# Cisco MGX 8220 Command Reference

Release 4.1 May 1998

### **Corporate Headquarters**

170 West Tasman Drive San Jose, CA 95134-1706 USA http://www.cisco.com Cisco Systems, Inc. Tel: 408 526-4000 800 553-NETS (6387) Fax: 408 526-4100

Customer Order Number: DOC-785389= Text Part Number: 78-5389-01

THE SPECIFICATIONS AND INFORMATION REGARDING THE PRODUCTS IN THIS MANUAL ARE SUBJECT TO CHANGE WITHOUT NOTICE. ALL STATEMENTS, INFORMATION, AND RECOMMENDATIONS IN THIS MANUAL ARE BELIEVED TO BE ACCURATE BUT ARE PRESENTED WITHOUT WARRANTY OF ANY KIND, EXPRESS OR IMPLIED. USERS MUST TAKE FULL RESPONSIBILITY FOR THEIR APPLICATION OF ANY PRODUCTS.

THE SOFTWARE LICENSE AND LIMITED WARRANTY FOR THE ACCOMPANYING PRODUCT ARE SET FORTH IN THE INFORMATION PACKET THAT SHIPPED WITH THE PRODUCT AND ARE INCORPORATED HEREIN BY THIS REFERENCE. IF YOU ARE UNABLE TO LOCATE THE SOFTWARE LICENSE OR LIMITED WARRANTY, CONTACT YOUR CISCO REPRESENTATIVE FOR A COPY.

The following information is for FCC compliance of Class A devices: This equipment has been tested and found to comply with the limits for a Class A digital device, pursuant to part 15 of the FCC rules. These limits are designed to provide reasonable protection against harmful interference when the equipment is operated in a commercial environment. This equipment generates, uses, and can radiate radio-frequency energy and, if not installed and used in accordance with the instruction manual, may cause harmful interference to radio communications. Operation of this equipment in a residential area is likely to cause harmful interference, in which case users will be required to correct the interference at their own expense.

The following information is for FCC compliance of Class B devices: The equipment described in this manual generates and may radiate radio-frequency energy. If it is not installed in accordance with Cisco's installation instructions, it may cause interference with radio and television reception. This equipment has been tested and found to comply with the limits for a Class B digital device in accordance with the specifications in part 15 of the FCC rules. These specifications are designed to provide reasonable protection against such interference in a residential installation. However, there is no guarantee that interference will not occur in a particular installation.

You can determine whether your equipment is causing interference by turning it off. If the interference stops, it was probably caused by the Cisco equipment or one of its peripheral devices. If the equipment causes interference to radio or television reception, try to correct the interference by using one or more of the following measures:

• Turn the television or radio antenna until the interference stops.

• Move the equipment to one side or the other of the television or radio.

• Move the equipment farther away from the television or radio.

• Plug the equipment into an outlet that is on a different circuit from the television or radio. (That is, make certain the equipment and the television or radio are on circuits controlled by different circuit breakers or fuses.)

Modifications to this product not authorized by Cisco Systems, Inc. could void the FCC approval and negate your authority to operate the product.

The following third-party software may be included with your product and will be subject to the software license agreement:

CiscoWorks software and documentation are based in part on HP OpenView under license from the Hewlett-Packard Company. HP OpenView is a trademark of the Hewlett-Packard Company. Copyright © 1992, 1993 Hewlett-Packard Company.

The Cisco implementation of TCP header compression is an adaptation of a program developed by the University of California, Berkeley (UCB) as part of UCB's public domain version of the UNIX operating system. All rights reserved. Copyright © 1981, Regents of the University of California.

Network Time Protocol (NTP). Copyright © 1992, David L. Mills. The University of Delaware makes no representations about the suitability of this software for any purpose.

Point-to-Point Protocol. Copyright © 1989, Carnegie-Mellon University. All rights reserved. The name of the University may not be used to endorse or promote products derived from this software without specific prior written permission.

The Cisco implementation of TN3270 is an adaptation of the TN3270, curses, and termcap programs developed by the University of California, Berkeley (UCB) as part of UCB's public domain version of the UNIX operating system. All rights reserved. Copyright © 1981-1988, Regents of the University of California.

Cisco incorporates Fastmac and TrueView software and the RingRunner chip in some Token Ring products. Fastmac software is licensed to Cisco by Madge Networks Limited, and the RingRunner chip is licensed to Cisco by Madge NV. Fastmac, RingRunner, and TrueView are trademarks and in some jurisdictions registered trademarks of Madge Networks Limited. Copyright © 1995, Madge Networks Limited. All rights reserved.

XRemote is a trademark of Network Computing Devices, Inc. Copyright © 1989, Network Computing Devices, Inc., Mountain View, California. NCD makes no representations about the suitability of this software for any purpose.

The X Window System is a trademark of the X Consortium, Cambridge, Massachusetts. All rights reserved.

NOTWITHSTANDING ANY OTHER WARRANTY HEREIN, ALL DOCUMENT FILES AND SOFTWARE OF THESE SUPPLIERS ARE PROVIDED "AS IS" WITH ALL FAULTS. CISCO AND THE ABOVE-NAMED SUPPLIERS DISCLAIM ALL WARRANTIES, EXPRESSED OR IMPLIED, INCLUDING, WITHOUT LIMITATION, THOSE OF MERCHANTABILITY, FITNESS FOR A PARTICULAR PURPOSE AND NONINFRINGEMENT OR ARISING FROM A COURSE OF DEALING, USAGE, OR TRADE PRACTICE.

IN NO EVENT SHALL CISCO OR ITS SUPPLIERS BE LIABLE FOR ANY INDIRECT, SPECIAL, CONSEQUENTIAL, OR INCIDENTAL DAMAGES, INCLUDING, WITHOUT LIMITATION, LOST PROFITS OR LOSS OR DAMAGE TO DATA ARISING OUT OF THE USE OR INABILITY TO USE THIS MANUAL, EVEN IF CISCO OR ITS SUPPLIERS HAVE BEEN ADVISED OF THE POSSIBILITY OF SUCH DAMAGES.

AccessPath, AtmDirector, the CCIE logo, CD-PAC, Centri, Changing the Way We Work, Live, Play, and Learn, the Cisco Capital logo, *CiscoLink*, the Cisco NetWorks logo, the Cisco Powered Network logo, the Cisco Press logo, ClickStart, ControlStream, DAGAZ, Fast Step, FireRunner, IGX, JumpStart, Kernel Proxy, LoopRunner, MGX, Natural Network Viewer, NetRanger, NetSonar, *Packet*, PIX, Point and Click Internetworking, Policy Builder, RouteStream, Secure Script, SMARTnet, SpeedRunner, Stratm, StreamView, *The Cell*, TrafficDirector, TransPath, VirtualStream, VlanDirector, Workgroup Director, and Workgroup Stack are trademarks; Empowering the Internet Generation is a service mark; and BPX, Catalyst, Cisco, Cisco IOS, the Cisco IOS logo, Cisco Systems, the Cisco Systems logo, Enterprise/Solver, EtherChannel, FastHub, FastPacket, ForeSight, FragmentFree, IPX, LightStream, MICA, Phase/IP, StrataSphere, StrataView Plus, and SwitchProbe are registered trademarks of Cisco Systems, Inc. in the U.S. and certain other countries. All other trademarks mentioned in this document are the property of their respective owners.

*Cisco MGX 8220 Command Reference* Copyright © 1998, Cisco Systems, Inc. All rights reserved. Printed in USA. 9804R

# **TABLE OF CONTENTS**

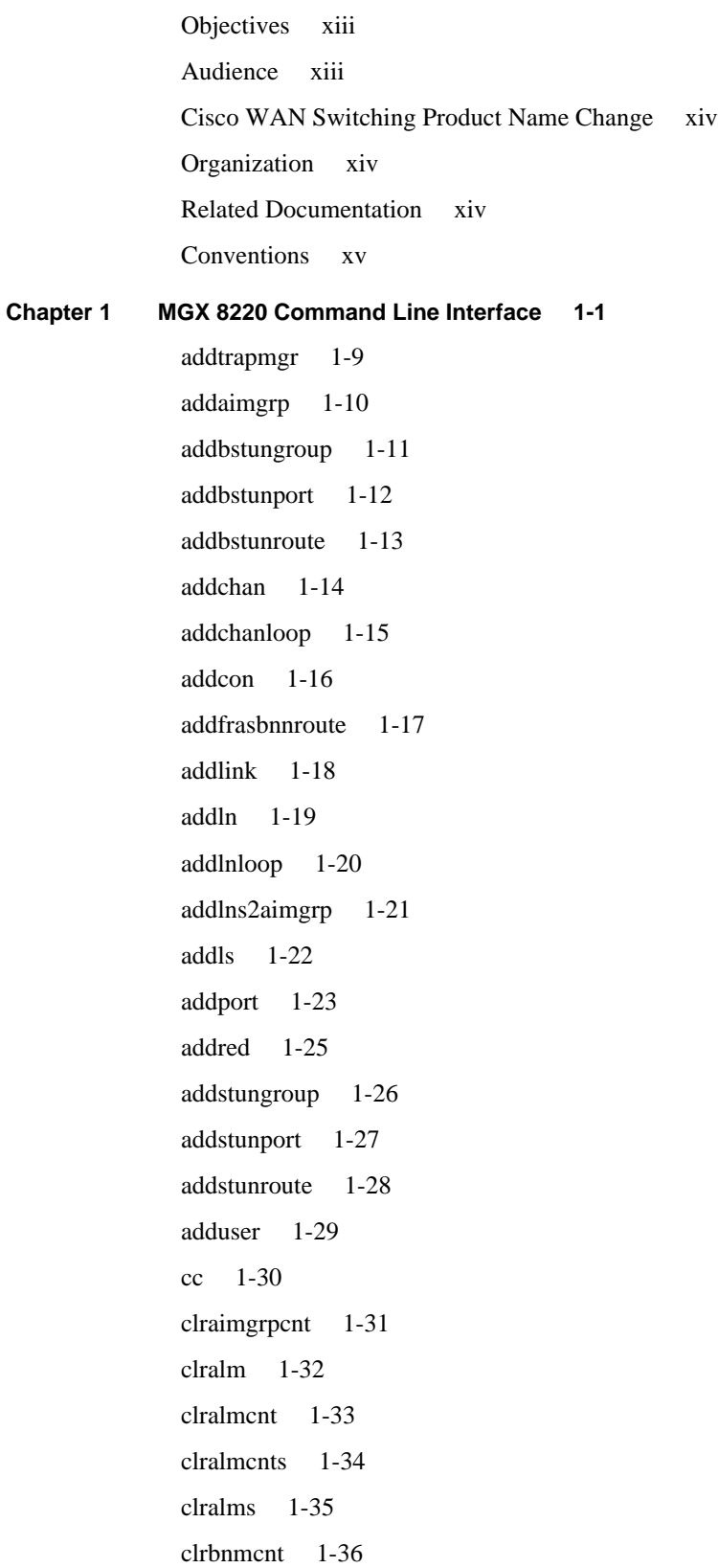

clrbsccucount 1-37 clrbscportcnt 1-38 clrcderrs 1-39 clrchancnt 1-40 clrchancnts 1-42 clrllcportcnt 1-43 clrlog 1-44 clrlscount 1-45 clrmsgcnt 1-46 clrportcnt 1-47 clrportcnts 1-48 clrsarcnt 1-49 clrscrn 1-50 clrsdlcportcnt 1-51 clrsmcnf 1-52 clrsrmcnf 1-53 cnfaimgrp 1-54 cnfbert 1-55 cnfbnmif 1-56 cnfbscport 1-57 cnfbscportmisc 1-58 cnfchanfst 1-59 cnfchanpol 1-60 cnfchanq 1-61 cnfclksrc 1-62 cnfdate 1-63 cnfifip 1-64 cnfilmi 1-65 cnfllcport 1-66 cnfllcportflow 1-67 cnfllcportmisc 1-68 cnfllcporttime 1-69 cnfln 1-70 cnfls 1-71

cnflsmisc 1-72 cnflsxid 1-73 cnfname 1-74 cnfport 1-75 cnfportq 1-77 cnfpwd 1-78 cnfsdlcport 1-79 cnfsdlcportmisc 1-80 cnfsdlcportopts 1-81 cnfsdlcportpoll 1-82 cnfsrmclksrc 1-83 cnftime 1-84 cnftmzn 1-85 cnftmzngmt 1-86 cnftrapmgr 1-87 cnfupcabr 1-88 cnfupccbr 1-89 cnfupcvbr 1-90 copychans 1-91 copyports 1-92 delaimgrp 1-93 delbert 1-94 delbstungroup 1-95 delbstunport 1-96 delbstunroute 1-97 delchan 1-98 delchanloop 1-99 delchans 1-100 delcon 1-101 delfrasbnnroute 1-102 dellink 1-103 delln 1-104 dellnloop 1-105 dellnsfmaimgrp 1-106

dells 1-107 delport 1-108 delports 1-109 delslotlnk 1-110 delstungroup 1-111 delstunport 1-112 delstunroute 1-113 delred 1-114 deltrapmgr 1-115 deluser 1-116 dnport 1-117 dspaimgrp 1-118 dspaimgrpcnt 1-119 dspaimgrps 1-120 dspalm 1-121 dspalmcnf 1-123 dspalmcnt 1-125 dspalms 1-128 dspbert 1-129 dspbnmcnt 1-130 dspbnmif 1-131 dspbscport 1-132 dspbscports 1-133 dspbscportcnt 1-134 dspbsccucount 1-135 dspbstungroup 1-137 dspbstungroups 1-138 dspbstunport 1-139 dspbstunports 1-140 dspbstunroute 1-141 dspbstunroutes 1-142 dspclksrc 1-143 dspcd 1-144 dspcderrs 1-146

dspcd s 1-147 dspcha n 1-149 dspchancn t 1-151 dspchan s 1-154 dspchstat s 1-155 dspco n 1-157 dspcon s 1-159 dspds3l 1-160 dspds3ln s 1-161 dspfrasbnnrout e 1-162 dspfrasbnnroute s 1-163 dspifi p 1-164 dspilm i 1-165 dspilmicn t 1-166 dspintv l 1-167 dsplin k 1-168 dspllcpor t 1-169 dspllcport s 1-171 dspllcportcn t 1-172 dspl n 1-173 dspln s 1-175 dspload s 1-177 dsplo g 1-178 dspl s 1-179 dsplscoun t 1-180 dspls s 1-182 dspmaptb l 1-183 dspmsgcn 1-185 dsppor t 1-186 dspportcn 1-188 dspportstat s 1-191 dspport q 1-193 dspportq s 1-194 dspport s 1-195

dspsdlcport 1-196 dspsdlcports 1-198 dspsdlcportcnt 1-199 dspsrmlns 1-201 dspstungroup 1-202 dspstungroups 1-203 dspstunport 1-204 dspstunports 1-205 dspstunroute 1-206 dspstunroutes 1-207 dspsarcnt 1-208 dspshelfalm 1-211 dspslotlnk 1-213 dspsmcnf 1-214 dspsrmclksrc 1-216 dsptrapmgr 1-217 dsptrapmgrs 1-218 dspred 1-219 dspusers 1-220 Help 1-221 modbert 1-223 myid 1-224 resetcd 1-225 startbert 1-226 switchcc 1-227 tstcon 1-228 tstconseg 1-229 tstdelay 1-230 upport 1-231 users 1-232 version 1-233

**Table 1-1** ASC Commands 1-2

# About This Manual

Welcome to the command line interface documentation for the Cisco MGX™ 8220 edge concentrator Release 4.1.

This chapter discusses:

- **Objectives**
- **Audience**
- Cisco WAN Switching Product Name Change
- **Organization**
- Related Documentation
- **Conventions**

Cisco documentation and additional literature are available in a CD-ROM package, which ships with your product. The Documentation CD-ROM, a member of the Cisco Connection Family, is updated monthly. Therefore, it might be more current than printed documentation. To order additional copies of the Documentation CD-ROM, contact your local sales representative or call customer service. The CD-ROM package is available as a single package or as an annual subscription. You can also access Cisco documentation on the World Wide Web at http://www.cisco.com, http://www-china.cisco.com, or http://www-europe.cisco.com.

If you are reading Cisco product documentation on the World Wide Web, you can submit comments electronically. Click **Feedback** in the toolbar, select **Documentation**, and click **Enter the feedback form**. After you complete the form, click **Submit** to send it to Cisco. We appreciate your comments.

### **Objectives**

This publication provides instructions for using the MGX 8220 commands in the command line interface.

### **Audience**

The Cisco command line interface lets you control the network from a level somewhat below that provided by StrataView Plus. This document helps network designers and operators to set up, manage, and troubleshoot networks.

# **Cisco WAN Switching Product Name Change**

The Cisco WAN Switching products have new names. The BPX switch is now called the Cisco BPX® 8620 wide-area switch. The AXIS shelf is now called the Cisco MGX™ 8220 edge concentrator. Any switch in the IGX switch family (IGX 8, IGX 16 and IGX 32 wide-area switches) is now called the Cisco IGX™ 8400 series-wide area switch. The IGX 8 switch is now called the Cisco IGX™ 8410 wide-area switch. The IGX 16 switch is now called the Cisco IGX™ 8420 wide-area switch, and the IGX 32 switch is now called the Cisco IGX™ 8430 wide-area switch.

# **Organization**

The body of this publication is:

**Chapter MGX 8220 Command Line Interface**

Provides a list of commands for the common equipment cards and the service modules.

# **Related Documentation**

The following Cisco publications contain additional information related to the operation of the Cisco WAN switching network:

- *Cisco StrataView Plus Operations Guide* providing procedures for using the StrataView Plus network management system.
- Release 9.1 of the Cisco WAN Switching documentation set including:
	- **—** *Cisco BPX 8620 BPX Service Node Extended Services Processor Installation and Operation* provides a general description and installation instructions for the Cisco BPX 8620.
	- **—** *Cisco IPX Reference* providing a general description and technical details of the Cisco IPX narrowband node.
	- **—** *Cisco IGX 8400 Series Reference* providing a general description and technical details of the multi-band Cisco IGX 8400 series.
	- **—** *Cisco MGX 8220 Reference* providing a general description and technical details of the Cisco MGX 8220 edge concentrator.
	- **—** *Cisco WAN Switching Command Reference* providing detailed information on the command line interfaces used in operating a Cisco WAN switching network.

# **Conventions**

This publication uses the following conventions to convey instructions and information.

Command descriptions use these conventions:

- Commands and keywords are in **boldface**.
- Arguments for which you supply values are in *italics*.
- Elements in square brackets ([ ]) are optional.
- Alternative but required keywords are grouped in braces ({ }) and are separated by vertical bars ( | ).

Examples use these conventions:

- Terminal sessions and information the system displays are in screen font.
- Information you enter is in **boldface screen** font.
- Nonprinting characters, such as passwords, are in angle brackets  $(\langle \rangle)$ .
- Default responses to system prompts are in square brackets ([ ]).

**Note** Means *reader take note*. Notes contain helpful suggestions or references to materials not contained in this manual.

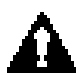

**Caution** Means *reader be careful*. In this situation, you might do something that could result in equipment damage or loss of data.

**Conventions**

# MGX 8220 Command Line Interface

The preferred tool for configuring, monitoring, and controlling an MGX 8220 shelf is StrataView Plus. However, the command line interface provides access to features that exist on the MGX 8220 shelf but are not yet accessible through StrataView Plus. Also, when alarm conditions or other unwanted situations occur, the command line interface provides a lower level of access to the cards that StrataView Plus does not provide.

The MGX 8220 commands in the table that follows are divided by major functional group. The table shows the complete name of the command, the cards from which the command can be invoked, and the page number of the command description. For more elaborate or supplemental information on the service module or ATM commands, refer to the sections in this manual that describe the service module and ATM commands. Also, the *Cisco WAN Switching System Overview* provides conceptual information on the Cisco implementation of frame relay and ATM.

The command line prompt shows the name of the shelf, the number of the shelf (which is always "1"), the slot number and type of the current card, and whether the card is in the active or standby state ("a" or "s"). The following is an example of the command line prompt:

**kanchend.1.6.AUSM.a >**

In this case, the current card is an active-state AUSM card in slot 6, and the name of the shelf in "kanchend."

The command notation and argument parameters follow standard programming convention: a space separates the command and each parameter; required arguments are enclosed in " $\ll$ " marks; and optional parameters are enclosed in square brackets ("[ ]"). A vertical bar (|) represents the OR function.

**Note** When commands are entered with no parameters, a usage message appears, which shows syntax and valid ranges.

Table 1-1 shows the list of commands for the common equipment cards which are entered by logging into the ASC card. Table 1-1 shows the list of commands for the service modules which are entered by logging into the appropriate service module card.

**Note** Many commands are common to both the common equipment cards and the service modules.

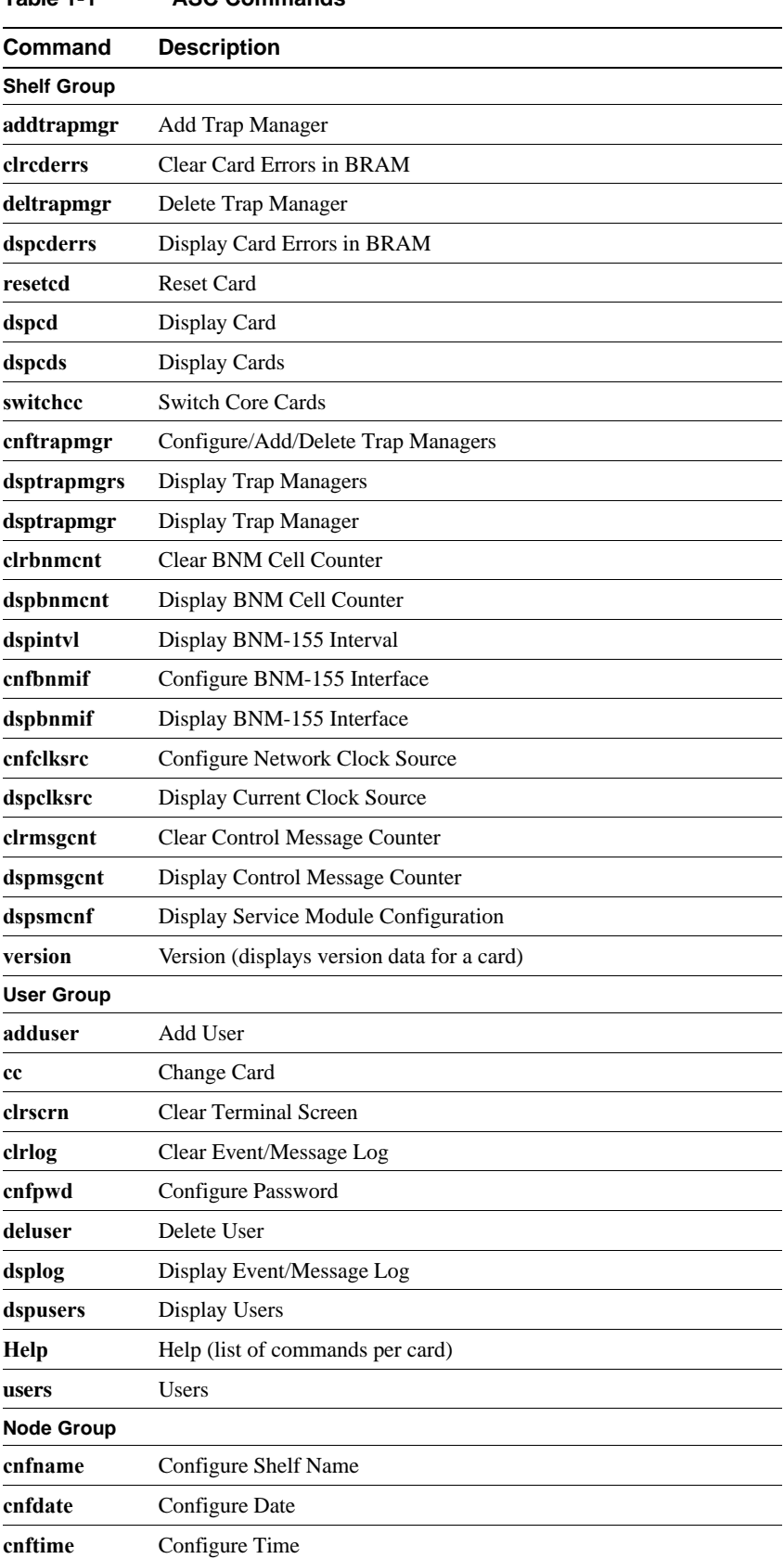

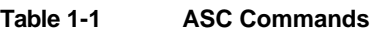

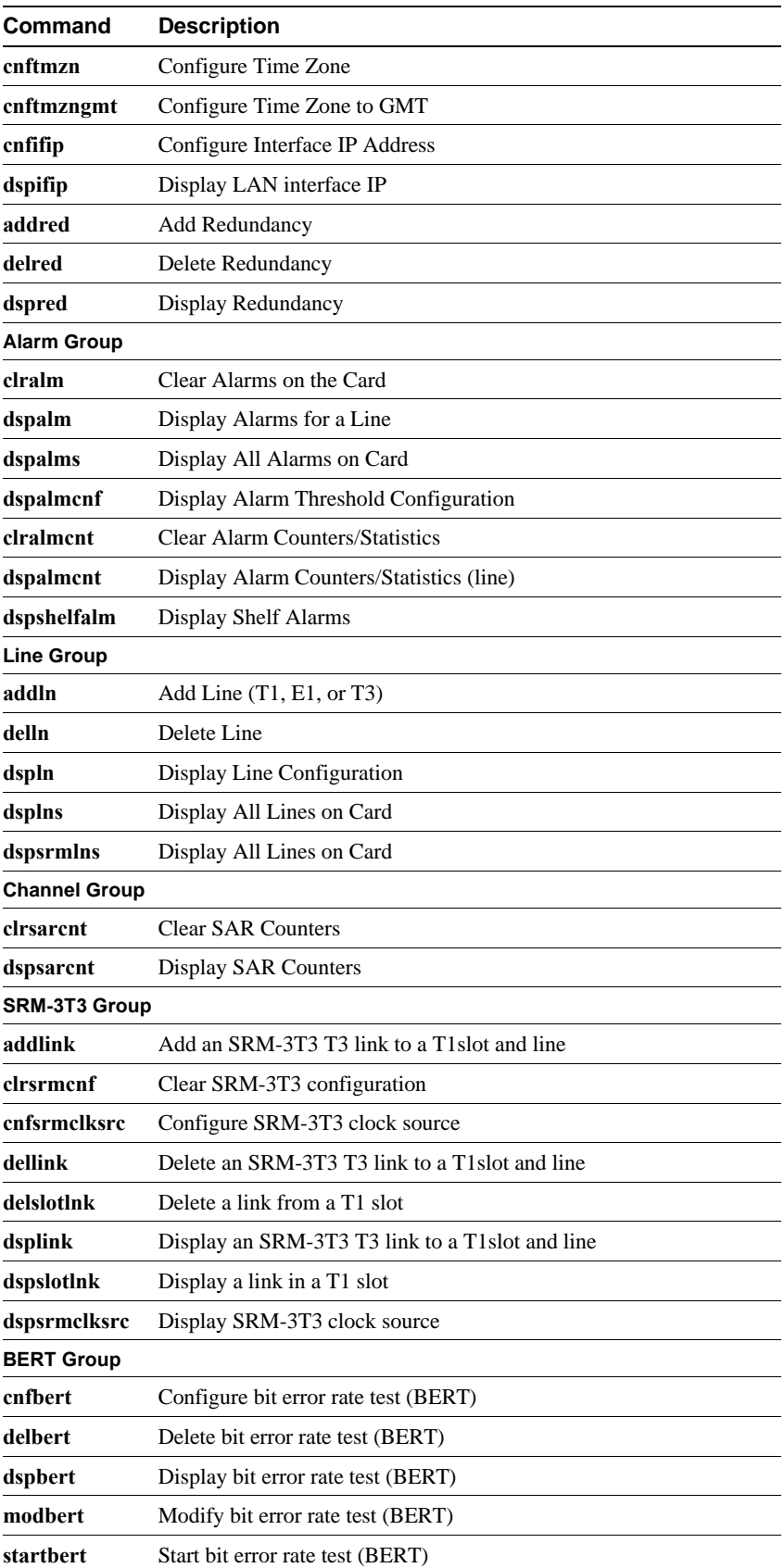

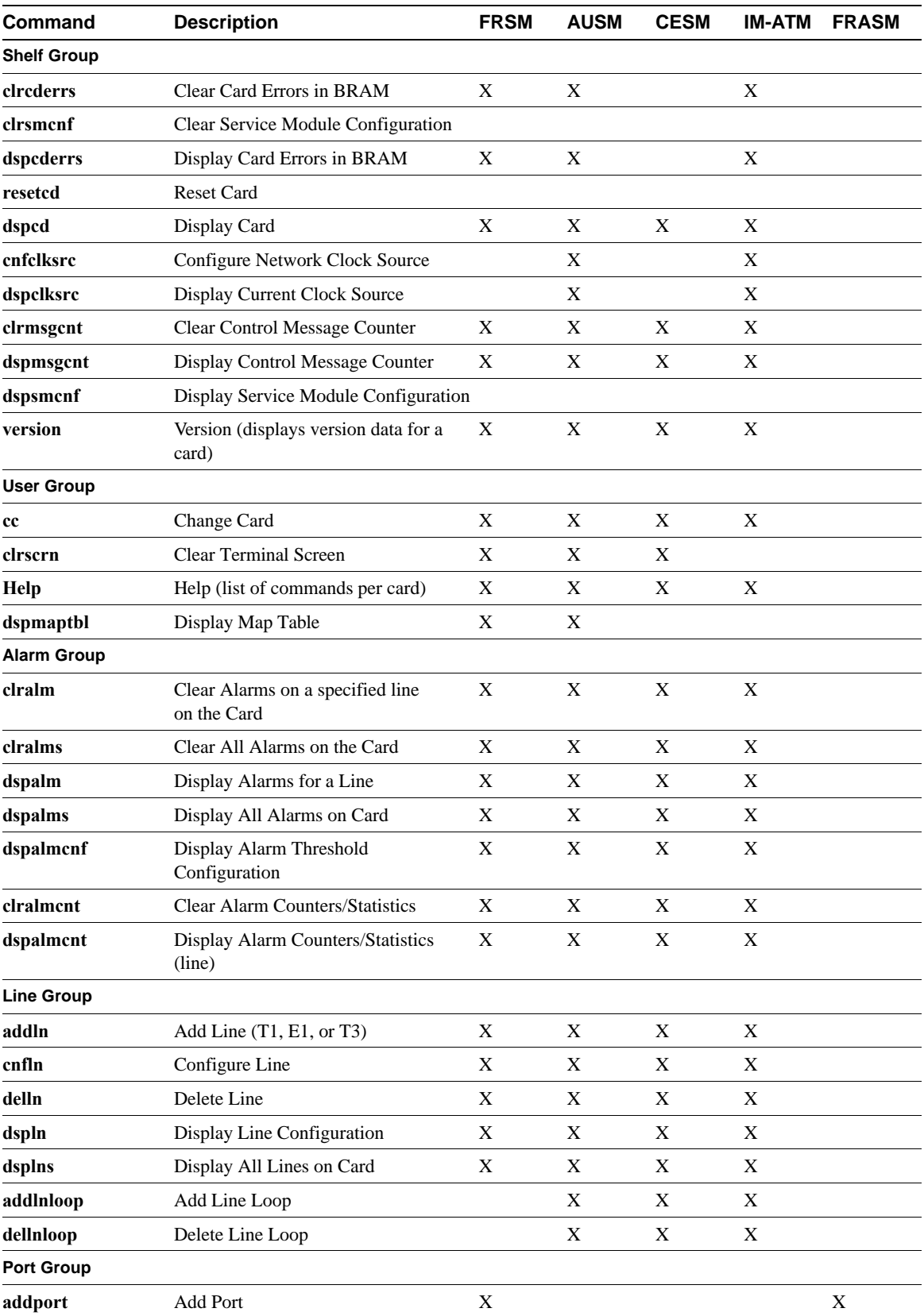

### **Table 1-2 Service Module Command List**

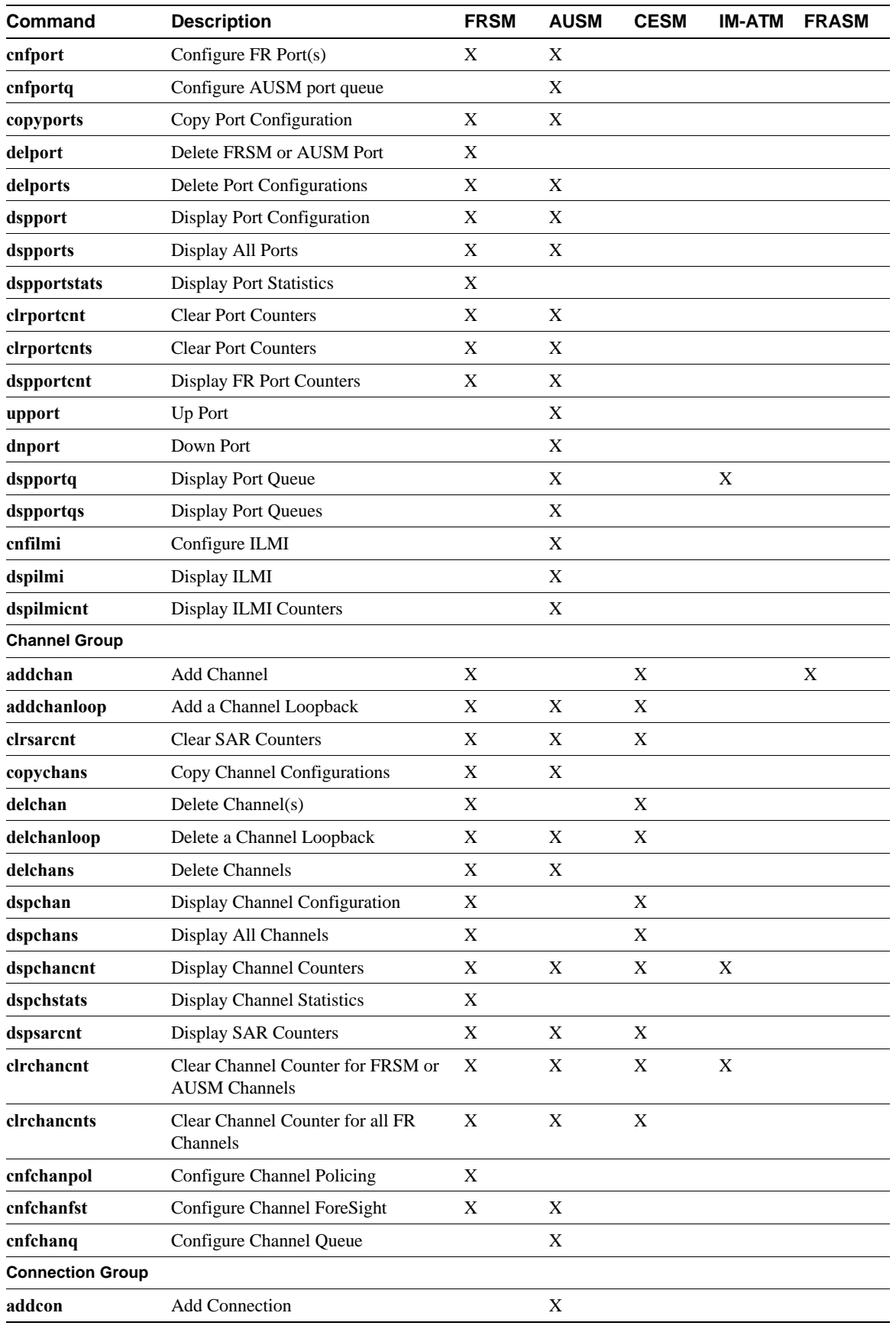

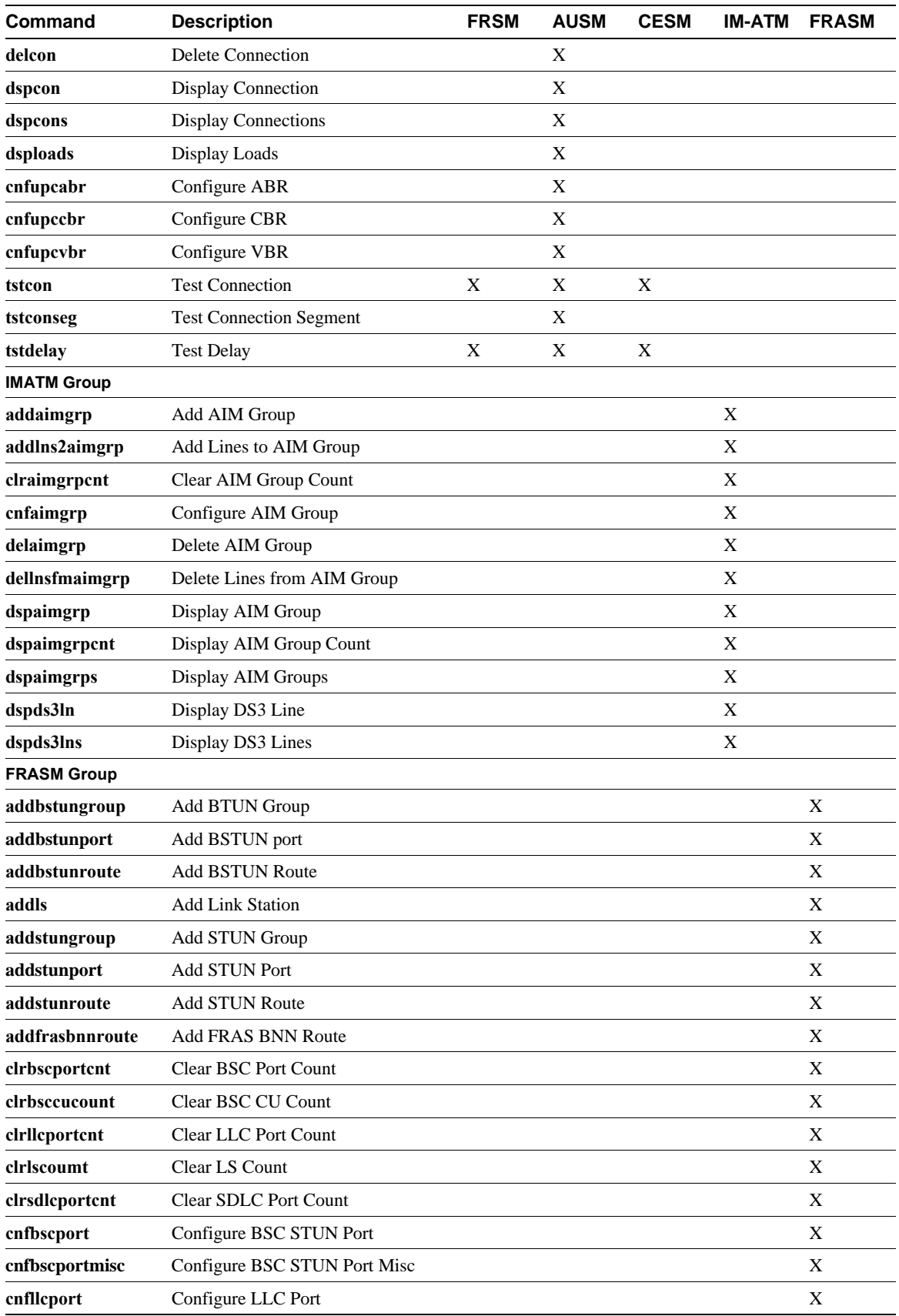

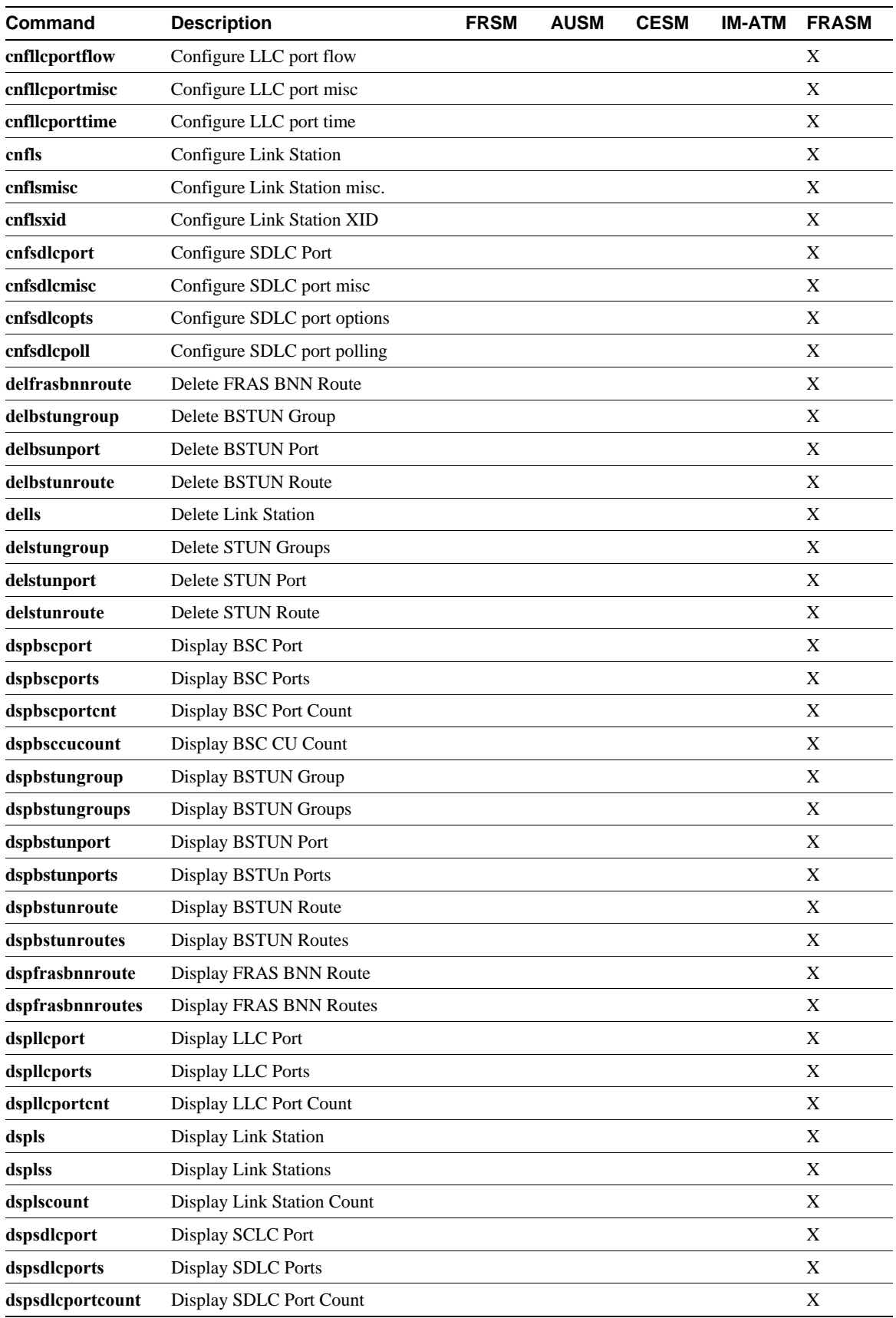

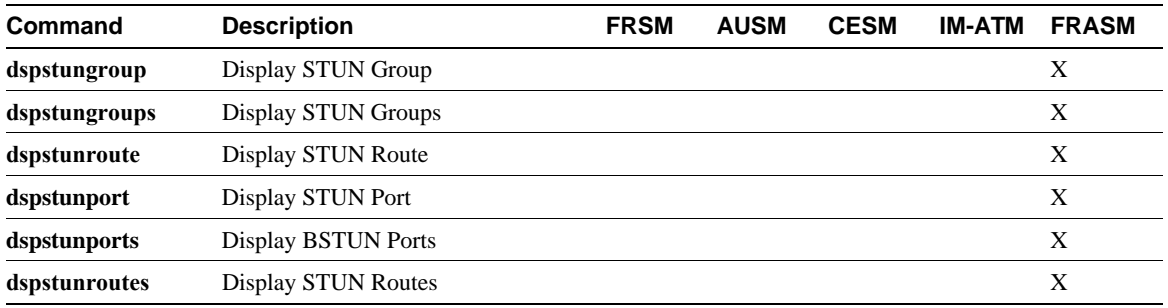

# **addtrapmgr**

This command adds an a trap manager for use with stand-alone applications.

Full Name Add trap manager

**Syntax addtrapmgr** <ipaddr>

<ipaddr> The IP address to be assigned to the trap manager in the form n.n.n.n

For example: **addtrapmgr** 1.1.1.1

Adds a trap manager with the IP address of 1.1.1.1

Related Commands **deltrapmgr**, **cnftrapmgr**, **dsptrapmgr**, **dsptrapmgrs**

Cards on which the command executes ASC

### **Attributes**

Log: Yes State: Active Privilege: 1-2

# **addaimgrp**

This command adds an AIMUX group.

Full Name Add AIM group

**Syntax** addaimgrp <aimux\_grp> <list\_of\_lines>

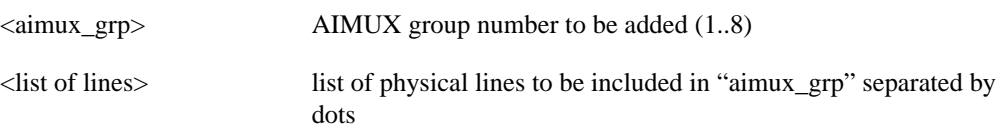

For example: **addaimgrp** "2 3.4.5" (Adds AIMUX group 2 with lines 3, 4, and 5)

Related Commands **delaimgrp**, **cnfaimgrps**, **dspaimgrp**, **dspaimgrps**

Cards on which the command executes IM-ATM

#### **Attributes**

Log: Yes State: Active Privilege: 1–2

**Note** There should not be any ATM UNI ports established with the same "port\_n" since ATM ports and AIMUX groups both share the same set of port numbers.

# **addbstungroup**

This command creates a BSTUN group. There is no corresponding **cnfbstungroup** command.

For more information about using BSTUN and its commands, refer to the *Cisco MGX 8220 Reference*.

- Chapter 4, "MGX 8220 Service Modules", in section, "Frame Relay Access Service Module"
- Chapter 5, "Service Configuration", in section, "FRASM Connections"

### Full Name

Add BSTUN Protocol Group

#### Syntax

**addbstungroup** <group\_num><localAck> :

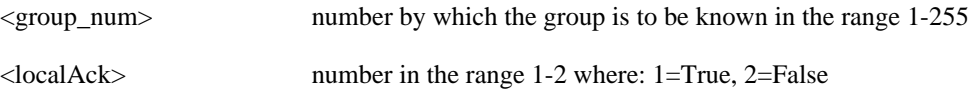

## Related Commands

**delbstungroup**, **dspbstungroup**, **dspbstungroups**

Cards on which the command executes FRASM

### **Attributes**

Log: Yes State: Active Privilege: 1

Example **addbstungroup** 2 1

### **Description**

Creates a BStun Protocol Group number 2 and localAck is true.

# **addbstunport**

This command creates associates a BSTUN port with a BSTUN group number.

For more information about using BSTUN and its commands, refer to the *Cisco MGX 8220 Reference*.

- Chapter 4, "MGX 8220 Service Modules", in section, "Frame Relay Access Service Module"
- Chapter 5, "Service Configuration", in section, "FRASM Connections"

### Full Name Add BSTUN Port

#### Syntax

addbstunport <port\_num><group\_num>:

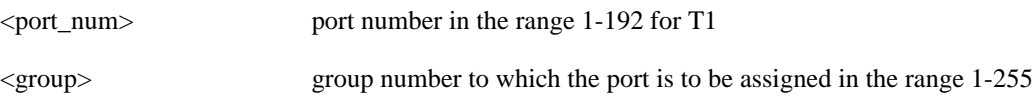

### Related Commands **delbstunport**, **dspbstunport**, **dspbstunports**

Cards on which the command executes FRASM

### **Attributes**

Log: Yes State: Active Privilege: 1

Example **addbstunport** 2 1

### **Description**

Associates BSTUN port 2 with BSTUN group 1.

### **addbstunroute**

This command creates a BSTUN route for a BSTUN connection in the BSTUN Route Table. There is no corresponding **cnfbstunroute** command. This command establishes a relationship between the frame relay channel number and the IBM device control unit for the BSTUN connection.

For more information about using BSTUN and its commands, refer to the *Cisco MGX 8220 Reference*.

- Chapter 4, "MGX 8220 Service Modules", in section, "Frame Relay Access Service Module"
- Chapter 5, "Service Configuration", in section, "FRASM Connections"

Full Name Add BSTUN Route

### Syntax

**addbstunroute** <port\_num><cuaddress><chan\_num><lsap>:

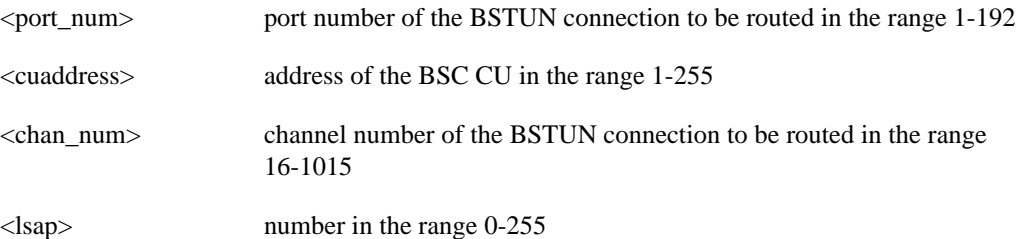

Related Commands **delbstunroute**, **dspbstunroute**, **dspbstunroutes**

Cards on which the command executes FRASM

### **Attributes**

Log: Yes State: Active Privilege: 1

Example **addbstunroute** 69 3 69 5 1

### **Description**

Creates a BStun Route for port 69, chan 69 with an cuaddress of 3, an lsap of 5 and with local Ack enabled.

# **addchan**

Add a channel to the current FRSM, CESM, or FRASM.

No messages appear on screen after command entry unless the command cannot execute as entered.

### Full Name Add channel

### **Syntax**

addchan <chan\_num> <port\_num> <dlci\_num> <cir> <chan\_type> where:

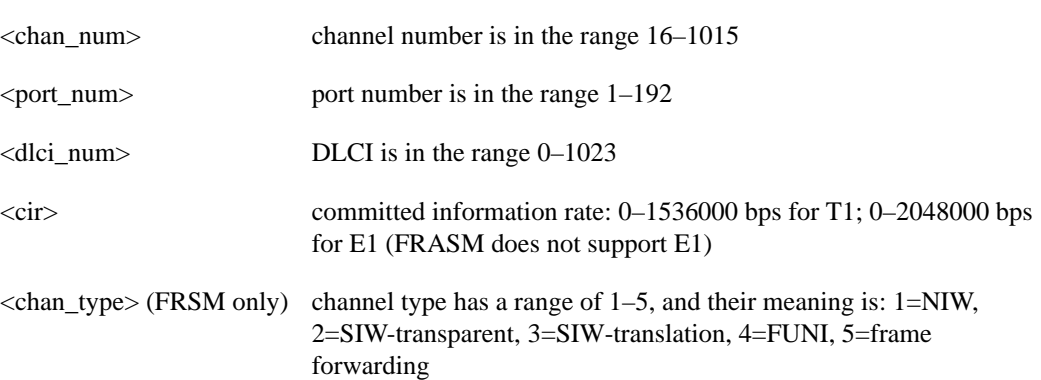

Possible errors are:

- illegal/invalid parameters
- channel already exists
- port not enabled

Related Commands **delchan**, **dspchan**, **dspchans**

Cards on which the command executes FRSM, CESM, FRASM

# **Attributes**

Log: Yes State: Active Privilege: 1-2

# **addchanloop**

Add a channel loopback to the current FRSM, AUSM or CESM. Causes the channel to loop at the SAR (segmentation and reassembly) stage.

No messages appear on screen after command entry unless the command cannot execute as entered.

Full Name Add a channel loopback

**Syntax addchanloop** <chan\_num> where:

<chan\_num> channel number is in the range 16–271

Related Commands **delchanloop**, **tstcon**, **tstdelay**

Cards on which the command executes FRSM, AUSM, CESM

**Attributes** 

Log: Yes State: Active Privilege: 1-4

# **addcon**

Add a connection to the current AUSM.

No messages appear on screen after command entry unless the command cannot execute as entered.

### Full Name

Add connection

### Syntax

addcon <channel number> <connection type> <port number> <vpi> <vci> <service type> <egress queue number>

where:

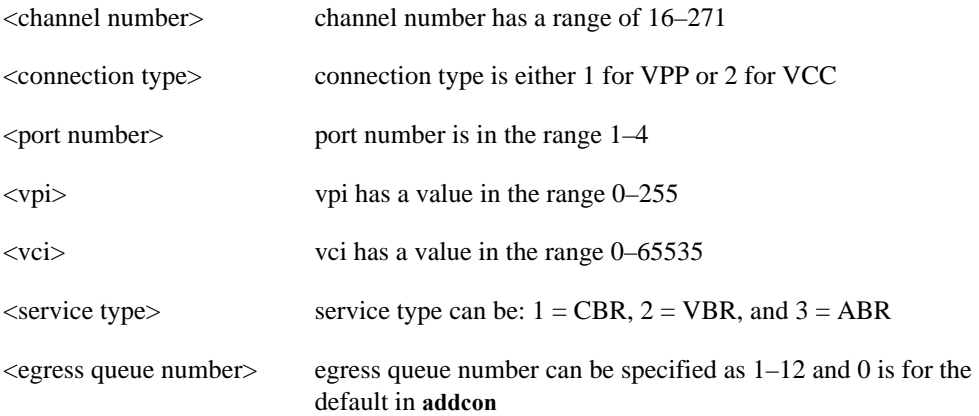

Related Commands **delcon**, **dspcons**, **dspcon**

Cards on which the command executes AUSM

### **Attributes**

Log: Yes State: Active Privilege: 1-2

Example **addcon** 16 2 1 1 1 3 1

### **Description**

Add a VCC connection to channel 16 on port 1 with vpi=1, vci=1, ABR service type, and an egress queue number of 1

### **addfrasbnnroute**

This command creates a FRAS BNN route for a FRAS BNN connection in the FRAS BNN Route Table.

For more information about using FRAS BNN and its commands, refer to the *Cisco MGX 8220 Reference*.

- Chapter 4, "MGX 8220 Service Modules", in section, "Frame Relay Access Service Module"
- Chapter 5, "Service Configuration", in section, "FRASM Connections"

### Full Name

Add FRAS BNN Route

### Syntax

**addfrasbnnroute** <port\_num><lsaddress><chan\_num><lsap><rsap>:

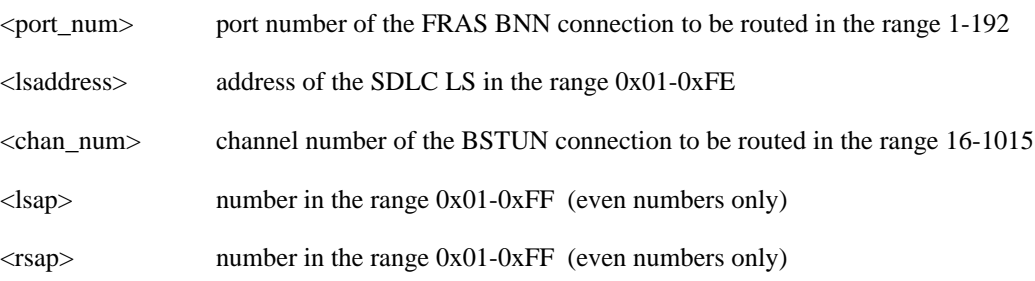

### Related Commands

**delfrasbnnroute**, **cnffrasbnnroute**, **dspfrasbnnroute**, **dspfrasbnnroutes**

Cards on which the command executes FRASM

**Attributes** Log: Yes State: Active Privilege: 1–2

Example

**addfrasbnnroute** 69 3 69 5 1

### **Description**

Creates a FRAS BNN Route for port 69, with an cuaddress of 3, an lsap of 5 and an rsap of 1.

# **addlink**

The **addlink** command adds a link between a T1 line within a T3 line on a SRM-3T3 card and a slot and line number on a T service module.

### Full Name

Add link

### Syntax

**addlink** <T3 line number> <T1 line number> <Number of T1s> <Target Slot number> <Slot line number>

where:

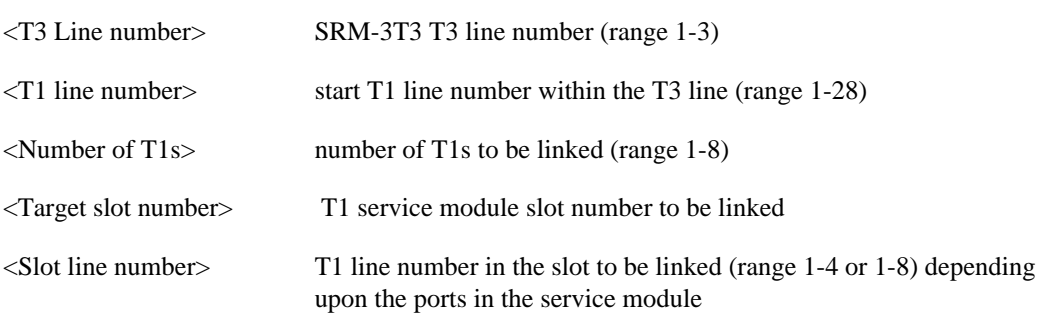

Related Commands **dsplink**, **dellink**

Cards on which the command executes SRM-3T3

**Attributes** 

Log: No State: Active Privilege: 1

## **addln**

The **addln** command adds a T1, E1, or T3 line to the current card.

Full Name Add line

**Syntax** addln <line number>

Related Commands **cnfln**, **delln**, **dspln**

Cards on which the command executes FRSM, AUSM, SRM-3T3, CESM, IM-ATM, FRASM

**Attributes** Log: No State: Active Privilege: 1

Example **addln** 1

Description System Response Add a line numbered 1 to the current card (AUSM, FRSM, CESM, IM-ATM, FRASM, or SRM-3T3)

# **addlnloop**

This command puts a T1 or E1 line in a loopback state for the current card.

Full Name Add line loop

**Syntax addlnloop** <line number> where:

<line number> value from 1–8 used for AUSM–8T/8E1 and IMATM

Related Commands **dellnloop**

Cards on which the command executes AUSM, FRSM, CESM, IM-ATM

Attributes

Log: Yes State: Active Privilege: 1
# **addlns2aimgrp**

This command adds lines to an existing AIMUX group.

### Full Name

Add lines to an AIM group

### **Syntax**

**addlns2aimgrp** <aimux\_grp> <list\_of\_lines>

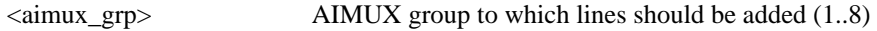

<list\_of\_lines> list of lines in the AIMUX group separated by dots

Example: **addlns2aimgrp** "2 1.2" (Adds lines 1 and 2 to an existing AIMUX group number "2")

### Related Commands **dellnsfmaimgrp**

Cards on which the command executes IM-ATM

## **Attributes**

Log: Yes State: Active Privilege: 1-2

# **addls**

This command creates an SDLC LS (Link Station).

For more information about using FRAS BNN and STUN commands, refer to the *Cisco MGX 8220 Reference*.

- Chapter 4, "MGX 8220 Service Modules", in section, "Frame Relay Access Service Module"
- Chapter 5, "Service Configuration", in section, "FRASM Connections"

### Full Name

Add SDLC LS Station

#### **Syntax**

**addls** <port\_num><lsaddress><xid>:

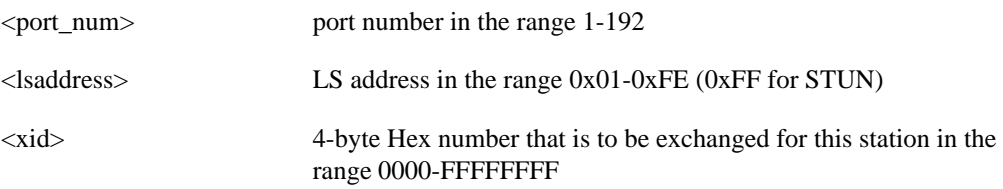

## Related Commands **dells**, **cnfls**, **dsplsn**, **dsplss**

Cards on which the command executes FRASM

**Attributes** Log: Yes State: Active Privilege: 1

Example 1 **addls** 2 2

**Description** Creates an SDLC Link Station on port 2 with an Link Station address of 2.

# **addport**

The **addport** command adds a service port to the shelf's configuration. The screen does not display a message after successful command entry.

Full Name Add a port

### Syntax for FRSM and CESM cards

addport <port\_num> <line\_num> <ds0\_speed> <br/> <br/>begin\_slot> <num\_slot> <port\_type> where:

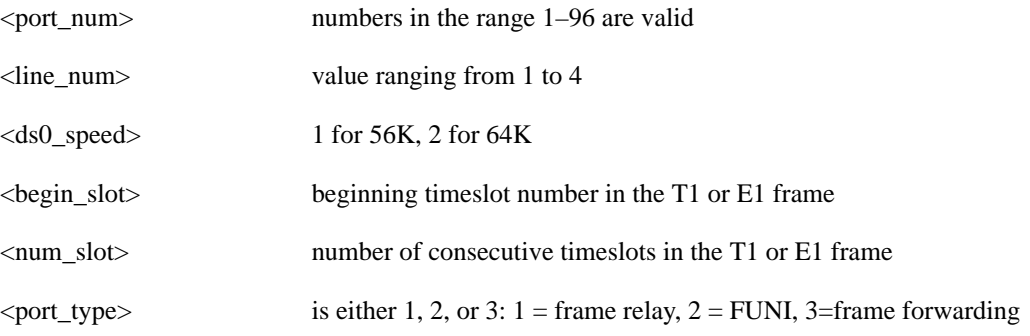

## Syntax for FRASM cards

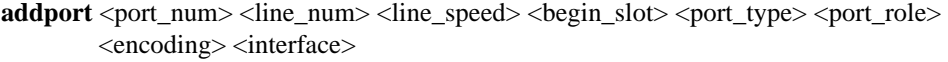

where:

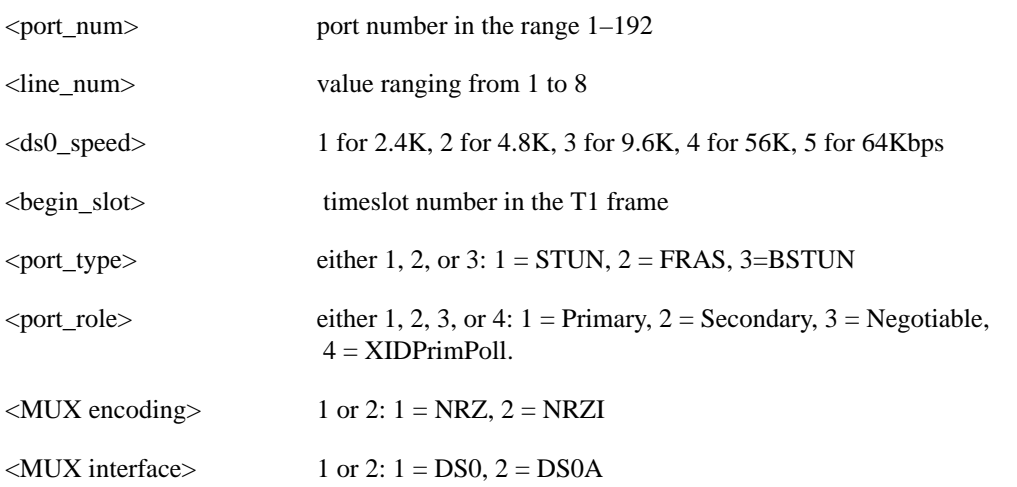

Related Commands **addportlpbk**, **cnfport**, **delport**, **dspport**, **dspports**

Cards on which the command executes FRSM, CESM, FRASM

**Attributes** 

Log: Yes State: Active Privilege: 1

## **addred**

This command links two MGX 8220 slots (a primary slot and a secondary slot) so that like cards in these slots are treated as a redundant pair of cards. Redundancy can be 1:1 or 1:N, if 1:N, one secondary slot must be linked to N primary slots through multiple execution of this command.

Full Name Add Redundancy

#### Syntax

addred <PrimarySlotNum> <SecondarySlotNum> <RedType>

where:

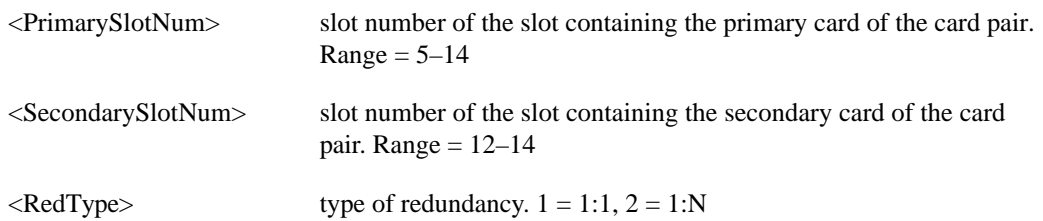

Related Commands **dspred**, **delred**

Cards on which the command executes ASC

### **Attributes**

Log: No State: Active Privilege: 1–6

## **addstungroup**

This command creates a STUN protocol group. There is no corresponding **cnfstungroup** command. For more information about using STUN and its commands, refer to the *Cisco MGX 8220 Reference*.

- Chapter 4, "MGX 8220 Service Modules", in section, "Frame Relay Access Service Module"
- Chapter 5, "Service Configuration", in section, "FRASM Connections"

Full Name Add STUN Protocol Group

**Syntax addstungroup** <group\_num> <type>:

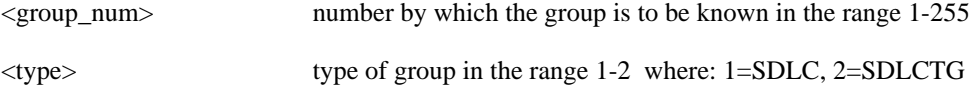

Related Commands **delstungroup**, **dspstungroup**, **dspstungroups**

Cards on which the command executes FRASM

**Attributes** Log: Yes State: Active Privilege: 1

Example **addstungroup** 2 2

**Description** Creates a Stun Protocol Group number 2 of type SDLC and enabled.

## **addstunport**

This command creates associates a STUN port with a STUN group number.

For more information about using STUN and its commands, refer to the *Cisco MGX 8220 Reference*.

- Chapter 4, "MGX 8220 Service Modules", in section, "Frame Relay Access Service Module"
- Chapter 5, "Service Configuration", in section, "FRASM Connections"

Full Name Add STUN Port

**Syntax** addstunport <port\_num><group\_num> :

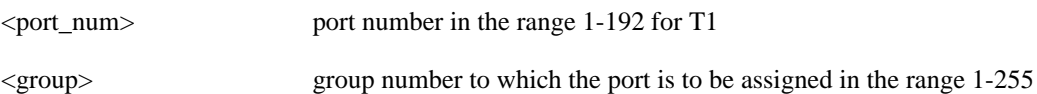

Related Commands **delstunport**, **dspstunport**, **dspstunports**

Cards on which the command executes FRASM

**Attributes** Log: Yes State: Active Privilege: 1

Example **addstunport** 2 1

**Description** 

Associates STUN port 2 with STUN group 1.

## **addstunroute**

This command creates a STUN route for a STUN connection in the STUN Route Table. There is no corresponding **cnfstunroute** command.

For more information about using STUN and its commands, refer to the *Cisco MGX 8220 Reference*.

- Chapter 4, "MGX 8220 Service Modules", in section, "Frame Relay Access Service Module"
- Chapter 5, "Service Configuration", in section, "FRASM Connections"

#### Full Name

Add STUN Route

#### **Syntax**

**addstunroute** <port\_num><lsaddress><chan\_num><lsap> :

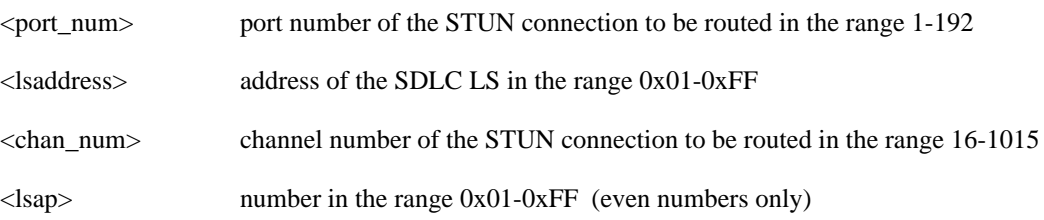

## Related Commands **delstunroute**, **dspstunroute**, **dspstunroutes**

Cards on which the command executes FRASM

## **Attributes**

Log: Yes State: Active Privilege: 1–2

Example **addstunroute** 69 3 69 5

**Description** Creates a Stun Route for port 69, chan 69 with an lsaddress of 3, an lsap of 5.

## **adduser**

Add a user to the shelf configuration. The added user cannot have a privilege level that is higher than the current user. No screen output appears unless an error in the input occurred.

Full Name Add user

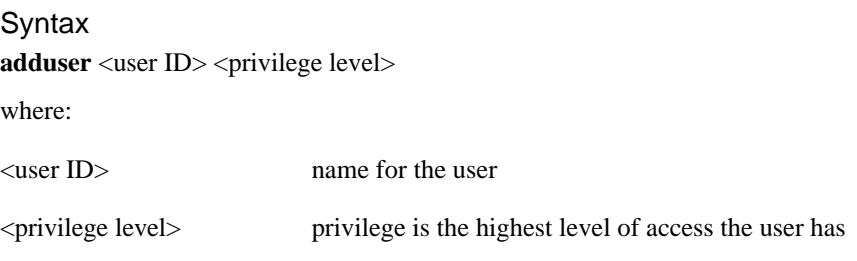

Related Commands **dspusers**, **deluser**

Cards on which the command executes ASC

### **Attributes**

Log: No State: Active Privilege: 1–6

**cc**

Changes the card into which the user is logged. If a card slot is empty, an error message appears.

Full Name Change card

**Syntax cc** <slot number> where: <slot number> card slot to which the screen display should change

Related Commands **switchcc**

Cards on which the command executes ASC, FRSM, AUSM, CESM, IM-ATM

### Attributes

# **clraimgrpcnt**

This command clears all the AIMUX related counters for all lines in an AIMUX group.

Full Name Clear AIM group count

**Syntax clraimgrpcnt** <aimux\_grp> where:

<aimux\_grp> AIMUX group number

Related Commands **delaimgrpcnt**

Cards on which the command executes IM-ATM

#### Attributes

Log: Yes State: Active Privilege: 1-2

# **clralm**

The **clralm** command clears alarms on a specified line on the current card. Alarms occurring after this command executes are not affected. If alarms on a line are cleared with this command, the results may be observable through the **dspalm** command.

This command can clear alarms caused only by the collection of statistical data. Alarms caused by network failure cannot be cleared. For example, an alarm caused by a collection of bipolar errors can be cleared, but an alarm caused by a card failure cannot.

Full Name Clear alarm Syntax For an ASC: **clralm** <-ds3> <LineNum> or **clralm** <-e3> <LineNum> or **clralm** <-plcp> <PLCPNUM> For an FRSM: **clralm** <-ds1> <LineNum> where For an SRM-3T3: **clralm** <-srmds3> <LineNum> where Related Commands **clralms**, **dspalm**, **dspalms** Cards on which the command executes ASC, FRSM, AUSM, SRM-3T3, CESM, IM-ATM **Attributes** Log: No State: Any Privilege: 1–5  $-ds3 <$ LineNum $>$  LineNum = 1–n, n = 1 if BNM  $-e3$  < LineNum > LineNum = 1–n, n = 1 if BNM  $-$ plcp <PLCPNum> PLCPNum = 1–n, n = 1 if BNM  $\angle$ LineNum> LineNum = 1–n, n = 4 if FRSM  $\angle$ LineNum> LineNum = 1–n, n = 3 if SRM-3T3

## **clralmcnt**

The **clralmcnt** command clears all the alarm counters and statistics on the specified line on the current card. All counters are reset to zero. The terminal does not display a response unless an error exists in the syntax.

Full Name Clear alarm counters/statistics

#### **Syntax**

**clralmcnt** <-ds3 LineNum> | <-e3 LineNum> | <-plcp PLCPNum> | <-ds1 LineNum> where:

On an ASC with BNM-T3, <-ds3 LineNum> and <-plcp PLCPNum> and <-e3 LineNum> = 1

On an FRSM, <-ds1 LineNum> is in the range 1–4.

On an AUSM, <-ds1 LineNum> is in the range 1–4.

On an SRM-3T3, <-srmds3 LineNum> is in the range 1-3.

On MGX 8220 shelf configured with BNM-155, the syntax is:

**clralmcnt** -sonet <LineNum>

Related Commands **dspalmcnt**, **clralmcnts**

Cards on which the command executes ASC, FRSM, AUSM, SRM-3T3, CESM, IM-ATM

**Attributes** 

# **clralmcnts**

The **clralmcnts** command clears all the alarm counters and statistics on the current card. All counters are reset to zero. The terminal does not display a response unless an error exists in the syntax.

Full Name Clear all alarm counters/statistics on the current card.

**Syntax clralmcnts** 

Related Commands **dspalmcnt**, **clralmcnt**

Cards on which the command executes ASC, FRSM, AUSM

**Attributes** 

Log: No State: Any Privilege: 1–5

**1-34** Cisco MGX 8220 Command Reference, Release 4.1

## **clralms**

The **clralms** command clears alarms on the current card. Alarms occurring after this command executes are not affected.

This command can clear alarms caused only by the collection of statistical data. Alarms caused by network failure cannot be cleared. For example, an alarm caused by a collection of bipolar errors can be cleared, but an alarm caused by a card failure cannot.

Full Name

Clear alarms on card

**Syntax** For FRSM and AUSM **clralms** <-ds1> <LineNum>

where:

 $\langle$ LineNum> LineNum = 1–4

For SRM-3T3 **clralms** <-srmds3> <LineNum>

where:

<LineNum> LineNum = 1–3

Related Commands **clralm**, **dspalm**, **dspalms**

Cards on which the command executes FRSM, AUSM, SRM-3T3, CESM, IM-ATM

### **Attributes**

# **clrbnmcnt**

The **clrbnmcnt** command clears the cell counter on the BNM card and resets it to zero. The count resumes for cells transmitted after **clrbnmcnt** executes. The BNM counters hold the number of ATM cells transmitted and the number of ATM cells received.

Full Name Clear BNM cell counter

Syntax **clrbnmcnt**

Related Commands **dspbnmcnt**

Cards on which the command executes ASC

**Attributes** 

Log: No State: Active Privilege: 1-5

## **clrbsccucount**

This command clears all the bsc cu counters for the specified port and cu address.

### Full Name

Clear bsc cu counters

### **Syntax**

**clrbsccucount**<port\_num><cuaddress> :

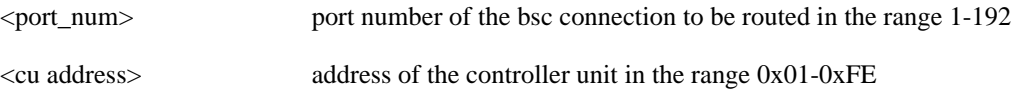

## Related Commands **dspbsccucount**

Cards on which the command executes FRASM

#### **Attributes**

Log: Yes State: Active Privilege: 1–2

### Example **clrbsccucount** 10 0x01

**Description** Resets all the bsc cu counters for port 10 and cu address of 0x01.

# **clrbscportcnt**

This command clears all the bsc counters for the specified port.

Full Name Clear bsc port counters

Syntax  $\text{clrbscportent}\text{-}\text{port\_num}\text{> : }$ 

<port\_num> port number of the bsc connection to be routed in the range 1-192

Related Commands **dspbscportcnt**

Cards on which the command executes FRASM

**Attributes** Log: Yes State: Active Privilege: 1-2

Example **clrbscportcnt** 10

**Description** Resets all the bsc counters for port 10.

## **clrcderrs**

The **clrcderrs** command clears all card-related errors in an MGX 8220 card. No response messages appear on screen. Refer to the **dspcderrs** description to see an example of the errors that this command clears, or execute **dspcderrs** before and after **clrcderrs**.

Full Name Clear hardware/reset errors in BRAM

Syntax **clrcderrs**

Related Commands **dspcderrs**

Cards on which the command executes ASC, FRSM, AUSM, IM-ATM

**Attributes** 

Log: No State: Any Privilege: Superuser

# **clrchancnt**

This command clears the channel counters for a specified frame relay channel on an FRSM or AUSM. Counting resumes after the command executes.

Full Name Clear channel counters

**Syntax clrchancnt** <channel number>

where:

<channel number> range 16–271

Related Commands **dspchan**, **clrchancnts**, **dspchancnt**

Cards on which the command executes FRSM, AUSM, CESM, IM-ATM

### **Attributes**

The frame relay counters for each channel are:

- Received frames
- Received bytes
- Received frames DE
- Received bytes DE
- Received frames discarded
- Received bytes discarded
- Received frames discarded for shelf alarms
- Received frames discarded for exceeded queue depth
- Received bytes discarded for exceeded queue depth
- Received frames discarded for exceeded DE threshold
- Received frames FECN
- Received frames BECN
- Received frames tagged FECN
- Received frames tagged BECN
- Received frames tagged DE
- Transmitted frames
- Transmitted bytes
- Transmitted frames BECN
- Transmitted frames FECN
- Transmitted frames DE
- Transmitted bytes DE
- Transmitted frames discarded
- Transmitted bytes discarded
- Transmitted frames discarded for exceeded queue depth
- Transmitted bytes discarded for exceeded queue depth
- Transmitted frames discarded for exceeded DE threshold
- Transmitted frames discarded for physical layer fail
- Transmitted frames discarded for CRC error
- Transmitted frames discarded for reassembly failure
- Transmitted frames discarded for source abort
- Transmitted frames during LMI logical port alarm
- Transmitted bytes during for LMI logical port alarm
- Transmitted frames tagged FECN
- Transmitted frames tagged BECN

# **clrchancnts**

The **clrchancnts** command clears the channel counter for all frame relay channels on the current FRSM. Counting resumes for frame relay transmissions occurring after the command executes. For a list of the frame relay counters, refer to the description of **clrchancnt**.

Full Name Clear channel counters

Syntax **clrchancnts**

Related Commands **dspchan**, **clrchancnt**, **dspchancnt**

Supported Cards FRSM, AUSM, CESM

Cards on which the command executes FRSM, AUSM

Attributes

# **clrllcportcnt**

This command clears all the LLC counters for the specified channel

Full Name Clear LLC channel counters

**Syntax clrllcportcnt** <chan\_num> :

<chan\_num> channel number of the SDLC connection to be routed in the range 16-1015

Related Commands **dspsdlcportcnt**

Cards on which the command executes FRASM

**Attributes** Log: Yes State: Active Privilege: 1-2

Example **clrllcportcnt** 20

**Description** Resets all the LLC counters for channel 20.

# **clrlog**

The **clrlog** command clears the error/event message log. The log resumes updating after this command executes.

Full Name Clear event/message log

**Syntax clrlog**

Related Commands **dspslog**

Cards on which the command executes ASC, FRSM

### **Attributes**

## **clrlscount**

This command clears all the LS counters for the specified port and LS address

## Full Name Clear LS port counters

### **Syntax**

**clrlscount** <port\_num> <lsaddress> :

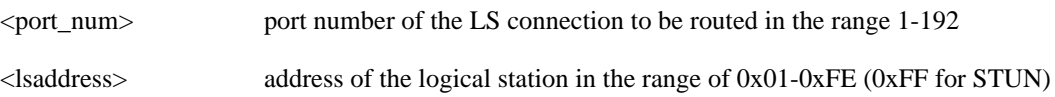

## Related Commands **dsplscount**

Cards on which the command executes FRASM

### **Attributes**

Log: Yes State: Active Privilege: 1–2

### Example **clrlscount** 10 0x06

**Description** Resets all the LS counters for port 10 and LS address 0x06.

# **clrmsgcnt**

The **clrmsgcnt** command clears the control message counters. The control message counters are as follows:

- Number of control Frames transmitted to SAR (from RISC) maintained by RISC
- Number of control Frames received from SAR (to RISC) maintained by RISC
- Number of control Frames transmitted to RISC from SAR maintained by SAR (should be equal to (riscRcvCtrlMsg)
- Number of control Frames received to SAR from RISC maintained by SAR (should be equal to (riscXmtCtrlMsg)
- Total control (management) cells discarded due to illegal length error
- Total control (management) cells discard due to illegal CRC error
- Count of discarded control message due to unknown channel error
- The control cell header Rcvd of the last unknown channel

Full Name Clear control message counter

**Syntax clrmsgcnt**

Related Commands **dspmsgcnt**

Cards on which the command executes ASC, FRSM, AUSM, CESM, IM-ATM

#### **Attributes**

# **clrportcnt**

The **clrportcnt** command is used to clear the values of a port's counter on the current AUSM or FRSM.

No message appears upon successful execution of the command.

Full Name Clear port count

**Syntax clrportcnt** <port number> where:

On an AUSM, <port number> is in the range 1-4.

On an FRSM,  $\leq$  port number  $>$  is in the range 1–96.

## Related Commands **clrportcnts**, **dspportcnt**

Cards on which the command executes FRSM, AUSM

**Attributes** 

# **clrportcnts**

The **clrportcnts** command clears all port counts on the current FRSM or AUSM.

No messages appear on screen after command entry unless the command cannot execute as entered.

Full Name Clear port counts

**Syntax clrportcnts**

Related Commands **clrportcnt**, **dspportcnt**

Cards on which the command executes FRSM, AUSM

**Attributes** 

## **clrsarcnt**

The **clrsarcnt** command clears the Segmentation and Reassembly (SAR) counters. The SAR counters are:

- Number of cells transmitted on this channel.
- Number of CLP cells that were transmitted on this channel.
- Number of AIS cells that were transmitted on this channel.
- Number of FERF cells that were transmitted on this channel.
- Number of BCM cells that were transmitted on this channel.
- Number of End2End loop cells that were transmitted on this channel.
- Number of segment loop cells that were transmitted on this channel.
- Number of cells discard due to Shelf alarm on this channel.
- Number of cells that were received on this channel.
- Number of CLP cells that were received on this channel.
- Number of AIS cells that were received on this channel.
- Number of FERF cells that were received on this channel.
- Number of BCM cells that were received on this channel.
- Number of End2End loop cells that were received on this channel.
- Number of segment loop cells that were received on this channel.
- Number of cells that had the CRC error on this channel.

Full Name Clear SAR counters

**Syntax clrsarcnt**

Related Commands **dspsarcnt**

Cards on which the command executes ASC, FRSM, AUSM, CESM

**Attributes** 

# **clrscrn**

The **clrscrn** command clears the control terminal screen. After this command executes, only the current command line prompt appears on the screen.

Full Name Clear terminal screen

**Syntax clrscrn**

Related Commands none

Cards on which the command executes ASC, FRSM, AUSM, CESM

### **Attributes**

# **clrsdlcportcnt**

This command clears all the SDLC counters for the specified port

Full Name Clear SDLC port counters

**Syntax clrsdlcportcnt** <port\_num> :

<port\_num> port number of the SDLC connection to be routed in the range 1-192

Related Commands **dspsdlcportcnt**

Cards on which the command executes FRASM

**Attributes** Log: Yes State: Active Privilege: 1-2

Example **clrsdlcportcnt** 10

**Description** Resets all the SDLC counters for port 10.

# **clrsmcnf**

The **clrsmcnf** command clears configuration elements for all the service modules on the shelf. The elements this command clears are:

- Existence of a configuration
- Whether rate control is on or off
- Whether the card is channelized
- Number of the MIB version

### Full Name

Clear service module configuration

**Syntax clrsmcnf**

Related Commands **dspsmcnf**

Cards on which the command executes ASC

**Attributes** 

Log: Yes State: Active Privilege: 1-2

# **clrsrmcnf**

The **clrsrmcnf** command clears the SRM-3T3 card information and removes all T1 link mappings. All links are switched back their respective service modules.

Full Name Clear SRM-3T3 configuration

**Syntax clrsrmcnf**

Related Commands none

Cards on which the command executes SRM-3T3

### **Attributes**

# **cnfaimgrp**

This command configures the parameters of an AIMUX group.

### Full Name

Configure AIM group

#### **Syntax**

**cnfaimgrp** <aimux\_grp> -rwdiff <read\_wr\_ptr\_diff> -severity <link\_loss\_severity> -maxdiff <maximum\_diff\_delay> -red <num\_red\_links>

where:

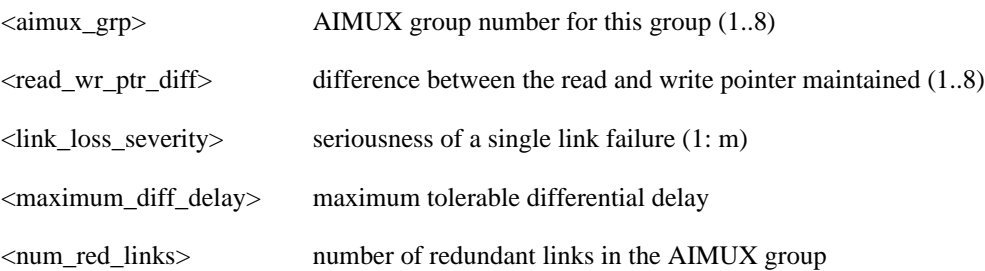

Related Commands **addaimgrp**, **delaimgrp**, **dspaimgrp**, **dspaimgrps**

Cards on which the command executes IM-ATM

#### **Attributes**

Log: Yes State: Active Privilege: 1–2

**Note** Redundant link(s) indicates the number of link(s) the system can lose without bringing down the AIMUX group. However, the link\_loss\_severity option overrides this feature.

 The <read\_wr\_ptr\_diff> value cannot be decreased from its existing value—it can only be increased (this is because decreasing the <read\_wr\_ptr\_diff> in an established AIMUX group involves dropping cells that are stored in the delay compensation buffer.

## **cnfbert**

The **cnfbert** command configures the shelf for bit error rate testing.

Full Name Configure Bit Error Rate Test

Syntax **cnfbert**

Related Commands **dspbert**, **startbert**, **modbert**, **delbert**

Cards on which the command executes ASC

# **cnfbnmif**

The **cnfbnmif** command configures the interface format for the BNM-T3, BMN-E3, or BNM-155 trunk card.

Full Name Configure BNM Interface

**Syntax cnfbnmif** -if <interface format>

Related Commands **dspbnmif**

Cards on which the command executes ASC
# **cnfbscport**

Configures a BSC STUN port to a FRASM line. There is no corresponding **addbscport** command. An BSC STUN port is added using the **addport** command with a port type of BSC STUN. Likewise, there is no **delbscport**, an BSC STUN port is deleted using the **delport** command.

## Full Name Configure BSC STUN port

#### **Syntax**

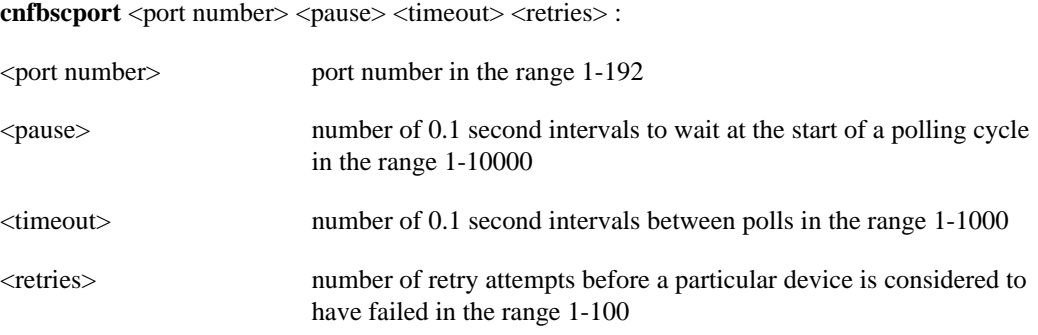

## Related Commands **dspbscport**, **dspbscports**

Cards on which the command executes FRASM

## **Attributes** Log: Yes State: Active Privilege: 1

Example **cnfbscport** 16 100 20 20

### **Description**

Configures the BSC STUN port 16 so that the interval at the start of a polling cycle is 10 seconds, the interval between polls is 2 seconds, and the maximum number of retries before a device is considered to have failed 20.

# **cnfbscportmisc**

Configures some miscellaneous BSC STUN port parameters to a FRASM line.

## Full Name

Configure BSC STUN port miscellaneous

### Syntax

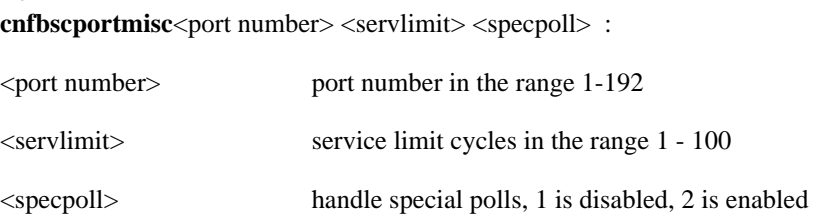

## Related Commands **cnfbscport, dspbscport**, **dspbscports**

Cards on which the command executes FRASM

## Attributes

Log: Yes State: Active Privilege: 1

## Example

**cnfbscportmisc** 16 100 1

### **Description**

Configures the BSC STUN port 16 so that the service limit cycles is 100 and the handling of special polls is disabled.

# **cnfchanfst**

The **cnfchanfst** command configures the ForeSight parameters for a frame relay or ATM channel. No messages appear on screen unless an error occurs.

Full Name Configure channel ForeSight Syntax For FRSM: **cnfchanfst** <chan\_num> <fst\_enable> <mir> <pir> <qir> where: For AUSM: **cnfchanfst** <chan\_num> <enable | disable> <fgcra\_enable> <ibs> <pcr> <mcr> <icr> where: <chan\_num> channel number range is 16–271 <fst\_enable> ForeSight Enable—1 for enable, 2 for disable <mir> minimum rate—10–8000 in cell/sec, default 1000 <pir> peak rate—10–8000 in cell/sec, default 1000 <qir> quiescent rate—10–8000 in cell/sec, default 1000 <chan\_num> channel number range is 16–271 <enable | disable> enable/disable pertains to ForeSight: 1 = disable, 2 = enable  $\langle$ fgcra\_enable> FGCRA enable is for the specified channel: 1 = disable, 2 = enable <ibs> ibs is the initial burst size in the range 10–5000 cells <pcr> pcr is the peak cell rate in the range 11–8000 cells/second <mcr> mcr is the minimum cell rate in the range 11–8000 cells/second <icr> icr is the initial cell rate in the range 11–8000 cells/second

## Related Commands **dspchan**

Cards on which the command executes FRSM, AUSM

**Attributes** Log: Yes State: Active Privilege: 1–2

# **cnfchanpol**

The **cnfchanpol** command configures the frame relay parameters for a channel. No messages appear on screen unless an error occurs.

Full Name Configure channel policing

### **Syntax**

cnfchanpol <chan\_num> <cir> <br/> <br/> <br/> <br/> <br/> <br/> <br/> <br/> <detag>

where:

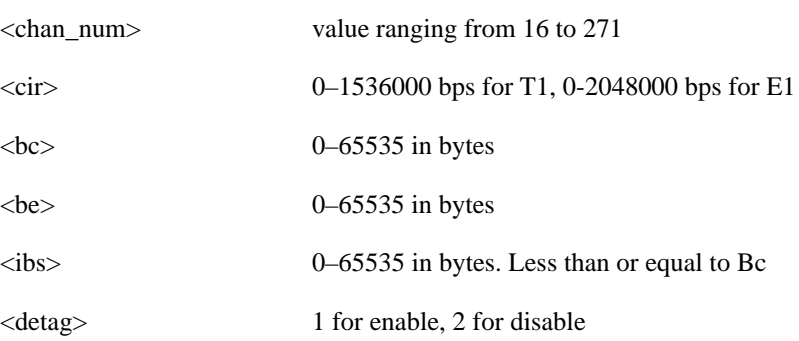

## Related Commands **dspchan**

Cards on which the command executes FRSM

### **Attributes**

Log: Yes State: Active Privilege: 1-2

# **cnfchanq**

The **cnfchanq** command configures a channel's queue parameters on the current AUSM. No messages appear on screen unless an error occurs.

Full Name Configure channel queue

### **Syntax**

**cnfchanq** <chan\_num> <vc\_q\_depth> <clp\_thresh\_high> <clp\_thresh\_low> <efci\_thresh> where:

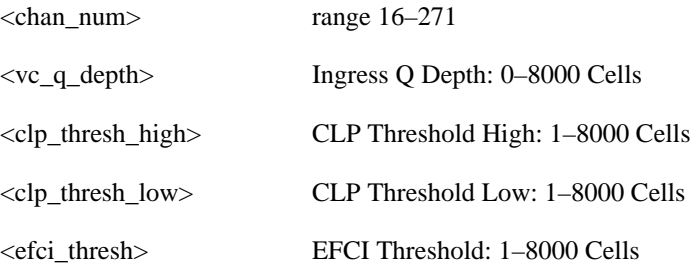

Related Commands **dspchan**

Cards on which the command executes AUSM

### **Attributes**

Log: Yes State: Active Privilege: 1-2

# **cnfclksrc**

Configures primary, secondary, or internal clock source. Any combination of clocks are configurable and in any order.

### Full Name

Configure clock source

### **Syntax**

**cnfclksrc** -pri <PrimaryClockSource> -sec <SecondaryClockSource> -cur <CurrentClockSource> -imp <ExternalClockSourceImpedance>

where:

- -pri <PrimaryClockSource> where PrimaryClockSource =  $1-3$ 1: Internal 2: BNM In-band 3: External
- -sec <SecondaryClockSource> where SecondaryClockSource = 1–3 1: Internal 2: BNM In-band 3: External
- $-cur <$ CurrentClockSource> where CurrentClockSource = 1–3, 1: Primary 2: Secondary 3: Internal
- $-imp **ExternalClockSourceImpedance** > where **ExternalClockSourceImpedance** =  $2-3$$ 2: 100 ohms, 3: 120 ohms

Related Commands **dspclksrc**

Cards on which the command executes ASC, AUSM, IM-ATM

### **Attributes**

Log: Yes State: Active Privilege: 1

# **cnfdate**

The **cnfdate** command configures the date.

Full Name Configure date

**Syntax cnfdate** <mm/dd/yy>

Related Commands none

Cards on which the command executes ASC

Attributes

Log: Yes State: Active Privilege: Superuser

Example

**cnfdate** 11/24/95

### Description

Configure the date to be 11/24/95

## System Response

kanchend.1.3.ASC.a > cnfdate 11/24/95

 $Date = 11/24/95$ 

# **cnfifip**

The **cnfifip** command configures the interface address. The configurable addresses are for LAN, in-band ports, and ATM.

Full Name Configure interface address

#### **Syntax**

**cnfifip** -ip <IP address> -if <Interface> -msk <NetMask> -bc <BroadcastAddress>

where:

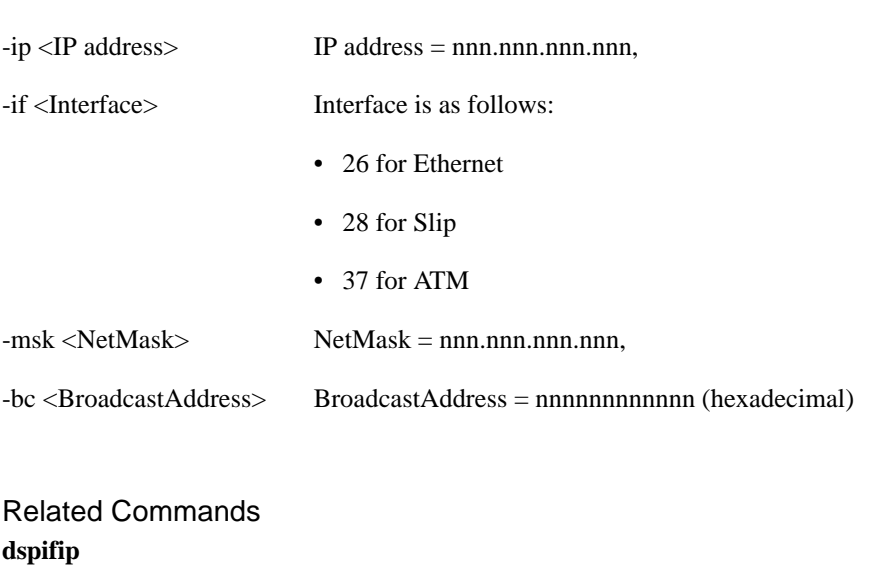

Cards on which the command executes ASC

### **Attributes**

Log: Yes State: Active Privilege: Superuser

### Example

**cnfifip** -ip 192.169.3.18 -if 28 -msk 255.255.255.000 -bc 192.169.3.18

### **Description**

Configure the IP address of the card. See example screen for **cnfifip**.

# **cnfilmi**

The **cnfilmi** command configures a port's local management interface. No messages appear on screen unless an error occurs.

### Full Name

Configure ILMI

### **Syntax**

**cnfilmi** <port\_num> <signal\_type> <vpi> <vci> <scr> <trap\_enable> <min\_trap\_int> <keep\_alive>

where:

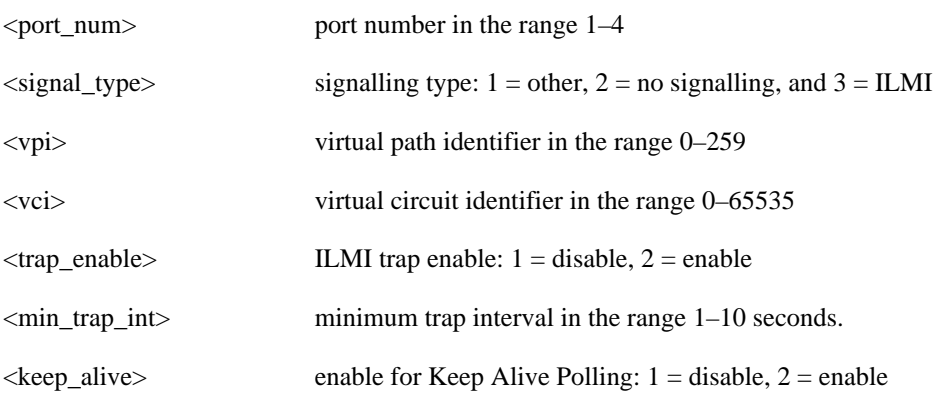

Related Commands **dspilmi**, **dspilmicnt**

Cards on which the command executes AUSM

# **Attributes**

Log: Yes State: Active Privilege: 1

# **cnfllcport**

Configures an LLC port to a FRASM line. There is no corresponding **addllcport** command, an LLC port is automatically created through the **addchan** command. Likewise, there is no **delllcport**, an LLC port is automatically deleted using the **delchan** command. There is a one-to-one relationship between an LLC and an LCN.

Full Name Configure LLC port

### **Syntax**

**cnfllcport** <chan number><n2> <t1>:

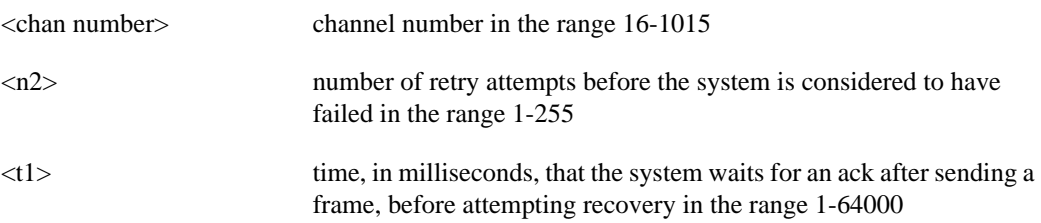

Related Commands **dspllcport**, **dspllcports**

Cards on which the command executes FRASM

### **Attributes**

Log: No State: Any state Privilege: 1-5

Example **cnfllcport** 20 100 10000

### **Description**

Configures the LLC channel 20, the maximum number of retries before aborting the session is 100, and the maximum wait for an ack before attempting recovery is 10000 milliseconds.

# **cnfllcportflow**

Configures flow LLC port parameters to a FRASM line.

### Full Name

Configure LLC STUN port flow

### **Syntax**

**cnfllcportflow** <chan number> <frthresh> <fwdiv> :

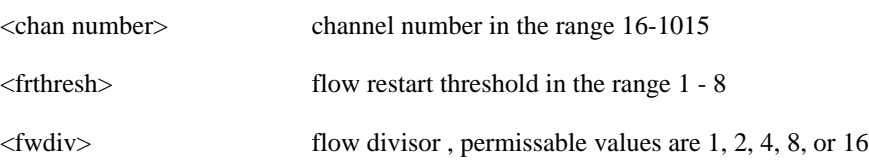

## Related Commands **cnfllcport, dspllcport**, **dspllcports dspllcportmisc**

Cards on which the command executes FRASM

## Attributes

Log: Yes State: Active Privilege: 1

### Example **cnfllcportmisc** 100 4 4

Description

Configures the LLC channel 100 with a flow restart threshold of 4 and a flow divisor of 4.

# **cnfllcportmisc**

Configures some miscellaneous LLC port parameters to a FRASM line.

### Full Name

Configure LLC STUN port miscellaneous

#### Syntax

**cnfllcportmisc** <chan number> <ackmax> <localwindow><xidnvt><xidrt><txqmax>:

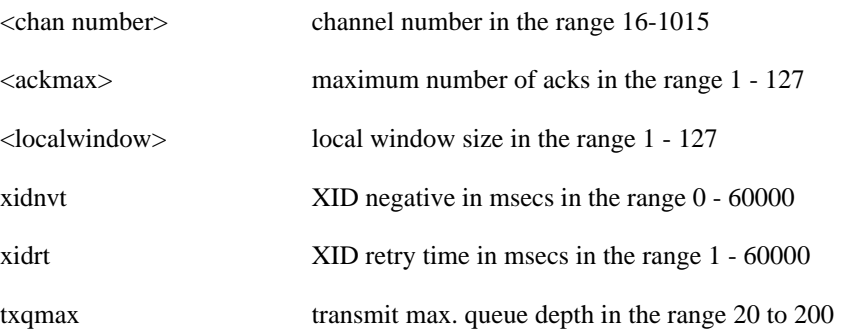

## Related Commands **cnfllcport, dspllcport**, **dspllcports**

Cards on which the command executes FRASM

### Attributes

Log: Yes State: Active Privilege: 1

### Example

**cnfllcportmisc** 100 10 25 100 20 25

### **Description**

Configures the LLC channel 100 with a ack maximum of 10, a local window size of 25, an XID negative of 100 msecs, an XID retry time of 20 msecs and a maximum transmit queue depth of 25.

# **cnfllcporttime**

Configures some time related LLC port parameters to a FRASM line.

## Full Name Configure LLC port time

### **Syntax**

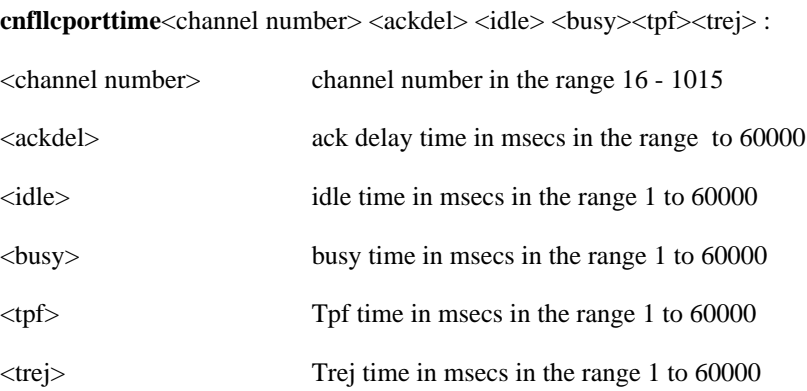

## Related Commands **cnfllcport, dspllcport**, **dspllcports**

Cards on which the command executes FRASM

### Attributes

Log: Yes State: Active Privilege: 1

### Example

**cnfllcporttime** 150 100 100 100 600 600

### Description

Configures the LLC channel 150 with a ack delay, idle time and busy time limit of 100 msecs and a tpf and trej time limit of 600 msecs .

# **cnfln**

The **cnfln** command configures a line on the current card to be either T1 or E1. If the command line does not include the E1 signalling parameter, the line is a T1.

### Full Name

Configure line

### **Syntax**

**cnfln** <line\_num> <line\_code> <line\_len> <clk\_src> [E1-signalling]

where:

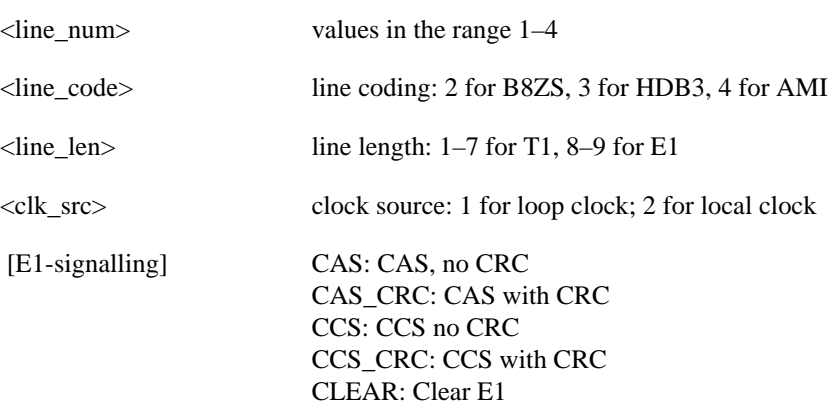

## Related Commands **addln**, **delln**

Cards on which the command executes FRSM, AUSM, CESM, IM-ATM

### **Attributes**

Log: Yes State: Active Privilege: 1

#### Example

**cnfln** 4 2 1 1

### **Description**

Configure line 4 to be T1 with B8ZS line coding, have a length of 1, and use the loop clock as a clock source.

### System Response

No system response unless an error occurs.

# **cnfls**

This command configures an SDLC LS (Link Station).

## Full Name

Configure SDLC LS Station

### Syntax

**cnfls** <port\_num> <lsaddress> <xid> <largestFrame> :

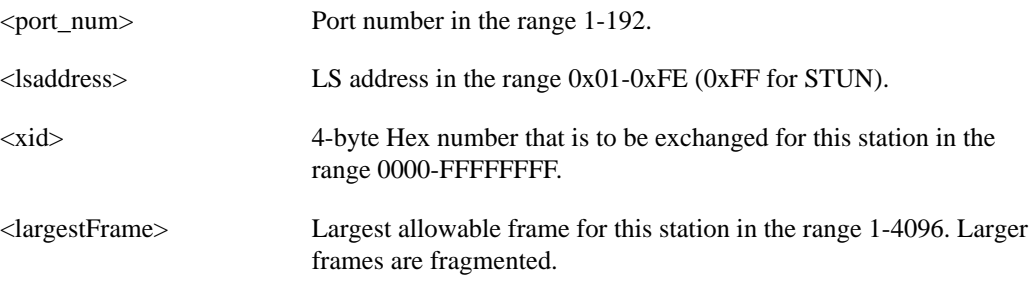

## Related Commands **addls**, **dells**, **dspls**, **dsplss**

Cards on which the command executes FRASM

### **Attributes**

Log: Yes State: Active Privilege: 1

## Example

**cnfls** 2 2 00AA 3000

### **Description**

Configures an SDLC Link Station on port 2 with an Link Station address of 2. The Xid to be used is 00AA, the largest allowable frame is 3000 bytes.

# **cnflsmisc**

This command configures some miscellaneous parameters for a SDLC LS (Link Station).

### Full Name

Configure SDLC LS Station Miscellaneous

#### **Syntax**

**cnflsmisc** <port\_num> <lsaddress> <holdq> <startdir> <echo>:

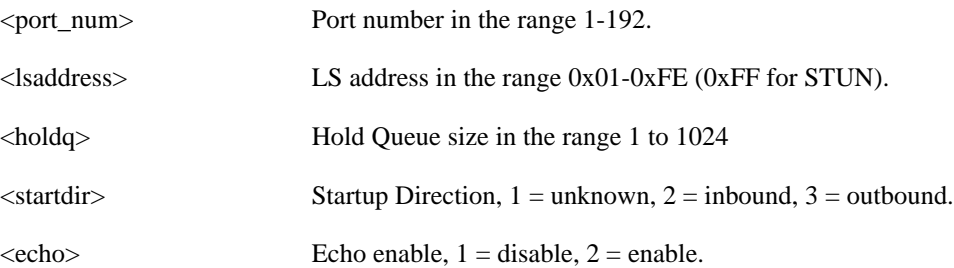

## Related Commands **addls**, **dells**, **dspls**, **dsplss**

Cards on which the command executes FRASM

### **Attributes**

Log: Yes State: Active Privilege: 1

# Example

**cnflsmisc** 2 0x22 100 2 2

### Description

Configures an SDLC Link Station on port 2 with an Link Station address of 22. The hold queue size is 100, the startup direction is outbound and the echo is enabled.

# **cnflsxid**

This command configures XID parameters for a SDLC LS (Link Station).

# Full Name

Configure SDLC LS Station XID

### Syntax

**cnflsxid** <port\_num> <address> <xidpt> <xidpoll><xidON2>:

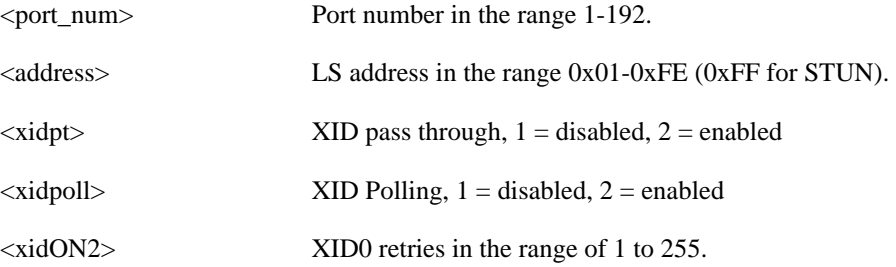

## Related Commands **addls**, **dells**, **dspls**, **dsplss**

Cards on which the command executes FRASM

### **Attributes**

Log: Yes State: Active Privilege: 1

Example **cnflsxid** 2 0x22 2 2 20

### Description

Configures an SDLC Link Station on port 2 with an Link Station address of 22. The XID passthrough and XID polling are both enabled and the XID retries is set to 20.

# **cnfname**

The **cnfname** command configures a name for the shelf. The name can be up to 20 characters. The name can consist of letters, special characters " \_ " and " - " and numbers. It must begin with a letter and cannot contain spaces. The name is case sensitive.

Full Name Configure shelf name

Syntax **cnfname** <node name>

Related Commands none

Cards on which the command executes ASC

**Attributes** 

Log: Yes State: Active Privilege: Superuser

Example **cnfname** Kanchendzonga

### **Description**

The prompt returns with the new name. However, on the command line the name is truncated because of the information displayed in the prompt.

### System Response

WIPRO\_B.1.3.ASC.a > cnfname Kanchendzonga 11/14/95-07:03:57 3 StrataCom 0 cnfname Kanchendzonga

Kanchend.1.3.ASC.a >

# **cnfport**

The **cnfport** command configures a service port on an FRSM or an AUSM.

The screen does not display a message after successful command entry. The configuration can be verified using the **dspport** command.

The syntax for this command is differs according to the service module being addressed.

### Summary for FRSM

### Full Name

Configure port

### **Syntax**

**cnfport** <port\_num> <lmi\_sig> <asyn> <T391> <T392> <N391> <N392> <N393> <CLLMEN>  $<$ CLLMTM $>$ 

where:

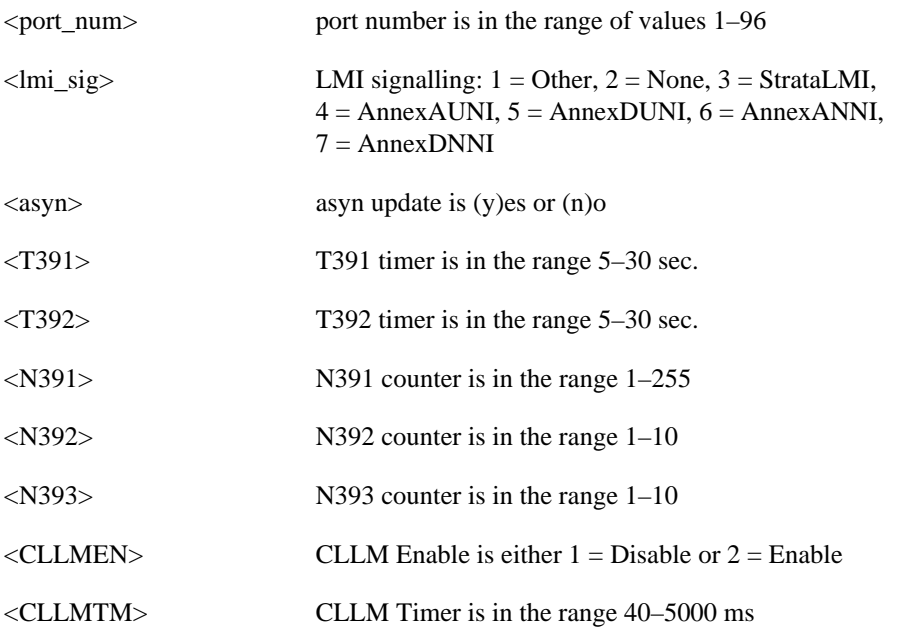

Possible errors are:

- illegal/invalid parameters
- port doesn't exist, use **addport** command to add port first
- LMI NNI not enabled

Related Commands **addport**, **delport**, **dspport**, **dspports**

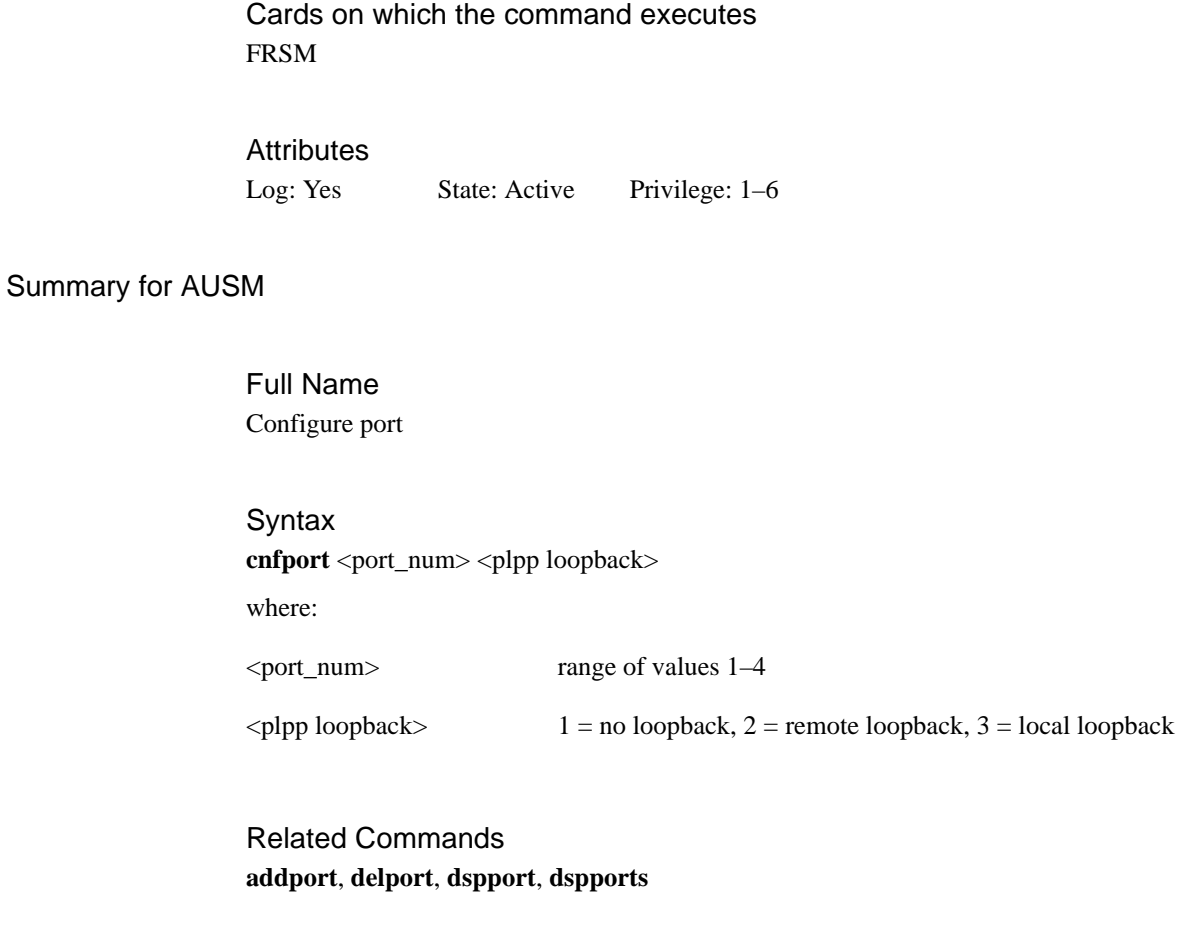

Cards on which the command executes AUSM

## Attributes

Log: Yes State: Active Privilege: 1

# **cnfportq**

The **cnfportq** command configures a port's queue parameters on the current AUSM. No messages appear on screen unless an error occurs.

### Full Name

Configure port queue

### **Syntax**

**cnfportq** <port\_num> <q\_num> <q\_algo> <service\_seq> <q\_depth> <clp\_high> <clp\_low> <efci\_thres>

where:

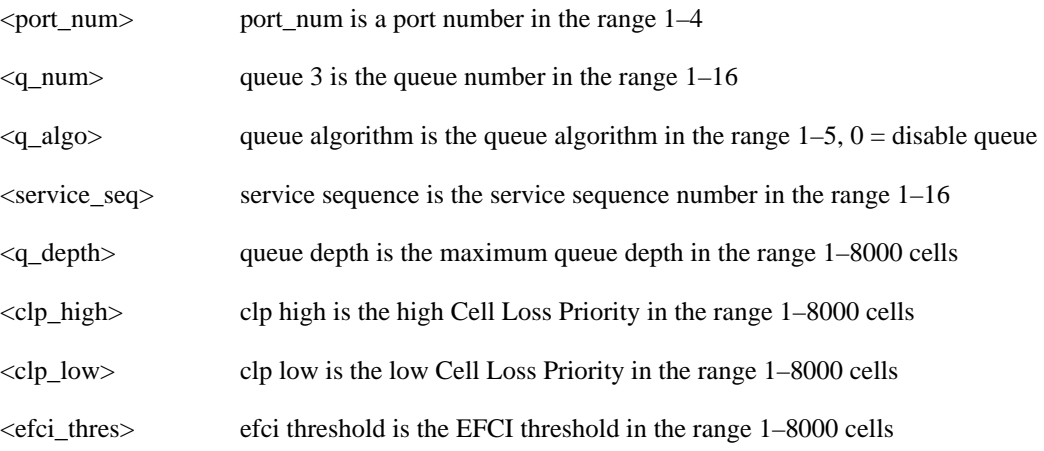

Related Commands none

Cards on which the command executes AUSM

**Attributes** Log: Yes State: Active Privilege: 1

# **cnfpwd**

The **cnfpwd** command configures a password. Prompts appear for the old and new passwords when the command is entered (without arguments).

Full Name Configure password

**Syntax** 

**cnfpwd**

then <old password>

then <new password>

then <new password again>

# Related Commands

none

Cards on which the command executes ASC

### Attributes

Log: No State: Active Privilege: 1-6

### Example **cnfpwd**

### System Response

old password:

new password:

verify new password:

# **cnfsdlcport**

Configures an SDLC port to a FRASM line. There is no corresponding **addsdlcport** command. An SDLC port is added using the **addport** command with a port type of SDLC STUN or SDLC FRAS. Likewise, there is no **delsdlcport**, an SDLC port is deleted using the **delport** command.

## Full Name

Configure SDLC port

### Syntax

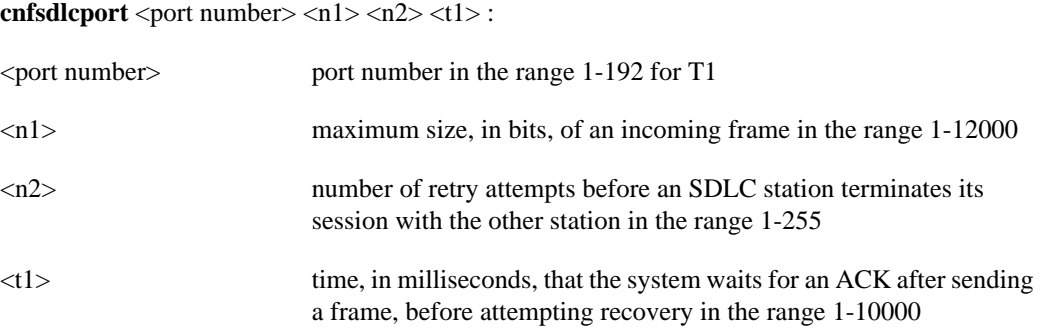

## Related Commands **dspsdlcport**, **dspsdlcports**

Cards on which the command executes FRASM

### **Attributes**

Log: No State: Any state Privilege: 1–6

### Example

**cnfsdlcport** 16 12000 100 10000

### **Description**

Configures the SDLC port 16 so that the maximum frame size is 12000 bits, the maximum number of retries before aborting the session is 100, and the maximum wait for an ACK before attempting recovery is 10000 milliseconds.

# **cnfsdlcportmisc**

Configures some miscellaneous SDLC port parameters to a FRASM line.

### Full Name

Configure SDLC port miscellaneous

#### **Syntax**

**cnfsdlcportmisc**<port number> <sptimer> <frmdisable> <rnr><spaddr>:

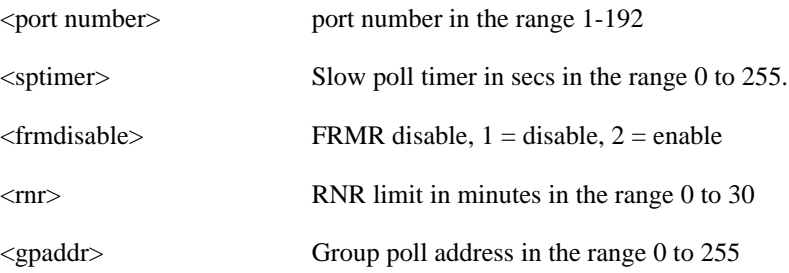

## Related Commands **cnfsdlcport, dspsdlcport**, **dspsdlcports**

Cards on which the command executes FRASM

### **Attributes**

Log: Yes State: Active Privilege: 1

Example **cnfsdlcportmisc** 16 0 1 10 20

### **Description**

Configures the SDLC port 16 with the slow poll timer set to zero, the FRMR disabled, an RNR limit of 10 minutes and a group poll address of 20.

# **cnfsdlcportopts**

Configures some option SDLC port parameters to a FRASM line.

## Full Name

Configure SDLC port options

### **Syntax**

cnfsdlcportopts<port number> <simul> <window> <linespeed>:

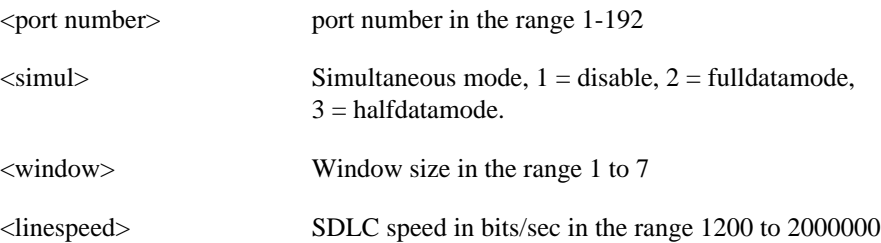

## Related Commands **cnfsdlcport, dspsdlcport**, **dspsdlcports**

Cards on which the command executes FRASM

## **Attributes**

Log: Yes State: Active Privilege: 1

### Example

**cnfsdlcportopts** 16 1 4 9600

### **Description**

Configures the SDLC port 16 with simultaneous mode set to disables, a window size of 4 and a line speed of 9600 bits per second.

# **cnfsdlcportpoll**

Configures some polling SDLC port parameters to a FRASM line.

## Full Name

Configure SDLC port poll

### **Syntax**

**cnfsdlcportpoll**<port number> <polllimit> <pollpause> <pollwait>:

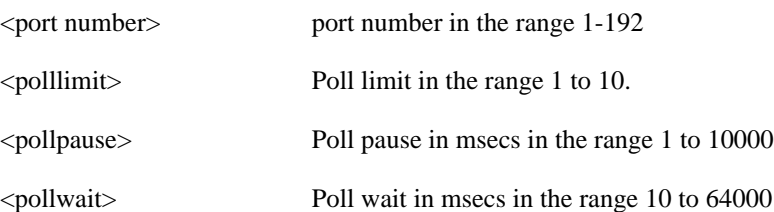

## Related Commands **cnfsdlcport, dspsdlcport**, **dspsdlcports**

Cards on which the command executes FRASM

## **Attributes** Log: Yes State: Active Privilege: 1

Example **cnfsdlcportpoll** 16 5 100 100

### **Description**

Configures the SDLC port 16 with a poll limit of 5, a poll pause and a poll wait of 100 msecs.

# **cnfsrmclksrc**

The **cnfsrmclksrc** command selects the clock source from either the BNM or a SRM-3T3 T3 line.

Full Name Configure SRM clock source

**Syntax cnfsrmclksrc** -synds3 <T3 line number> -synclk <Source number> where: <T3 Line number> SRM-3T3 T3 line number (range 1-3) <Source number> 1: backplane clock for BMN, 2: recovery clock from T3 line

Related Commands **dspsrmclksrc**

Cards on which the command executes SRM-3T3

**Attributes** 

Log: No State: Active Privilege: 1

# **cnftime**

The **cnftime** command configures the time. The shelf uses a 24-hour clock.

Full Name Display time

**Syntax cnftime** <hh:mm:ss>

Related Commands none

Cards on which the command executes ASC

Attributes

Log: Yes State: Active Privilege: Superuser

### Example

**cnftime** 14:22:03

### System Response

kanchend.1.3.ASC.a > cnftime 14:11:22 11/14/95-14:11:22 3 tDbgCmdTask 1220 informational : TIME/DATE updated 11/14/95-14:11:22 3 StrataCom 0 cnftime 14:11:22

# **cnftmzn**

The **cnftmzn** command configures the timezone in the shelf.

Full Name Configure timezone

**Syntax cnftmzn** <timezone>

where:

<timezone> timezone is 1 for GMT, 2 for EST, 3 for CST, 4 for MST, 5 for PST

Related Commands **cnftime**, **cnfdate**

Cards on which the command executes ASC

**Attributes** 

Log: Yes State: Active Privilege: Superuser

Example **cnftmzn** 3

**Description** 

Configures the timezone in the shelf to U.S. Central Standard Time

# **cnftmzngmt**

The **cnftmzngmt** command configures the timezone in the shelf relative to GMT.

Full Name Configure timezone relative to GMT

**Syntax cnftmzngmt** <timeoffsetGMT> where:

<timeoffsetGMT> TimeoffsetGMT is the offset in hours from GMT. Permissible values are with the range -12 to 12.

Related Commands **cnftime**, **cnfdate**

Cards on which the command executes ASC

**Attributes** Log: Yes State: Active Privilege: Superuser

Example **cnftmzngmt** 4

**Description** Sets time zone in the shelf to GMT plus 4 hours.

# **cnftrapmgr**

The **cnftrapmgr** command enables or disables the trap manager function. If enabled, this command configures the number and IP address of the trap manager that is to receive traps. Once the trap manager is configured, the system does not display the configuration. Only errors in the configuration appear on screen.

### Full Name

Configure/delete/add trap manager

#### Syntax

**cnftrapmgr** <-ip> <ip\_addr> -pt <portnum> <MgrRowStatus> -tf <TrapFlag> -seq <SeqNum> where:

- $-ip ip\_addr = nnn.nnn.nnn.nnn, n = 0-9, and nnn < 256$
- MgrRowStatus =  $1-3$ , 1: AddRow 2: DelRow 3: ModRow
- -tf <Trap Flag>
- -seq <SeqNum>

Related Commands

None

Cards on which the command executes ASC

### **Attributes**

Log: Yes State: Active Privilege: Superuser

### Example

**cnftrapmgr** -ip 192.169.3.102 -pt 3 MgrRowStatus 1 -tf 1 -seq 00

#### System Response

**cnftrapmgr** -ip 192.169.3.102 -pt 3 MgrRowStatus 1 -tf 1 -seq 00

# **cnfupcabr**

The **cnfupcabr** command configures a connection's bandwidth control parameters for the available bit rate (ABR) connection type on the current AUSM. No messages appear on screen unless an error occurs.

### Full Name

Configure user parameter control available bit rate

### Syntax

**cnfupcabr** <chan\_num> <enable> <pcr[0+1]> <cdvt[0+1]> <scr> <scr\_police> <mbs> <clp\_tag> where:

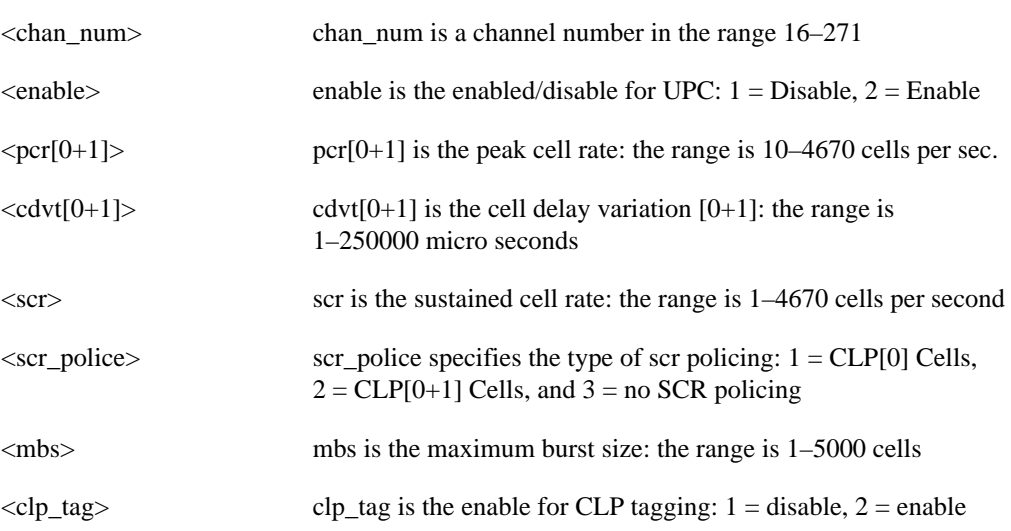

Related Commands **dspcon**, **dspcons**, **cnfupcabr**, **cnfupcvbr**

Cards on which the command executes AUSM

### **Attributes**

Log: Yes State: Active Privilege: 1–2

# **cnfupccbr**

The **cnfupccbr** command configures a connection's bandwidth control parameters for the constant bit rate (CBR) connection type on the current AUSM. No messages appear on screen unless an error occurs.

## Full Name

Configure user parameter control constant bit rate

### Syntax

**cnfupccbr** <chan\_num> <enable/disable> <pcr[0+1]> <cdvt[0+1]> <pcr[0]> <cdvt[0]> <clp\_tag> where:

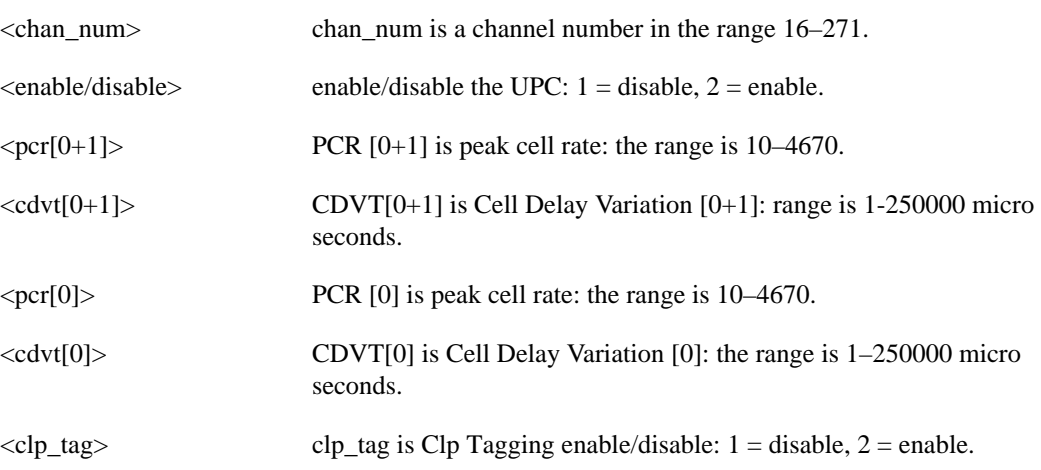

## Related Commands **dspcon**, **dspcons**, **cnfupcabr**, **cnfupcvbr**

Cards on which the command executes AUSM

## **Attributes** Log: Yes State: Active Privilege: 1–2

# **cnfupcvbr**

The **cnfupcvbr** command configures a channel's bandwidth control parameters for a variable bit rate (VBR) connection type on the current AUSM. No messages appear on screen unless an error occurs.

### Full Name

Configure user parameter control variable bit rate

### **Syntax**

 $cnfupcvbr <$  <chan\_num> <enable> <pcr[0+1]> <cdvt[0+1]> <scr> <scr\_police> <mbs> <clp\_tag> where:

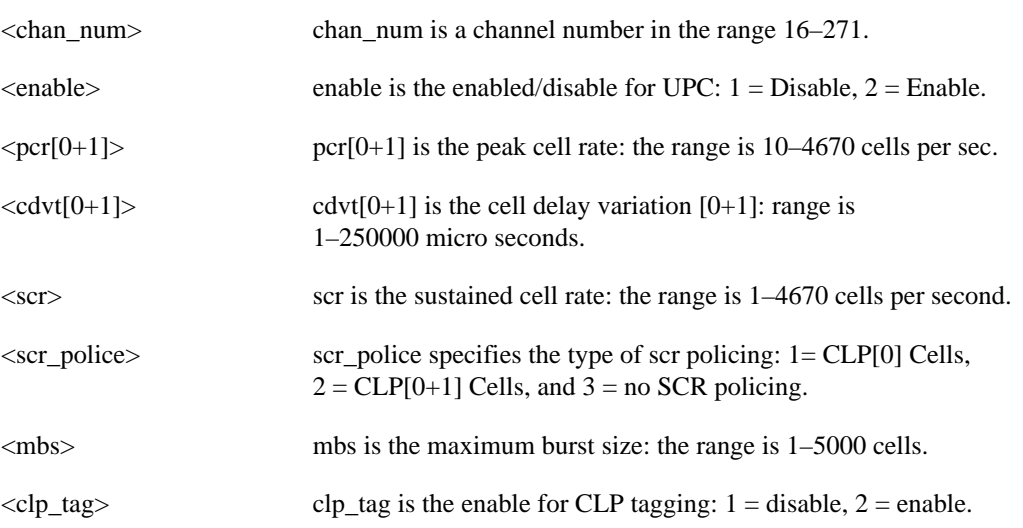

## Related Commands **dspcon**, **dspcons**, **cnfupcabr**, **cnfupccbr**

Cards on which the command executes AUSM

**Attributes** Log: Yes State: Active Privilege: 1-2

# **copychans**

The **copychans** command copies a channel configuration to one or more channels. The purpose of this command is to create and configure multiple channels from the channel that serves as a template.

### Full Name

Copy channels

### **Syntax**

**copychans** <template chan #> <start chan #> <start dlci> <# of chans>

where:

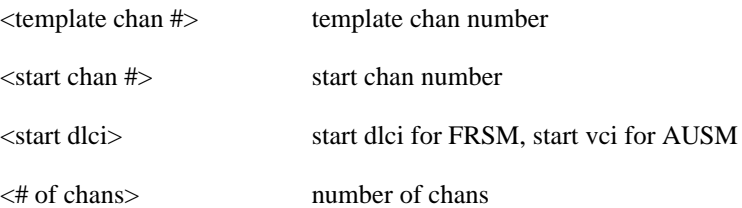

Related Commands **delchan**, **delchans**

Cards on which the command executes FRSM, AUSM

### **Attributes**

Log: No State: Active Privilege: 1

# **copyports**

The **copyports** command copies a port configuration to one or more ports. The purpose of this command is to create and configure multiple ports from a single port that serves as a template.

Full Name

Copy ports

### **Syntax**

**copyports** <template port #> <start port #> <start time slot> <# of ports>

where:

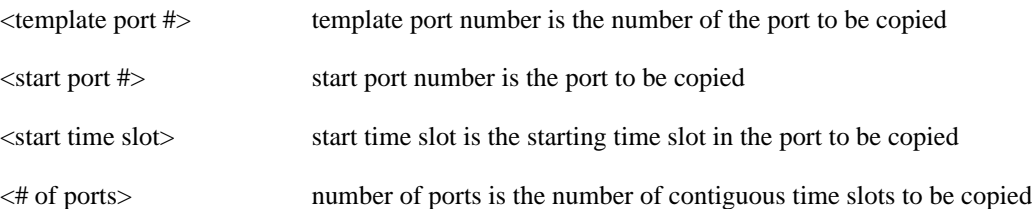

Related Commands **delport**, **delports**

Cards on which the command executes FRSM, AUSM

### **Attributes**

Log: No State: Active Privilege: 1
## **delaimgrp**

This command deletes an AIMUX group.

Full Name Delete AIMUX group

**Syntax** delaimgrp <aimux\_grp> where:

<aimux\_grp> AIMUX group number to be deleted (1..8)

Related Commands **addaimgrp**, **cnfaimgrps**, **dspaimgrp**, **dspaimgrps**

Cards on which the command executes IM-ATM

### Attributes

Log: Yes State: Active Privilege: 1-2

### Example

**delaimgrp** "2 " (deletes AIMUX group 2)

## **delbert**

The **delbert** command deletes the shelf for bit error rate testing.

Full Name Delete Bit Error Rate Test

Syntax **delbert**

where:

interface format is

Related Commands **dspbert**, **startbert**, **modbert**, **cnfbert**

Cards on which the command executes ASC

## **delbstungroup**

This command deletes a BSTUN protocol group.

Full Name Delete BSTUN Protocol Group

**Syntax delbstungroup** <group\_num> :

<group\_num> number by which the group is to be known in the range 1-255

Related Commands **addbstungroup**, **dspbstungroup**, **dspbstungroups**

Cards on which the command executes FRASM

**Attributes** Log: Yes State: Active Privilege: 1

Example **delbstungroup** 2

**Description** Deletes a BStun Protocol Group number 2.

## **delbstunport**

This command deletes a BSTUN port.

For more information about using BSTUN and its commands, refer to the *Cisco MGX 8220 Reference*.

- Chapter 4, "MGX 8220 Service Modules", in section, "Frame Relay Access Service Module"
- Chapter 5, "Service Configuration", in section, "FRASM Connections"

Full Name Delete BSTUN Port

**Syntax delbstunport** <port\_num> :

<port\_num> port number in the range 1-192 for T1

Related Commands **addbstunport**, **dspbstunport**, **dspbstunports**

Cards on which the command executes FRASM

**Attributes** Log: Yes State: Active Privilege: 1

Example **delbstunport** 2

**Description** Deletes BSTUN port 2.

### **delbstunroute**

This command deletes a BSTUN route.

Full Name Delete BSTUN Route

### **Syntax**

delbstunroute <port\_num> <cuaddress>:

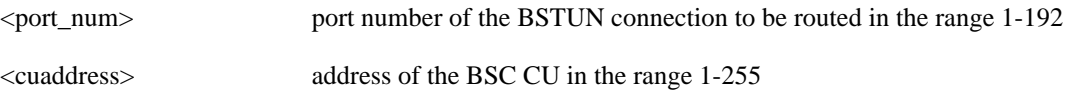

Related Commands **addbstunroute**, **dspbstunroute**, **dspbstunroutes**

Cards on which the command executes FRASM

**Attributes** 

Log: Yes State: Active Privilege: 1

Example **delbstunroute** 69 3

**Description** Deletes the BSTUN route on port 69 with an cuaddress of 3.

### **delchan**

Deletes a frame relay channel from an FRSM.

No messages appear on screen after command entry unless the command cannot execute as entered.

Full Name Delete channel

**Syntax delchan** <channel number> where:

<channel number> channel number is in the range 16–271

Related Commands **dspchan**, **addchan**, **cnfchan**

Cards on which the command executes FRSM, AUSM, CESM

Attributes

Log: Yes State: Active Privilege: 1-2

## **delchanloop**

Delete a channel loopback from the current FRSM or AUSM.

No messages appear on screen after command entry unless the command cannot execute as entered.

Full Name Delete a channel loopback

**Syntax delchanloop** <chan\_num> where:

<chan\_num> channel number is in the range 16–271

Related Commands **addchanloop**, **tstcon**, **tstdelay**

Cards on which the command executes FRSM, AUSM, CESM

### **Attributes**

Log: Yes State: Active Privilege: 1-4

# **delchans**

The **delchans** command deletes a range of frame relay or ATM channels.

Full Name Delete channels

**Syntax delchans** <start chan #> <# of chans>

where:

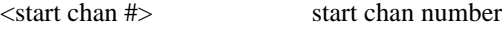

<# of chans> number of chans

Related Commands none

Cards on which the command executes FRSM, AUSM

### **Attributes**

Log: No State: Active Privilege: 1

### **delcon**

Deletes a connection from an AUSM.

No messages appear on screen after command entry unless the command cannot execute as entered.

Full Name Delete a connection

**Syntax delcon** <connection number> where: <connection number> connection number is in the range 16–271

Related Commands **addcon**, **dspcons**, **dspcon**

Cards on which the command executes AUSM

### **Attributes**

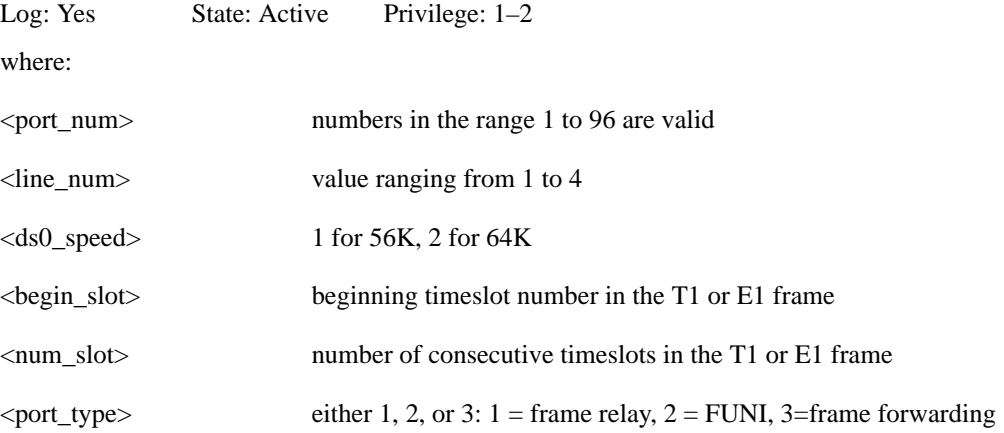

### **delfrasbnnroute**

This command deletes a FrasBNN route.

### Full Name Delete FrasBNN Route

**Syntax** delfrasbnnroute <port\_num> <lsaddress>:

<port\_num> Port number of the FrasBNN connection to be routed in the range 1-192 for T1.

<lsaddress> Address of the BSC LS in the range 1-254.

Related Commands **addfrasbnnroute**, **dspfrasbnnroute**, **dspfrasbnnroutes**

Cards on which the command executes FRASM

### **Attributes**

Log: Yes State: Active Privilege: 1

Example **delfrasbnnroute** 69 3

**Description** Deletes the FrasBNN route on port 69 with an lsaddress of 3.

### **dellink**

The **addlink** command deletes a link between a T1 line within a T3 line on a SRM-3T3 card and a slot and line number on a T service module.

Full Name Delete link

### **Syntax**

dellink <T3 line number> <T1 line number> <Number of T1s> where: <T3 Line number> SRM-3T3 T3 line number (range 1-3) <T1 line number> start T1 line number within the T3 line (range 1-28)

<Number of T1s> number of T1s to be deleted (range 1-28)

Related Commands **dsplink**, **addlink**

Cards on which the command executes SRM-3T3

**Attributes** Log: No State: Active Privilege: 1

# **delln**

The **delln** command deletes a line from the current card.

Full Name Delete line

**Syntax** delln <line number>

Related Commands **dspln**, **addln**, **cnfln**

Cards on which the command executes FRSM, AUSM, SRM-3T3, CESM, IM-ATM

**Attributes** Log: Yes State: Active Privilege: 1

Example **delln** 4

**Description** Delete line 4 from the current card.

### System Response

No system response unless an error occurs.

## **dellnloop**

This command removes a T1 or E1 line loopback state for the current card.

Full Name Delete line loop

**Syntax** dellnloop <line number> where:

<line number> value from 1–4 used for FRSM, AUSM, and IM-ATM

Related Commands **addlnloop**

Cards on which the command executes AUSM, IM-ATM, FRSM, CESM

#### **Attributes**

Log: Yes State: Active Privilege: 1

### **dellnsfmaimgrp**

This command deletes lines to an existing AIMUX group.

### Full Name

Deletes lines from an AIM group

### **Syntax**

dellnsfmaimgrp <aimux\_grp> <list\_of\_lines>

where:

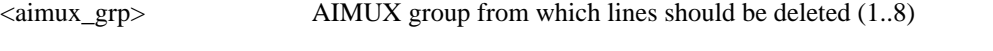

<list\_of\_lines> list of lines to be deleted from the AIMUX group separated by dots

Example: **dellnsfmaimgrp** "2 3.5" (Deletes lines 3 and 5 from AIMUX group "2".)

Related Commands **addlns2aimgrp**

Cards on which the command executes IM-ATM

**Attributes** Log: Yes State: Active Privilege: 1-2

### **dells**

This command deletes an SDLC LS (Link Station).

Full Name Delete SDLC LS Station

**Syntax** dells <port\_num> <lsaddress>:

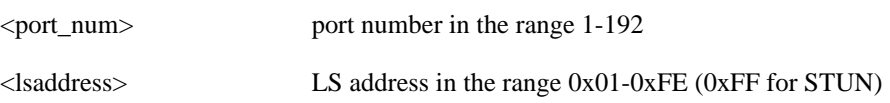

Related Commands **addls**, **cnfls**, **dspls**, **dsplss**

Cards on which the command executes FRASM

### **Attributes**

Log: Yes State: Active Privilege: 1

Example **dells** 2 2

### Description

Deletes an SDLC Link Station on port 2 with an Link Station address of 2.

# **delport**

The **delport** command deletes a port from an FRSM, CESM or AUSM. No messages appear on screen with successful completion of this command.

Full Name Delete port

**Syntax** delport <port-number>

Related Commands **addport**, **cnfport**, **dspport**, **dspports**

Cards on which the command executes FRSM, CESM, AUSM

**Attributes** Log: Yes State: Active Privilege: 1

# **delports**

The **delports** command deletes a specified number of contiguous port configuration.

Full Name Delete ports

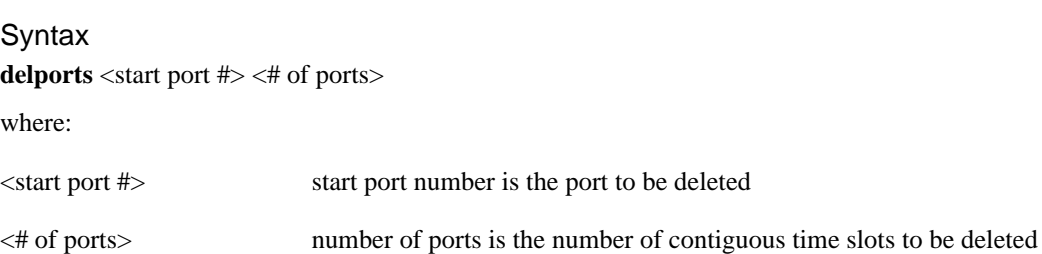

### Related Commands **copyports**

Cards on which the command executes FRSM, AUSM

### **Attributes**

Log: No State: Active Privilege: 1

## **delslotlnk**

The **delslotlnk** command deletes SRM-3T3 link information for a specified slot.

Full Name Delete slot link

### **Syntax**

**delslotlnk** <slot number> <line number>

where:

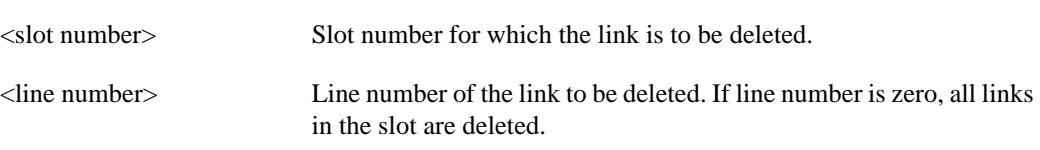

Related Commands **dspslotlnk**

Cards on which the command executes SRM-3T3

#### **Attributes**

Log: No State: Active Privilege: 1

## **delstungroup**

This command deletes a STUN protocol group.

Full Name Delete STUN Protocol Group

**Syntax delstungroup** <group\_num> :

<group\_num> number by which the group is to be known in the range 1-255

Related Commands **addstungroup**, **dspstungroup**, **dspstungroups**

Cards on which the command executes FRASM

**Attributes** 

Log: Yes State: Active Privilege: 1

Example **delstungroup** 2

**Description** Deletes a Stun Protocol Group number 2

## **delstunport**

This command deletes a STUN port.

For more information about using STUN and its commands, refer to the *Cisco MGX 8220 Reference*.

- Chapter 4, "MGX 8220 Service Modules", in section, "Frame Relay Access Service Module"
- Chapter 5, "Service Configuration", in section, "FRASM Connections"

Full Name Delete STUN Port

**Syntax delstunport** <port\_num> :

<port\_num> port number in the range 1-192 for T1

Related Commands **addstunport**, **dspstunport**, **dspstunports**

Cards on which the command executes FRASM

#### **Attributes**

Log: Yes State: Active Privilege: 1

Example **delstunport** 2

**Description** Deletes STUN port 2.

### **delstunroute**

This command deletes a STUN route.

Full Name Delete STUN Route

### **Syntax**

delstunroute <port\_num> <lsaddress>:

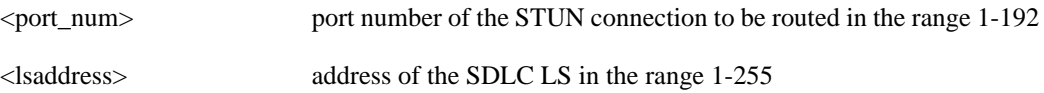

Related Commands **addstunroute**, **dspstunroute**, **dspstunroutes**

Cards on which the command executes FRASM

### **Attributes**

Log: Yes State: Active Privilege: 1

Example **delstunroute** 69 3

Description Deletes the STUN route on port 69 with an lsaddress of 3.

### **delred**

Delete a redundancy link for the specified primary MGX 8220 slot.

Full Name Delete redundancy

**Syntax** delred <PrimarySlotNumber> where:

<PrimarySlotNumber> MGX 8220 slot number for which the link to a redundant secondary slot is to be deleted. Range  $= 5-14$ 

Related Commands **dspred**, **addredr**

Cards on which the command executes ASC

### **Attributes**

Log: No State: Active Privilege: 1–6

# **deltrapmgr**

Delete a trap manager for use with stand-alone applications.

Full Name Delete trap manager

**Syntax dsptrapmgr** <ipaddr>

where:

<ipaddr> IP address of the trap manager to be displayed. In the form of n.n.n.n

Related Commands **addtrapmgr, dsptrapmgr, dsptrapmgrs**

Cards on which the command executes ASC

#### **Attributes**

Log: No State: Active Privilege: 1–6

### **deluser**

Delete a user from the list of users that can log onto the shelf. No screen output appears unless an error in the input occurred.

Full Name Delete user

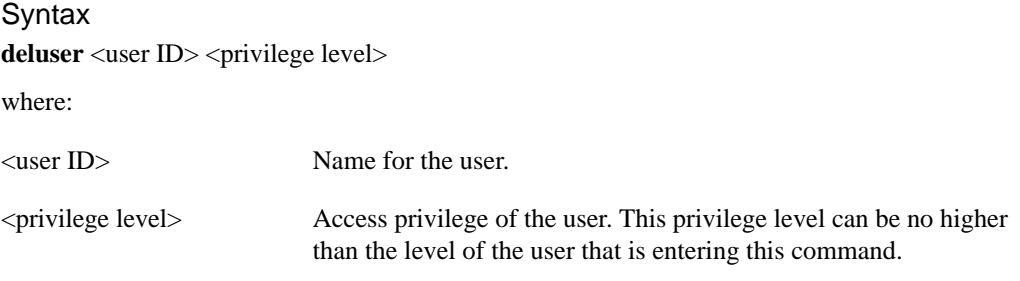

Related Commands **dspusers**, **adduser**

Cards on which the command executes ASC

**Attributes** Log: No State: Active Privilege: 1–6

## **dnport**

The **dnport** command downs a port. No messages appear on screen unless an error occurs.

Full Name Down port

**Syntax dnport** <PortNum> where:

 $\langle$ PortNum $>$ PortNum = 1–4

Related Commands **upport**

Cards on which the command executes AUSM

### **Attributes**

Log: No State: Active Privilege: 1

# **dspaimgrp**

This command displays the parameters of an AIMUX group.

Full Name Display AIM group

**Syntax** dspaimgrp <aimux\_grp> where:

<aimux\_grp> AIMUX group number for the group to be displayed (1..8)

Related Commands **addaimgrp**, **delaimgrp**, **cnfaimgrps**, **dspaimgrps**

Cards on which the command executes IM-ATM

Attributes

Log: Yes State: Active Privilege: 1-2

## **dspaimgrpcnt**

This command displays all the AIMUX related counters for a line in an AIMUX group.

Full Name Display AIM group count

**Syntax dspaimgrpcnt** <aimux\_grp> <line\_num>

where:

<aimux\_grp> AIMUX group number

<line\_num> line number

Related Commands **clraimgrpcnt**

Cards on which the command executes IM-ATM

### **Attributes**

Log: Yes State: Active Privilege: 1-2

# **dspaimgrps**

This command displays the parameters of all current AIMUX groups.

Full Name Display AIM group

**Syntax dspaimgrps**

Related Commands **addaimgrp**, **delaimgrp**, **cnfaimgrps**, **dspaimgrp**

Cards on which the command executes IM-ATM

**Attributes** Log: Yes State: Active Privilege: 1–2

## **dspalm**

The **dspalm** command displays the alarms for a line.

### Full Name

Display alarms for a line

#### **Syntax**

 $\text{dspalm} < -\text{ds3} > | < -\text{e3} > | < -\text{cls1} > | < -\text{srmds3} > \text{LineNum}$ 

for

-ds1, <LineNum> is in the range 1–4

 $-ds3$ ,  $\langle LineNum \rangle = 1$ 

 $-e3$ ,  $\langle LineNum \rangle = 1$ 

 -plcp, <PLCPNum> = 1 -srmds3, <LineNum> is in the range 1-3

For an MGX 8220 shelf with a BNM-155, the syntax is:

**dspalm** -sonet

Related Commands **clralm**, **dspalms**

Cards on which the command executes ASC, FRSM, AUSM, CESM, IM-ATM

### **Attributes**

Log: No State: Active Privilege: 1–6

# Example 1

**dspalm** -plcp 1

### **Description**

On an ASC, display any alarm on the PLCP line.

### System Response

PLCPNum: 1 PLCPAlarmState: No Alarm PLCPStatisticalAlarmState: No Statistical Alarms

### Example 2

**dspalm** -sonet

### **Description**

On an ASC, display any alarm on the BNM-155 SONET line.

### System Response

LineNum: SectionCurrentStatus: SectionStatAlarmStatus: LineCurrentStatus: LineStatAlarmStatus: PathCurrentStatus: PathStatAlarmStatus:

### **dspalmcnf**

The **dspalmcnf** command displays the threshold information about the alarm statistics being collected.

#### Full Name

Display alarm configuration

#### Syntax

dspalmcnf <-ds3 LineNum> | <-e3 LineNum> | <-plcp PLCPNum> | <-ds1 LineNum> | <-srmds3 LineNum>

where:

On an ASC (BNM-T3), <LineNum> and <PLCPNum> = 1

On an FRSM, <LineNum> is in the range 1–4

On an SRM-3T3, <LineNum> is in the range 1-3

For an ASC and the shelf configured with a BNM-155, the syntax is:

**dspalmcnf** -sonetsec <SectionLineNum> | -sonetline<LineLineNum> | -sonetpath <PathLineNum>

Related Commands **dspalm**, **dspalms**

Cards on which the command executes ASC, FRSM, AUSM, SRM-3T3, CESM, IM-ATM

#### **Attributes**

Log: No State: Active Privilege: 1–6

Example 1 **dspalmcnf** -ds1 1

#### **Description**

Display the alarm configuration for line 4 on the current FRSM (slot 7 in this example).

### System Response

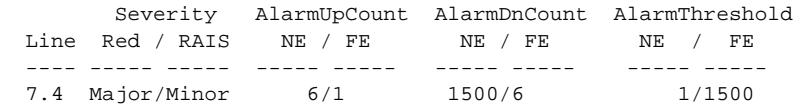

Example 2 **dspalmcnf** -ds3 1

### **Description**

Display the alarm configuration for the current ASC.

### System Response

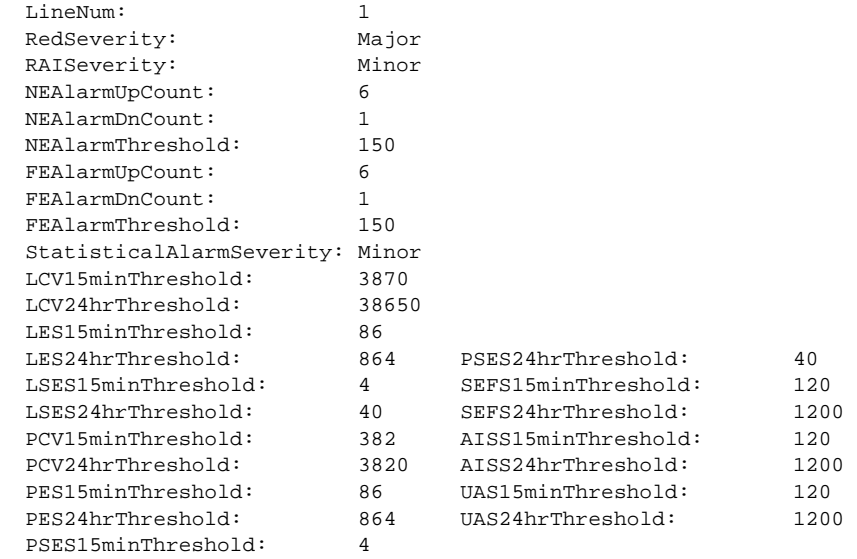

### Example 3

**dspalmcnf** -sonetsec 1

#### **Description**

Display the alarm configuration for the current ASC for SONET section 1 on BNM-155.

#### System Response

```
SonetSectionLineNum:
SonetSectionStatAlarmSeverity:
SonetSectionCurrent15minESsThreshold:
SonetSectionCurrentDayESsThreshold:
SonetSectionCurrent15minSESsThreshold:
SonetSectionCurrentDaySESsThreshold:
SonetSectionCurrent15minSEFSsThreshold:
SonetSectionCurrentDaySEFSsThreshold:
SonetSectionCurrent15minCVsThreshold:
SonetSectionCurrentDayCVsThreshold:
SonetSectionTraceSel:
SonetSectionTraceToTx:
SonetSectionTraceToExpect:
SonetSectionTraceToRx:
```
### **dspalmcnt**

The **dspalmcnt** command displays the alarm counters and statistics.

Full Name Display alarm count

### **Syntax**

### **dspalmcnt**

Syntax ASC for BNM-T3:

dspalmcnt -ds3 <LineNum>

 $-ds3$  <LineNum> where LineNum = 1-n, n = 1 if BNM

or

dspalmcnt -e3 <LineNum>

 $-e3$  < LineNum > where LineNum = 1-n, n = 1 if BNM

or

dspalmcnt -plcp <PLCPNum>

-plcp  $\langle$ PLCPNum $>$  where PLCPNum = 1–n, n = 1 if BNM

Syntax ASC for BNM-155:

dspalmcnt -sonet <LineNum>

#### Syntax FRSM:

dspalmcnt -ds1 <LineNum>

-ds1 <LineNum> where LineNum = 1–4

Related Commands **clralmcnt**, **clralmcnts**

Cards on which the command executes ASC, FRSM, AUSM, CESM, IM-ATM

#### **Attributes**

Log: No State: Active Privilege: 1–6

Example 1 **dspalmcnt** -ds3 1

### Description

Display alarm count for line 1 of an ASC.

### System Response

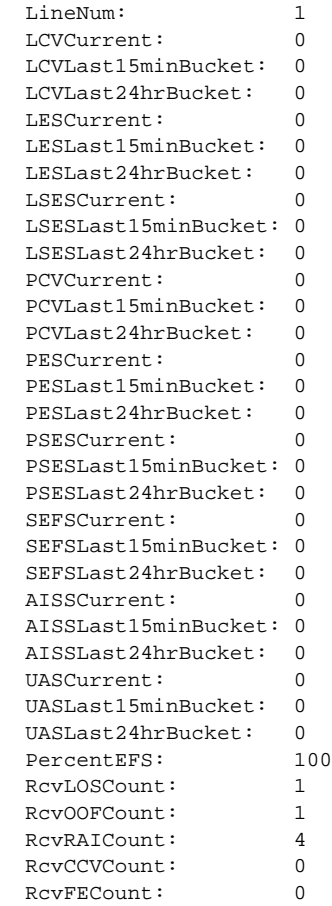

### Example 2

**dspalmcnt** -ds1 1

### **Description**

Display alarms and counters for line 1 on the current FRSM.

### System Response

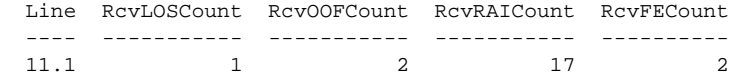

#### Example 3

**dspalmcnt** -sonet 1

### **Description**

Display alarms and counters for line 1 on the BNM-155.

#### System Response

SectionCurrentValidFlag: LineCurrentValidFlag: PathCurrentValidFlag: SectionCurrent15minTimeElapsed: LineCurrent15minTimeElapsed: PathCurrent15minTimeElapsed: SectionCurrentESs: SectionCurrentSESs: SectionCurrentSEFSs:<br>SectionCurrentDayValidFlag:<br>SectionCurrentDayValidFlag:<br>SectionCurrentDaySESs:<br>SectionCurrentDaySEFSs:<br>SectionCurrentDayCVs:<br>SectionCounterLOSs:<br>SectionCounterLOSs: SectionCounterLOFs: LineCurrentESs: LineCurrentSESs:<br>
LineCurrentUASs:<br>
LineCurrentDayValidFlag:<br>
LineCurrentDayESs:<br>
LineCurrentDaySESs:<br>
LineCurrentDaySEFSs:<br>
LineCurrentDaySEFSs:<br>
LineCounterAISs:<br>
LineCounterAISs:<br>
LineCounterAISs: LineCounterRFIs: PathCurrentESs:<br>PathCurrentESs: PathCurrentSESs:<br>
PathCurrentFCs:<br>
PathCurrentDayValidFlag:<br>
PathCurrentDayValidFlag:<br>
PathCurrentDaySESs:<br>
PathCurrentDaySESs:<br>
PathCurrentDayFCs:<br>
PathCurrentDayFCs:<br>
PathCurrentDayFCs: PathCurrentDaySEFSs: PathCounterAISs:

PathCounterRFIs:

# **dspalms**

The **dspalms** command displays the alarms on the card.

Full Name Display all alarms on a card

**Syntax dspalms** -<lineType> where:

-<lineType> lineType can be ds3, plcp, ds1, or srmds3

For MGX 8220 shelf configured with a BNM-155, the syntax is:

**dspalms** -sonet (the resulting display is the same as for the **dspalm** command)

Related Commands **dspalm**

Cards on which the command executes ASC, FRSM, AUSM, SRM-3T3, CESM, IM-ATM

#### **Attributes**

Log: No State: Active Privilege: 1–6

Example **dspalms** -ds1

#### **Description**

Display alarms on the current FRSM (slot 7, in this case)

#### System Response

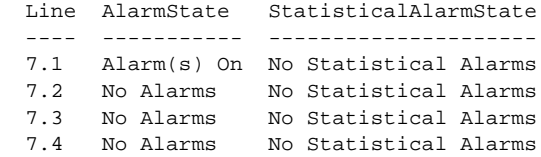
# **dspbert**

The **dspbert** command displays the shelf for bit error rate testing.

Full Name Display Bit Error Rate Test

**Syntax dspbert**

where:

interface format is

Related Commands **cnfbert**, **startbert**, **modbert**, **delbert**

Cards on which the command executes ASC

# **dspbnmcnt**

The **dspbnmcnt** command displays the cell counters on the BNM.

Full Name Display BNM cell counter

**Syntax dspbnmcnt**

Related Commands **clrbnmcnt**

Cards on which the command executes ASC

## **Attributes**

Log: No State: Active Privilege: 1–6

#### Example

**dspbnmcnt**

### Description

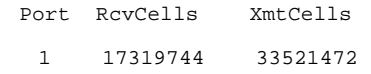

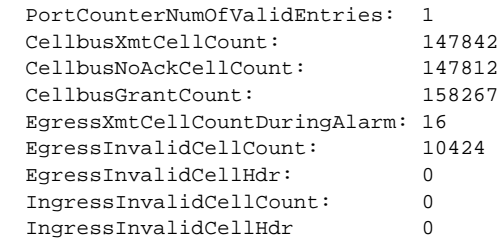

# **dspbnmif**

The **dspbnmif** command displays the interface format for the BNM-155 trunk card.

Full Name Display BNM Interface

**Syntax dspbnmif**

Related Commands **cnfbnmif**

Cards on which the command executes ASC

The system responds by displaying the BNM line interface format.

# **dspbscport**

Displays an existing BSC STUN port from a FRASM line.

Full Name Displays BSC STUN port

**Syntax dspbscport** <port number> :

<port number> port number in the range 1-192

### Related Commands **addbscport**, **dspbscports**

Cards on which the command executes FRASM

## **Attributes**

Log: No State: Any state Privilege: 1–6

Example 1 **dspsdlcport** 69

### **Description**

Displays the current configuration settings for the BSC port 69. A typical display is shown below.

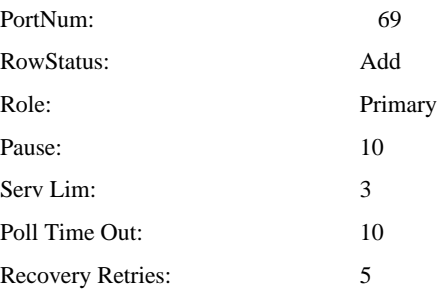

# **dspbscports**

Displays the configuration of all existing BSC STUN FRASM ports.

Full Name Displays BSC STUN ports

Syntax **dspbscports**

Related Commands **addbscport**, **dspbscport**

Cards on which the command executes FRASM

### Attributes

Log: No State: Any state Privilege: 1–6

Example

**dspsdlcports**

#### **Description**

Displays the current configuration settings for each existing BSC port. A typical display for a single port is shown below.

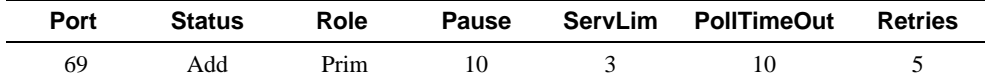

Number of BSC ports: 1

# **dspbscportcnt**

This command displays the current values of the BSC counters for a specified port.

Full Name Display BSC port count.

**Syntax dspbscportcnt** <port\_num> :

<port\_num> port number of the BSC connection to be routed in the range 1-192

Related Commands **clrbscportcnt**

Cards on which the command executes FRASM

**Attributes** Log: Yes State: Active Privilege: 1–2

Example 1 **dspbscportcnt** 12

### **Description**

Displays the ls counter values for port 12 and logical address 0x01.

A typical display is shown below.

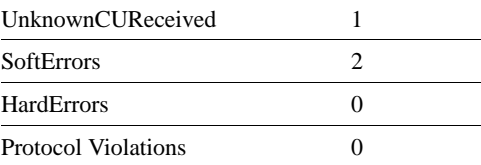

# **dspbsccucount**

This command displays the current values of the BSC CU counters for a specified port and CU address.

Full Name Display BSC CU count.

#### **Syntax**

**dspbsccucount** <port\_num> <cuaddress> :

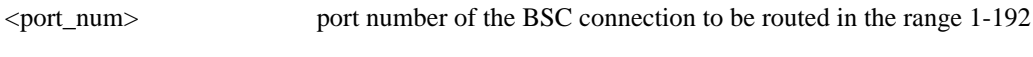

<cuaddress> address of the controller unit in the range 0x01-0xFE

Related Commands **clrbsccucount**

Cards on which the command executes FRASM

### **Attributes**

Log: Yes State: Active Privilege: 1-2

Example **dspbsccucount** 12 0x01

### Description

Displays the BSC CU counter values for port 12 and CU address 0x01. A typical display is shown below.

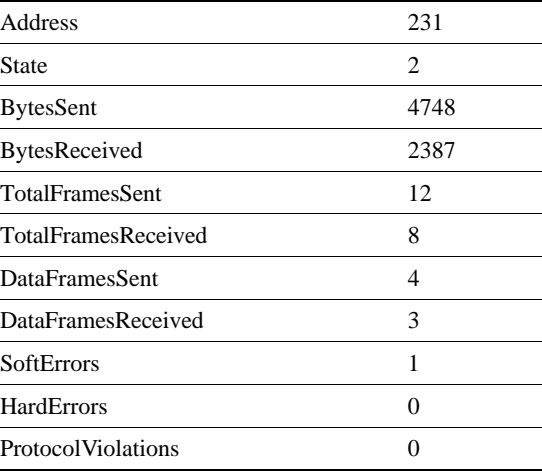

# **dspbstungroup**

This command displays a BSTUN protocol group.

Full Name Display BSTUN Protocol Group

**Syntax dspbstungroup** <group\_num> :

<group\_num> number by which the group is to be known in the range 1-255

Related Commands **addbstungroup**, **delbstungroup**, **dspbstungroups**

Cards on which the command executes FRASM

**Attributes** Log: Yes State: Active Privilege: 1

Example **dspbstungroup** 2

### **Description**

Displays the current configuration settings for BSTUN group number 2. A typical display is shown below.

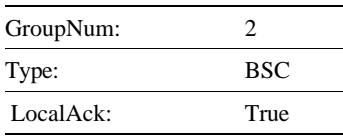

# **dspbstungroups**

This command displays all currently active BSTUN protocol groups.

Full Name Display BSTUN Protocol Groups

**Syntax dspbstungroups**

Related Commands **addbstungroup**, **delbstungroup**, **dspbstungroup**

Cards on which the command executes FRASM

Attributes Log: Yes State: Active Privilege: 1

Example **dspbstungroups**

#### **Description**

.

Displays the current configuration settings for each existing BSTUN group. A typical display for a single port is shown below

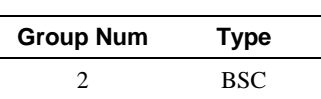

Number of BSTUN protocol groups: 1

# **dspbstunport**

This command displays a BSTUN port.

For more information about using BSTUN and its commands, refer to the *Cisco MGX 8220 Reference*.

- Chapter 4, "MGX 8220 Service Modules", in section, "Frame Relay Access Service Module"
- Chapter 5, "Service Configuration", in section, "FRASM Connections"

Full Name Display BSTUN Port

**Syntax dspbstunport** <port\_num> :

<port\_num> port number in the range 1-192 for T1

Related Commands **addbstunport**, **delbstunport**, **dspbstunports**

Cards on which the command executes FRASM

### **Attributes** Log: Yes State: Active Privilege: 1

Example **dspBStunport** 2

**Description** Displays BSTUN port 2.

# **dspbstunports**

This command displays all currently active BSTUN ports.

For more information about using BSTUN and its commands, refer to the *Cisco MGX 8220 Reference*.

- Chapter 4, "MGX 8220 Service Modules", in section, "Frame Relay Access Service Module"
- Chapter 5, "Service Configuration", in section, "FRASM Connections"

Full Name Display BSTUN Ports

**Syntax dspbstunports**

Related Commands **addbstunport**, **delbstunport**, **dspbstunport**

Cards on which the command executes FRASM

**Attributes** 

Log: Yes State: Active Privilege: 1

Example **dspbstunports**

# **dspbstunroute**

This command displays the parameter values for a BSTUN route.

## Full Name

Display BSTUN Route

#### **Syntax**

dspbstunroute <port\_num> <cuaddress>:

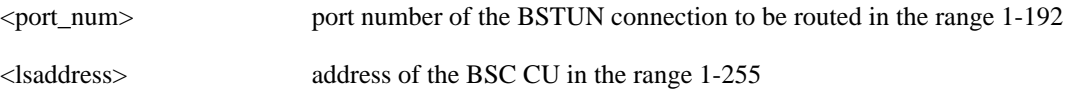

### Related Commands **addbstunroute**, **delbstunroute**, **dspbstunroutes**

Cards on which the command executes FRASM

### **Attributes**

Log: Yes State: Active Privilege: 1

Example **dspbstunroute** 69 3

#### **Description**

Displays the BStun Route for port 69, caaddress of 3.

A typical display is shown below.

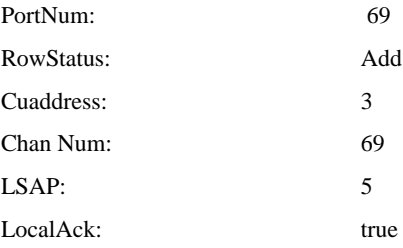

# **dspbstunroutes**

This command displays the parameter values for all current BSTUN routes.

Full Name Display BSTUN Routes

**Syntax dspbstunroutes**

Related Commands **addbstunroute**, **delbstunroute**, **dspbstunroute**

Cards on which the command executes FRASM

**Attributes** Log: Yes State: Active Privilege: 1

Example **dspbstunroutes**

## Description

A typical display is shown below.

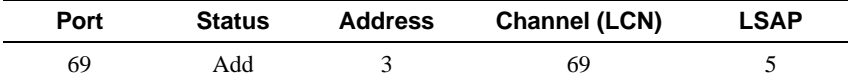

Number of BSTUN routes: 1

# **dspclksrc**

The **dspclksrc** command displays the current clock source.

Full Name Display current clock source

**Syntax dspclksrc**

Related Commands **cnfclksrc**

Cards on which the command executes ASC, AUSM, IM-ATM

## **Attributes**

Log: No State: Active Privilege: 1–6

#### Example

**dspclksrc**

#### Description

Displays the current clock source for the MGX 8220 shelf.

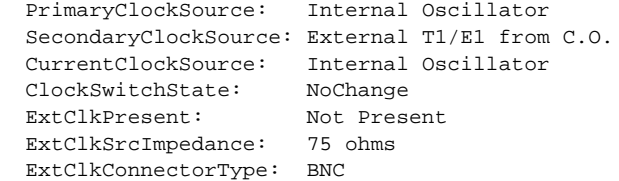

# **dspcd**

This command displays characteristics of the current card's hardware and firmware and information on its status. Card characteristics include serial number and hardware and firmware revision levels. Status may include the reason for the last reset (FunctionModuleRestReason) and state of the integrated alarm (cardIntegratedAlarm), which can be useful in debugging the card or the BPX switch, respectively. Some of the information is common to the **version** command display, but **version** shows boot code version in bold.

Full Name Display card

**Syntax dspcd**

Related Commands **cnfcd**, **dspcds**, **version**

Cards on which the command executes ASC, FRSM, AUSM, CESM, IM-ATM

**Attributes** 

Log: No State: Any Privilege: 1–6

Example 1 **dspcd**

**Description** 

On an AUSM:

#### System Response

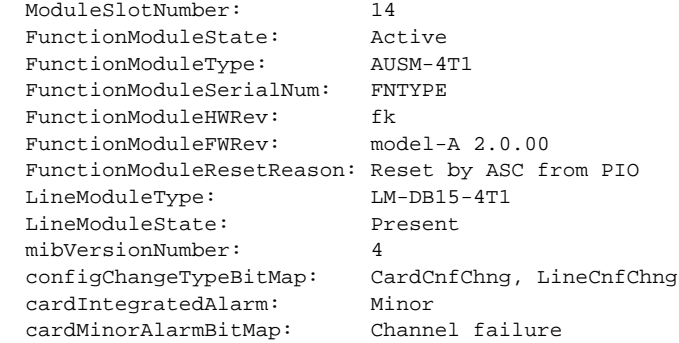

MGX 82203.1.14.AUSM.a >

## Example 2

**dspcd**

### Description

On an ASC:

## System Response

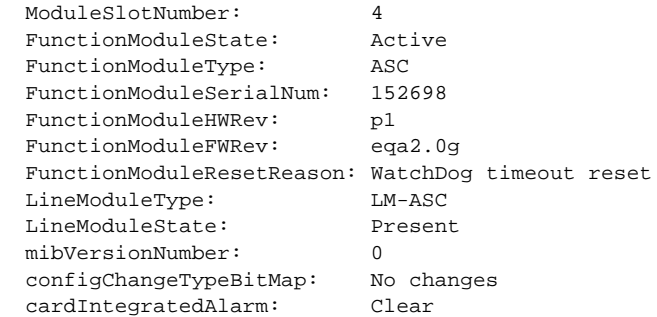

### Example 3

**dspcd**

## Description

On an FRSM:

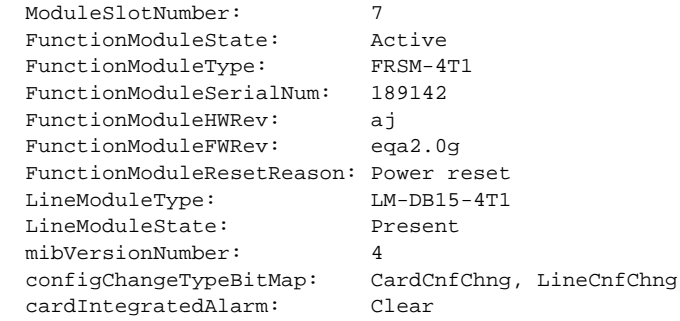

# **dspcderrs**

The **dspcderrs** command displays information on the card errors.

Full Name Display card errors

**Syntax dspcderrs**

Related Commands **clrcderrs**

Cards on which the command executes ASC, FRSM, AUSM, IM-ATM

## **Attributes**

Log: No State: Any Privilege: 1–6

#### Example

**dspcderrs**

#### Description

If no errors have occurred, no messages appear on screen.

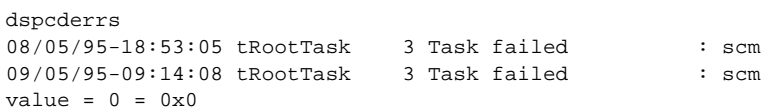

# **dspcds**

The **dspcds** command displays the status of all the cards in the MGX 8220 shelf.

Full Name Display card shelf information

**Syntax dspcds**

Related Commands **dspcd**

Cards on which the command executes ASC, SRM-3T3

## **Attributes**

Log: No State: Any Privilege: 1–6

## Example 1

**dspcds**

## Description

Executed from an ASC.

## System Response

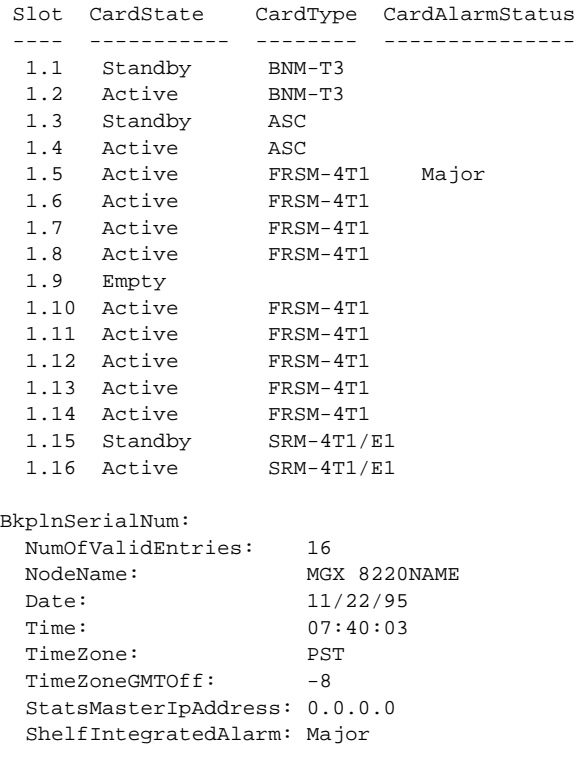

Syntax : dspcds

# **dspchan**

Displays a frame relay channel on an FRSM.

Full Name Display channel

**Syntax dspchan** <channel number> where:

<channel number> channel number is in the range 16–271

Related Commands **dspchans**, **cnfchan**

Cards on which the command executes FRSM, AUSM, CESM

### Attributes

Log: No State: Any Privilege: 1–6

Example 1 **dspchan** 69

### Description

Display the channel characteristics of channel 69.

## System Response

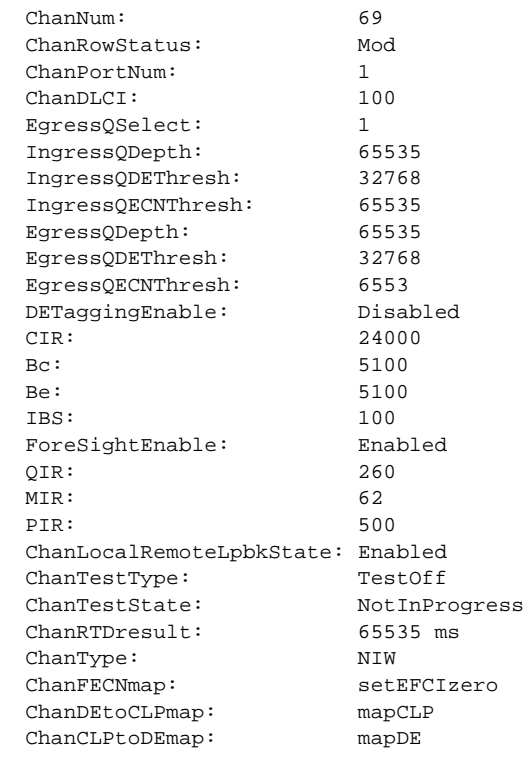

ChanNumNextAvailable: 17

For an AUSM, the display is the same as for the **dspcon** display.

# **dspchancnt**

Displays the counter contents of a channel.

Full Name Display channel count

**Syntax dspchancnt** <channel number> where:

<channel number> channel number is in the range 16–271

Related Commands **dspchstats**

Cards on which the command executes FRSM, AUSM, CESM, IM-ATM

#### **Attributes**

Log: No State: Any Privilege: 1–6

Example 1

**dspchancnt** 69

### Description

Display the counters for channel 69 of the current FRSM

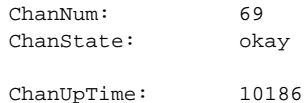

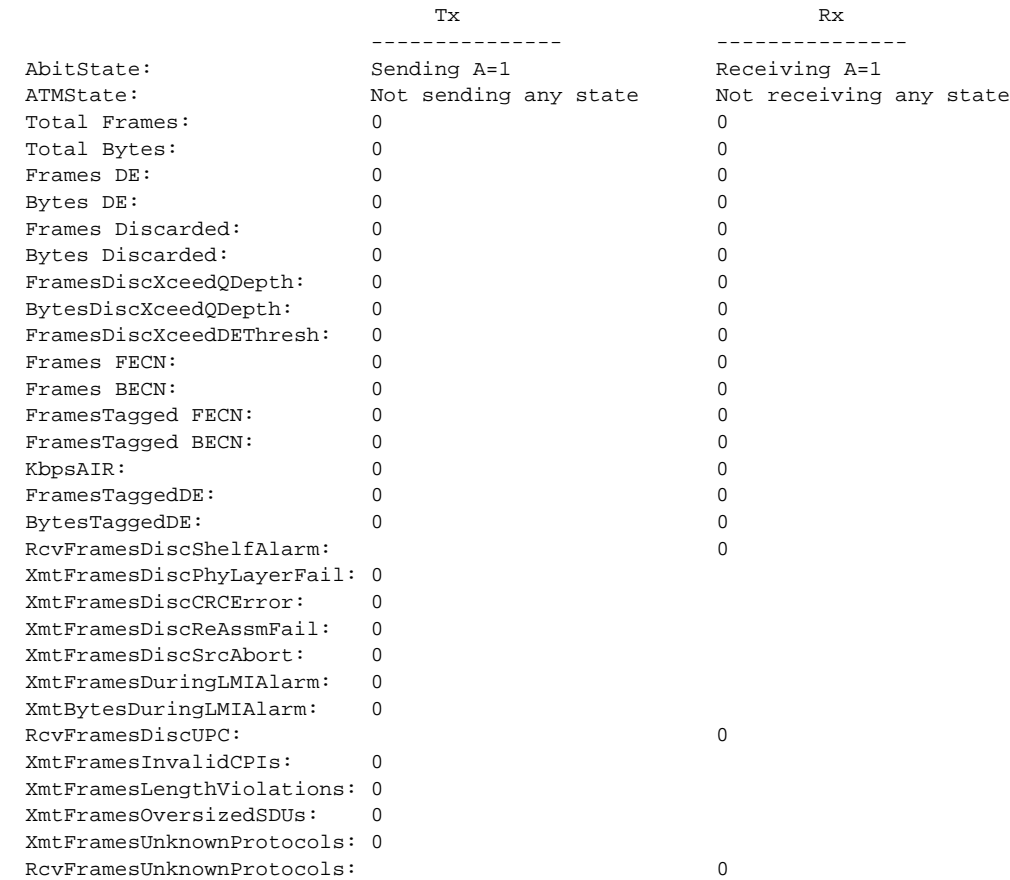

Example 2

**dspchancnt** 16

## Description

Display the counters for channel 16 of the current AUSM

### System Response

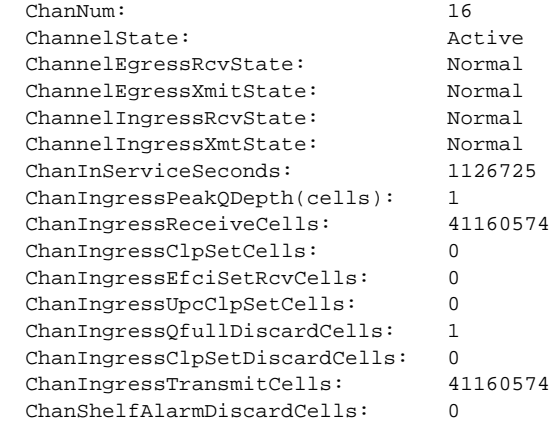

Syntax : dspchancnt "chan\_num" channel number -- value ranging from 16 to 271

# **dspchans**

This command displays all the current channels on the card.

Full Name Display channels

**Syntax dspchans**

Related Commands **dspchan**, **addchan**, **delchan**

Cards on which the command executes FRSM, AUSM, CESM

### **Attributes**

Log: No State: Any Privilege: 1–6

#### Example

**dspchans**

#### Description

Display the channels on the current FRSM.

#### System Response

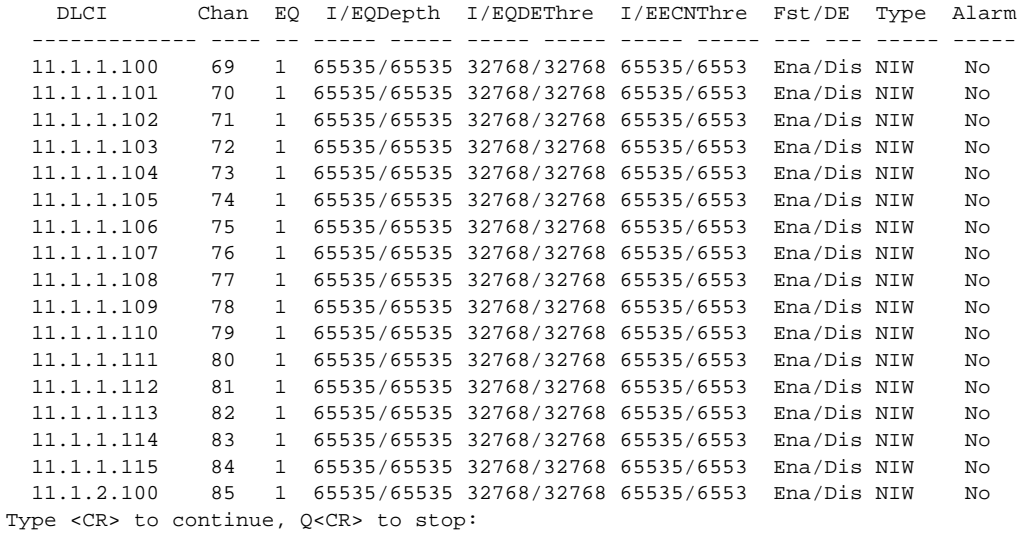

For an AUSM, the display is the same as for the **dspcon** display.

# **dspchstats**

Displays the current statistics of a channel.

### Full Name

Display channel statistics

## **Syntax**

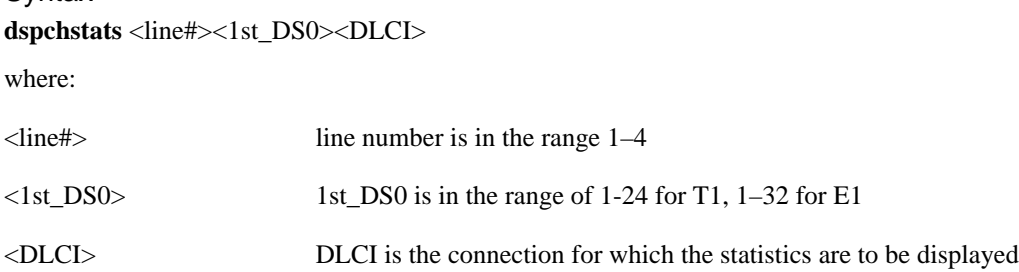

Related Commands **dspchstats**

Cards on which the command executes FRSM

#### **Attributes**

Log: No State: Any Privilege: 1–6

Example 1 **dspchstats** 2.4.1000

#### Description

Display the counters for line 1, 1st\_DS0 of 4, and DLCI or 1000 for the current FRSM.

System Response

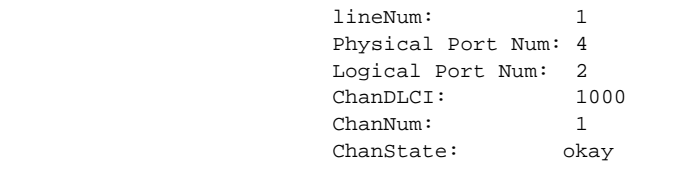

ChanUpTime: 10186

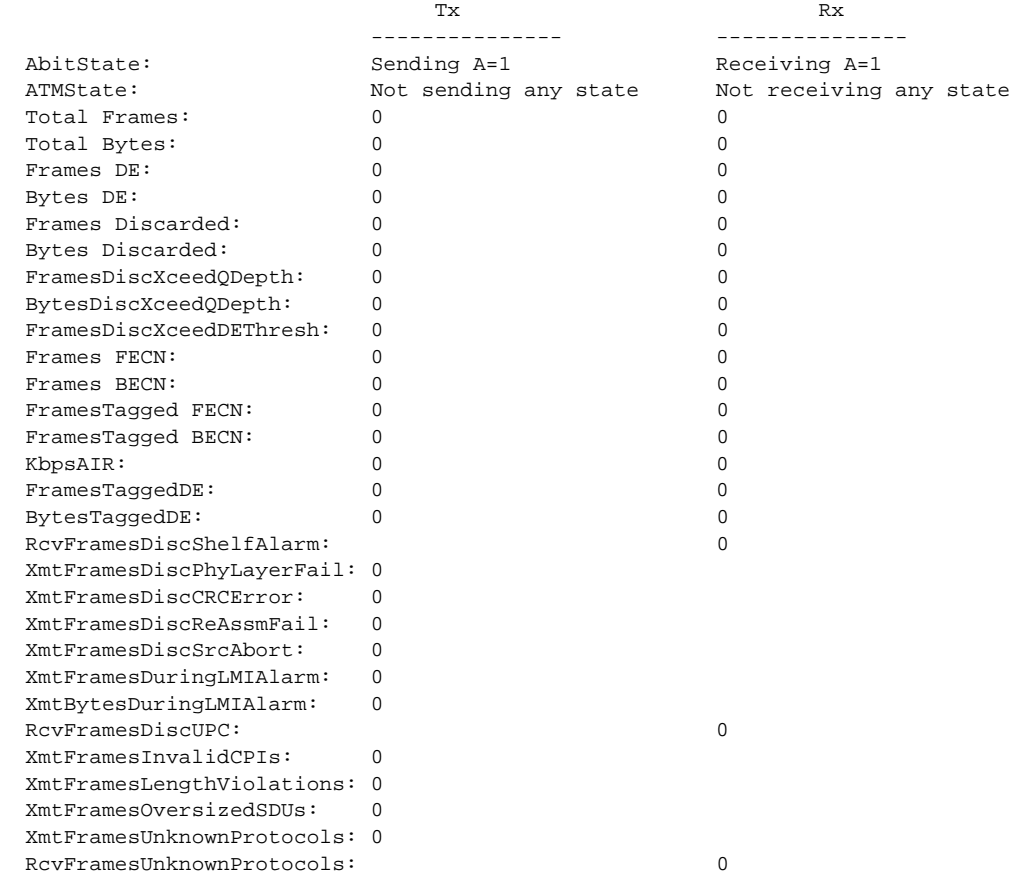

# **dspcon**

Displays configuration data for a connection.

Full Name Display connection

**Syntax dspcon** <channel number> where:

<channel number> channel number is in the range 16–271

Related Commands **addcon**, **delcon**, **dspcons**

Cards on which the command executes AUSM

#### Attributes

Log: No State: Any Privilege: 1–6

### Example 1

**dspcon** 16

### Description

Display the connection parameters for channel 16.

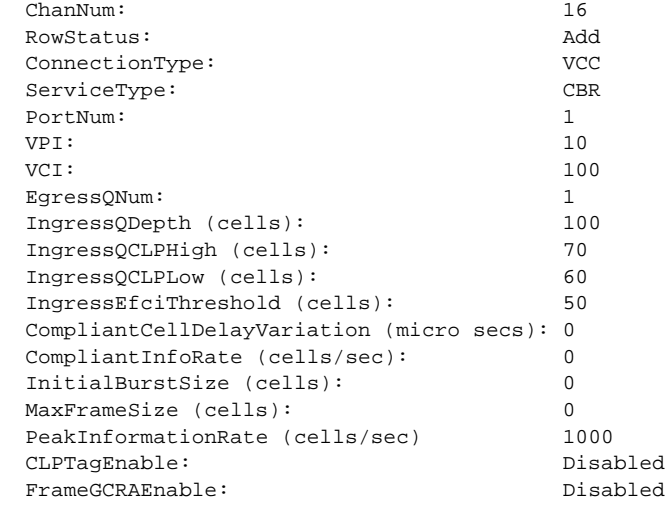

# **dspcons**

Displays details of all connections between the current AUSM and the BNI to which the current shelf attaches.

Full Name Display connections

**Syntax dspcons**

Related Commands **dspcon**, **addcon**, **delcon**

Cards on which the command executes AUSM

### **Attributes**

Log: No State: Any Privilege: 1–6

#### Example

**dspcons**

#### **Description**

Display parameters for the connections on the current AUSM.

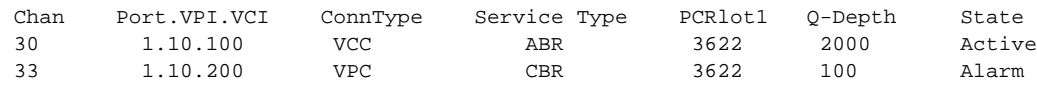

# **dspds3ln**

This command displays the parameters of the DS3 line.

## Full Name Display DS3 line

### **Syntax dspds3ln** "line\_num"

where:

"line\_num" value of 1 is accepted for IMATM-T3T1/E3E1

### Example: 1 **dspds3ln** "1"

Related Commands none

Cards on which the command executes IM-ATM

#### **Attributes**

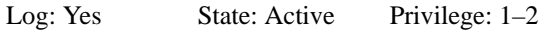

dsx3CbitParity

### Example: 2

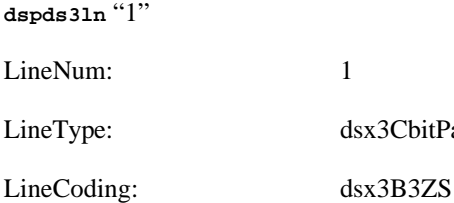

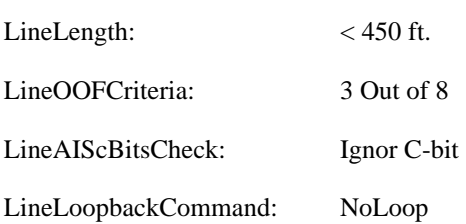

LineRcvFEACValidation: 4 Out of 5

# **dspds3lns**

This command displays the parameters of all DS3 lines.

Full Name Display DS3 lines

**Syntax dspds3lns**

Related Commands none

Cards on which the command executes IM-ATM

## **Attributes**

Log: Yes State: Active Privilege: 1-2

Example:

**dspds3lns**

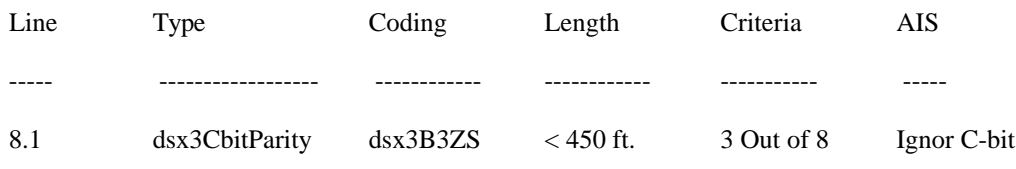

# **dspfrasbnnroute**

This command displays the parameter values for a FrasBNN route.

### Full Name

Display FrasBNN Route

### **Syntax** dspfrasbnnroute <port\_num> <lsaddress>:

<port\_num> Port number of the FrasBNN connection to be routed in the range 1-192 for T1. <lsaddress> Address of the SDLC LS in the range 0x01-xFE.

Related Commands **addfrasbnnroute**, **delfrasbnnroute**, **dspfrasbnnroutes**

Cards on which the command executes FRASM

### **Attributes**

Log: Yes State: Active Privilege: 1

### Example 1 **dspfrasbnnroute** 69 3

#### **Description**

Displays the FrasBNN Route for port 69, lsaddress of 3.

A typical display is shown below.

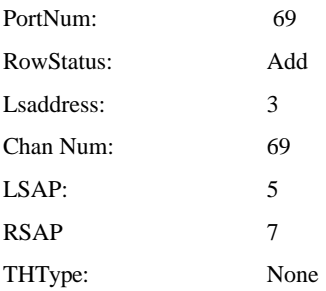

# **dspfrasbnnroutes**

This command displays the parameter values for all current FrasBNN routes.

Full Name Display FrasBNN Routes

**Syntax dspfrasbnnroutes**

Related Commands **addfrasbnnroute**, **delfrasbnnroute**

Cards on which the command executes FRASM

**Attributes** 

Log: Yes State: Active Privilege: 1

# **dspifip**

The **dspifip** command displays the interface addresses configured for the card. These addresses can be Ethernet, Slip, and ATM.

Full Name Display LAN IP configuration

**Syntax dspifip**

Related Commands **cnfifip**

Cards on which the command executes ASC

### **Attributes**

Log: No State: Any Privilege: 1–6

Example

**dspifip**

#### **Description**

Display the IP LAN configuration.

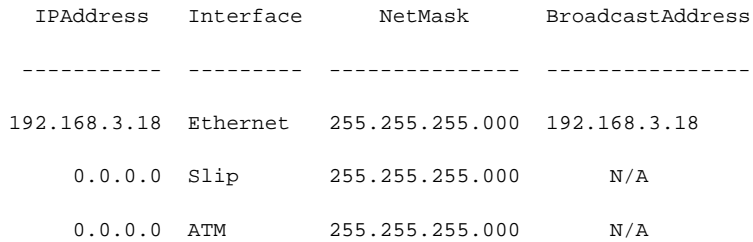
# **dspilmi**

The **dspilmi** command displays the interim local management interface (ILMI) configuration.

Full Name Display ILMI

**Syntax** dspilmi <port\_num> where: <port\_num> port\_num is in the range 1–4

Related Commands **cnfilmi**, **dspilmicnt**

Cards on which the command executes AUSM

### Attributes

Log: No State: Any Privilege: 1–6

Example 1 **dspilmi** 1

#### **Description**

Display the ILMI configuration for port 1.

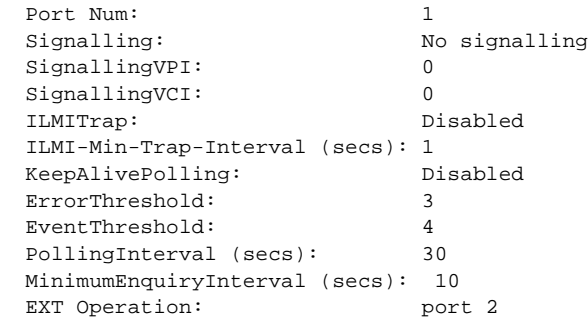

# **dspilmicnt**

The **dspilmicnt** command displays the ILMI counters.

Full Name Display ILMI counters

**Syntax** dspilmicnt <port\_num>

where:

<port\_num> port\_num is in the range 1–4

Related Commands **cnfilmi**, **dspilmi**

Cards on which the command executes AUSM

#### Attributes

Log: No State: Any Privilege: 1–6

Example **dspilmicnt** 1

#### **Description**

Display the ILMI counters for port 1 on the current AUSM card.

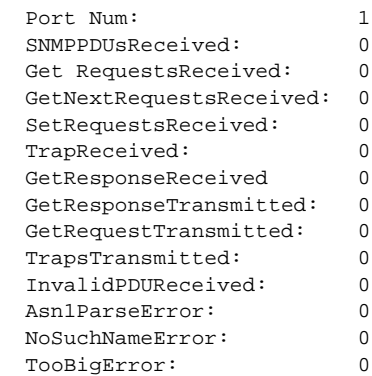

# **dspintvl**

The **dspintvl** command displays interval statistics for BNM-155 trunk card.

Full Name Display interval

## **Syntax**

**dspintvl** -sonetsec <sonetsecLineNumber> -intvl <intervalNum>|-sonetline <sonetLineLineNumber> -intvl<intervalNum>|sonetPathLineNum <sonetPathLineNumber> -intvl <intervalNum>

Related Commands

none

Cards on which the command executes SRM-3T3 on shelf equipped with BNM-155

## **Attributes**

Log: No State: Active Privilege: 1

## System Response

SonetSectionLineNum: SectionIntervalNum: SectionCurrentValidFlag: SectionCurrentESs: SectionCurrentSESs: SectionCurrentSEFSs: SectionCurrentCVs:

# **dsplink**

The **dsplink** command displays a link on a T3 line on a SRM-3T3 card.

Full Name Display link

**Syntax dsplink** <T3 line number> where:

<T3 Line number> SRM-3T3 T3 line number (range 1-3)

Related Commands **dellink**, **addlink**

Cards on which the command executes SRM-3T3

Attributes

Log: No State: Active Privilege: 1

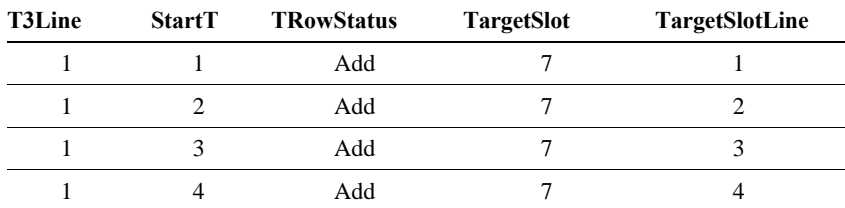

# **dspllcport**

Displays an existing LLC port from a FRASM line.

Full Name Displays LLC port

Syntax **dspllcport** <port number> :

<port number> port number in the range 1-192

Related Commands **addllcport**, **dspllcports**

Cards on which the command executes FRASM

Attributes

Log: No State: Any state Privilege: 1–6

Example **dspllcport** 46

## Description

Displays the current configuration settings for the LLC port 46. A typical display is shown below.

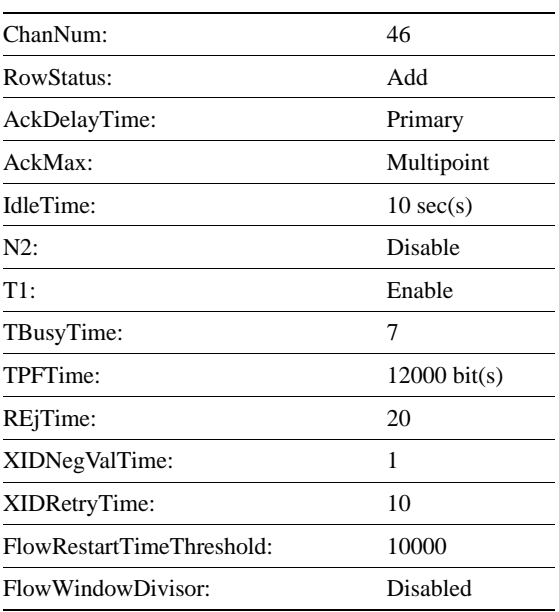

# **dspllcports**

Displays the configuration of all existing LLC FRASM ports.

Full Name Displays LLC ports

**Syntax dspllcports**

Related Commands **addllcport**, **dspllcport**

Cards on which the command executes FRASM

**Attributes** 

Log: No State: Any state Privilege: 1–6

Example

**dspllcports** 

#### **Description**

.

Displays the current configuration settings for each existing LLC port. A typical display for a single port is shown below

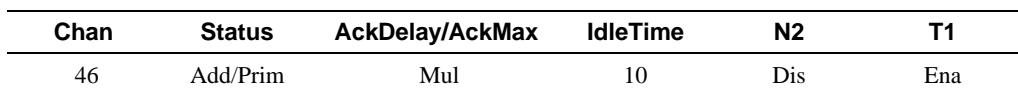

Number of LLC ports: 1

# **dspllcportcnt**

This command displays the current values of the LLC counters for a specified channel.

Full Name Display LLC port count

**Syntax dspllcportcnt** <chan\_num> :

<chan\_num> channel number of the LLC connection to be routed in the range 16-1015

Related Commands **clrllcportcnt**

Cards on which the command executes FRASM

**Attributes** 

Log: Yes State: Active Privilege: 1-2

Example 1 **dspllcportcnt** 22

**Description** 

Displays the LLC counter values for channel 22.

A typical display is shown below.

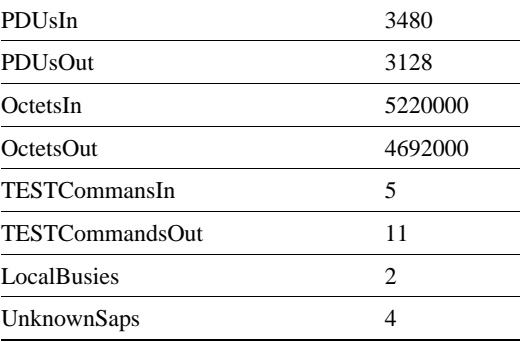

# **dspln**

The **dspln** command displays the detailed configuration for a specified line. When the current card is an ASC, the line is:

- ds3 if the shelf is configured with a BNM-T3 trunk card
- SONET if the shelf is configured with a BNM-155 trunk card

#### Full Name

Display line configuration

## **Syntax** On FRSM or AUSM cards

dspln <line number>

where:

## <line number> line number can be 1 on an ASC and 1–4 on 4-port service modules and 1-8 on 8-port service modules

On SRM-3T3 cards

dspln <-srmds3><line number>

where:

<line number> line number can be 1–3

Related Commands **addln**, **cnfln**, **delln**

Cards on which the command executes ASC, FRSM, AUSM, SRM-3T3, CESM, IM-ATM

#### **Attributes**

Log: No State: Active on ASC, any state on FRSM, AUSM, or SRM-3T3 Privilege: 1–6

Example 1 **dspln** 2

## **Description**

Display line 2 on the current AUSM card.

#### System Response

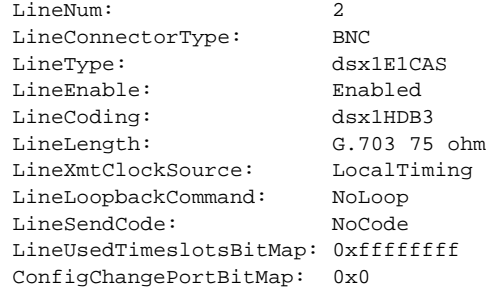

```
 LineNumOfValidEntries: 4
```
#### Example 2

**dspln** 1

#### **Description**

Display line 1 on the current ASC (1 is the only valid line number on an ASC).

### System Response for BNM-T3

```
LineNum: 1
 LineType: dsx3CbitParity<br>
LineCoding: dsx3B3ZS
 LineCoding:
 LineLength: LessThan450ft
 LineOOFCriteria: 3 out of 8
LineAIScBitsCheck: Check C-bits
  LineLoopbackCommand: NoLoop
  LineRcvFEACValidation: 4 out of 5 FEAC codes
```
LineNumOfValidEntries: 1

#### System Response for BNM-155

```
sonetLineNum: 1
sonetLineType: 
sonetLineloopbak: 
sonetHCmasking: 
sonetPayloadScramble: 
sonetFrameScramble: 
sonetMediumType: 
sonetMediumTimeElapsed: 
sonetMediumValidIntervals
sonetMediumLineCoding
sonetMediumLineType
sonetMediumCircuitIdentifier
```
sonetMediumValidEntries:

# **dsplns**

The **dsplns** command displays the configuration for all lines on the current card. The displayed parameters depend on the card.

Full Name Display lines

**Syntax dsplns**

Related Commands **addln**, **cnfln**, **delln**

Cards on which the command executes ASC, FRSM, AUSM, CESM, IM-ATM

## **Attributes**

Log: No State: Active on ASC, any state on FRSM, or AUSM Privilege: 1-6

Example 1

**dsplns**

### **Description**

Display lines on the current FRSM card.

### System Response

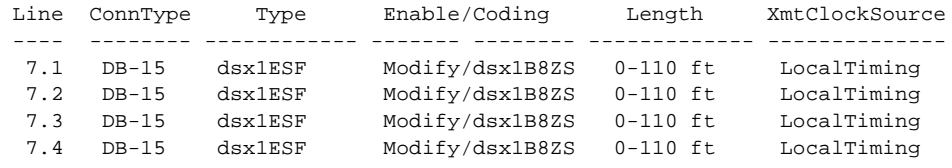

LineNumOfValidEntries: 4

### Example 2

**dsplns**

### **Description**

Display lines on the current ASC with BNM-T3 trunk card.

### System Response

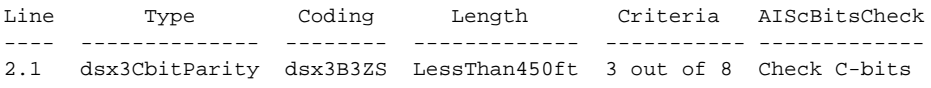

```
LineNumOfValidEntries: 1
```
## Example 3

**dsplns**

## **Description**

Display lines on the current ASC with BNM-155 trunk card.

### System Response

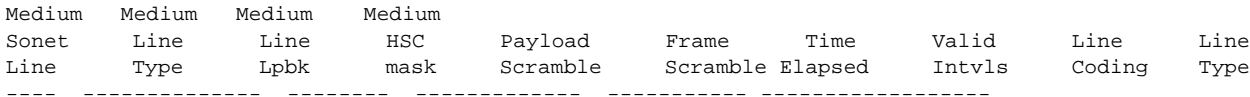

LineNumOfValidEntries: 1

# **dsploads**

The **dsploads** command displays the connection load at a port. This helps to determine whether adding more connections is advisable. The display shows the load in cells per second. The layout of the display is in rows and columns. One column exists for each port, and one row exists for each connection type. If the traffic is exceeding the bandwidth configured for the port, an "overload" message appears at the bottom of the column for the overloaded port.

Full Name Display loads

Syntax **dsploads**

Related Commands none

Cards on which the command executes AUSM

### **Attributes**

Log: No State: Active Privilege: 1–6

#### Example

**dspmsgcnt**

#### **Description**

Display the load on the current AUSM.

#### System Response

Load Display for AUSM ports

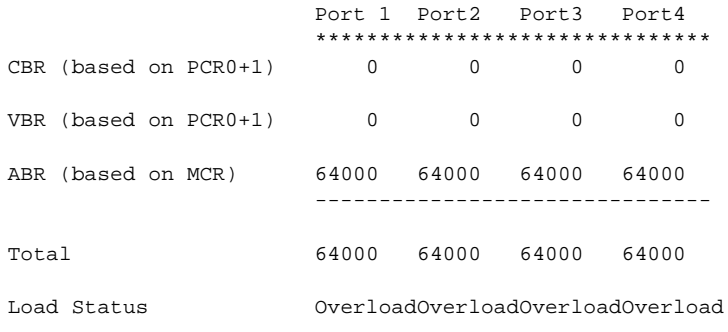

Note: All Cell Rates are multiplied by respective Percentage Utilization factors

# **dsplog**

The **dsplog** command displays the events and messages in the log. The most recent events appear at the top of the list.

This command displays the MGX 8220 log. If no parameters are entered, the entire log for all cards in the shelf is displayed. The log for a particular card and/or for only a number of most recent days can be specified.

#### Full Name

Display event/message log

Syntax **dsplog** [<slot#>] [<no. of days>] where: <slot#> slot number of the card for which the log is to be displayed

<no. of days> number of most recent days to be included in the display (up to 4 maximum)

Related Commands **clrlog**

Cards on which the command executes ASC, FRSM

### **Attributes**

Log: No State: Active Privilege: 1–5

#### Example

**dsplog**

#### **Description**

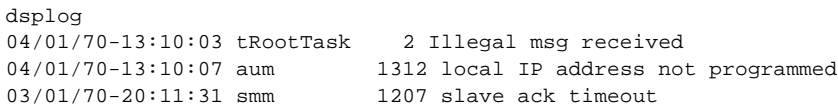

# **dspls**

Displays an existing SDLC Link Station.

Full Name Display SDLC LS (Link Station)

Syntax dspls <port number> <lsaddress>:

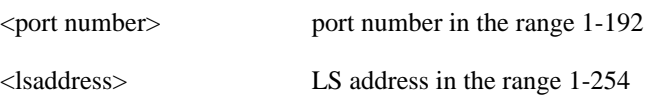

Related Commands **addls**, **dells**, **cnfls**, **dsplss**

Cards on which the command executes FRASM

## **Attributes**

Log: Yes State: Active Privilege: 1–2

Example **dspls** 2 2

## **Description**

Displays the current configuration settings for the SDLC station on port 2 with station address 2. A typical display is shown below.

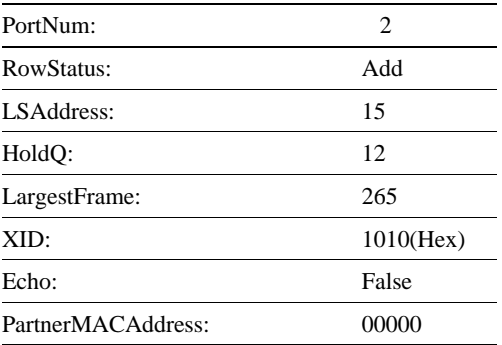

# **dsplscount**

This command displays the current values of the LS counters for a specified port and LS address.

Full Name Display LS count.

**Syntax** dsplscount <port\_num> <lsaddress>:

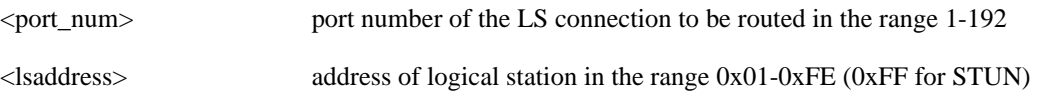

## Related Commands **clrlscount**

Cards on which the command executes FRASM

## **Attributes**

Log: Yes State: Active Privilege: 1–2

Example 1 **dsplscount** 12 0x01

## **Description**

Displays the LS counter values for port 12 and logical address 0x01.

A typical display is shown below.

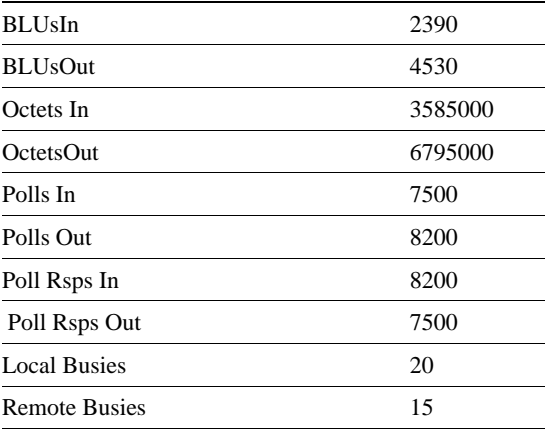

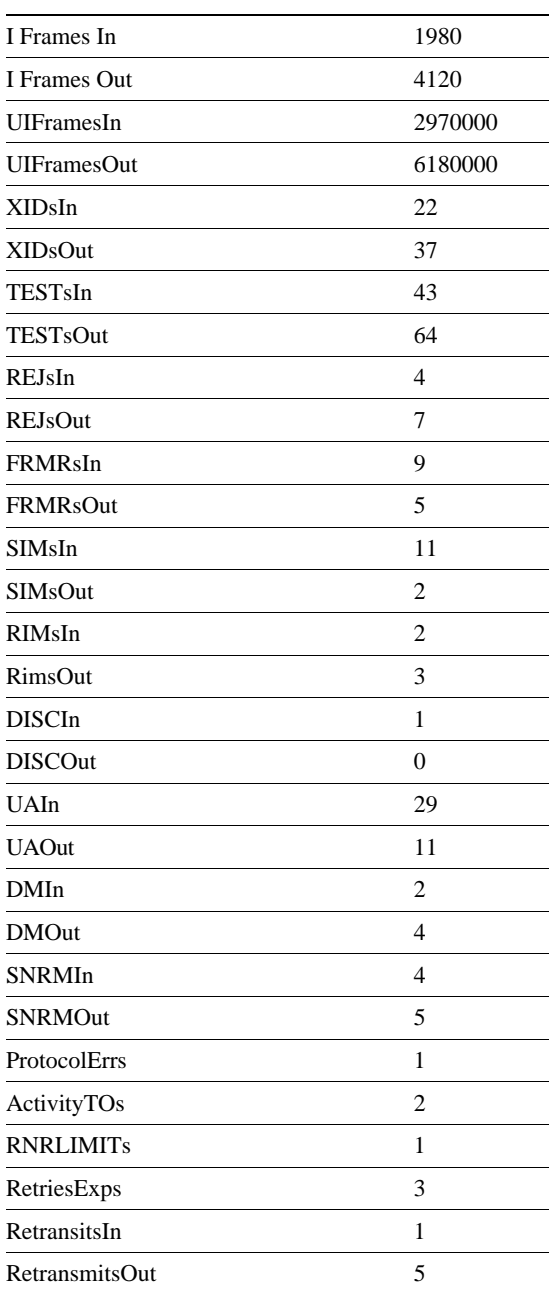

# **dsplss**

Displays the configuration of all existing SDLC LS Stations.

Full Name Displays SDLC LS Stations

**Syntax dsplss**

Related Commands **addls**, **dells**, **cnfls**, **dspls**

Cards on which the command executes FRASM

**Attributes** 

Log: Yes State: Active Privilege: 1

Example

**dsplss**

.

### **Description**

Displays the current configuration settings for each existing SDLC port. A typical display for a single port is shown below

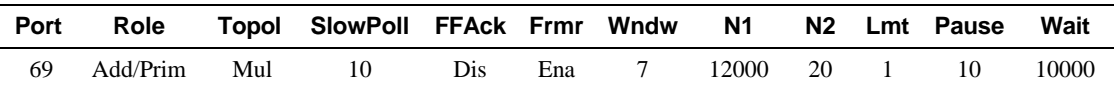

Number of SDLC stations: 1

# **dspmaptbl**

The **dspmaptbl** command displays the numbers assigned to frame relay ports or ATM ports on the FRSM or AUSM, respectively.

Full Name Display map table

**Syntax dspmaptbl**

Related Commands none

Cards on which the command executes FRSM, AUSM

## **Attributes**

Log: No State: Active Privilege: 1–6

## Example 1

**dspmaptbl**

## **Description** Display the map table for the current FRSM.

## System Response

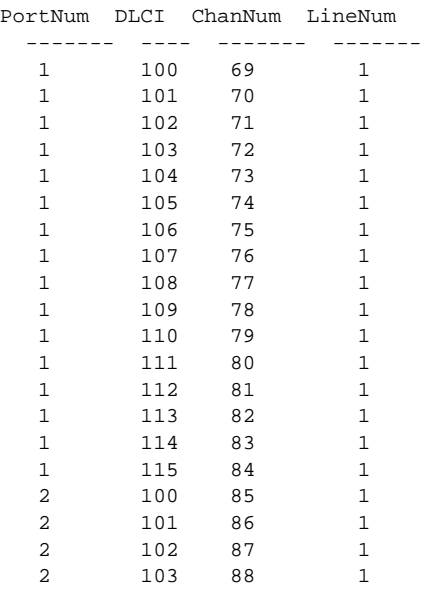

Type <CR> to continue, Q<CR> to stop:

## Example 2

**dspmaptbl**

## Description

Display the map table for the current AUSM.

## System Response

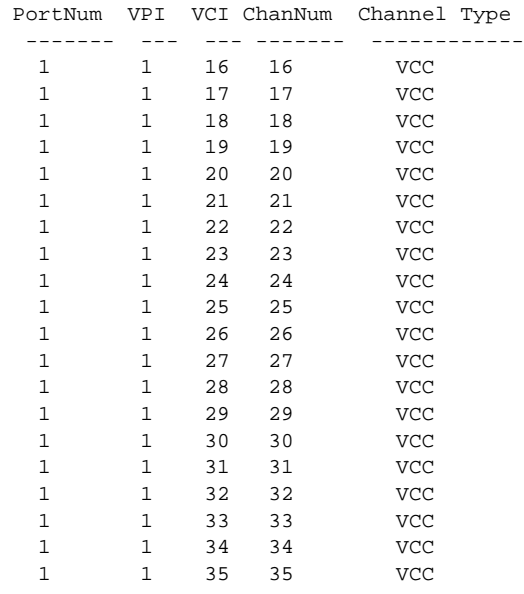

Type <CR> to continue, Q<CR> to stop:

# **dspmsgcnt**

The **dspmsgcnt** command displays the control message counter for the card.

Full Name Display control message counter

Syntax **dspmsgcnt**

Related Commands **clrmsgcnt**

Cards on which the command executes ASC, FRSM, AUSM, CESM, IM-ATM

## **Attributes**

Log: No State: Active Privilege: 1–6

### Example

**dspmsgcnt**

### **Description**

Displays the control message counter for the current card.

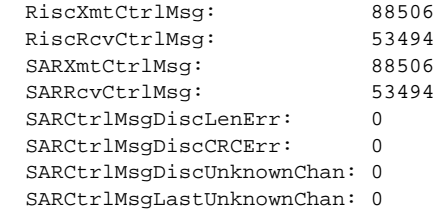

# **dspport**

On an FRSM and CESM, the **dspport** command displays the port configuration for the specified port. On an AUSM, the **dspport** command displays the Physical Layer Protocol Processor of a port on the current AUSM.

Full Name Display port

Syntax

**dspport** <port number>

where:

On an FRSM or CESM, port number is the port number in the range 1–96

or

On an AUSM, port number is the port number in the range 1–4

Related Commands FRSM: **addport**, **cnfport**, **delport** AUSM: **upport**, **dnport**

Cards on which the command executes FRSM, AUSM, CESM

#### **Attributes**

Log: No State: Active Privilege: 1–6

Example 1

**dspport** 1

**Description** Display the port configuration for port 1 on the current FRSM.

## System Response

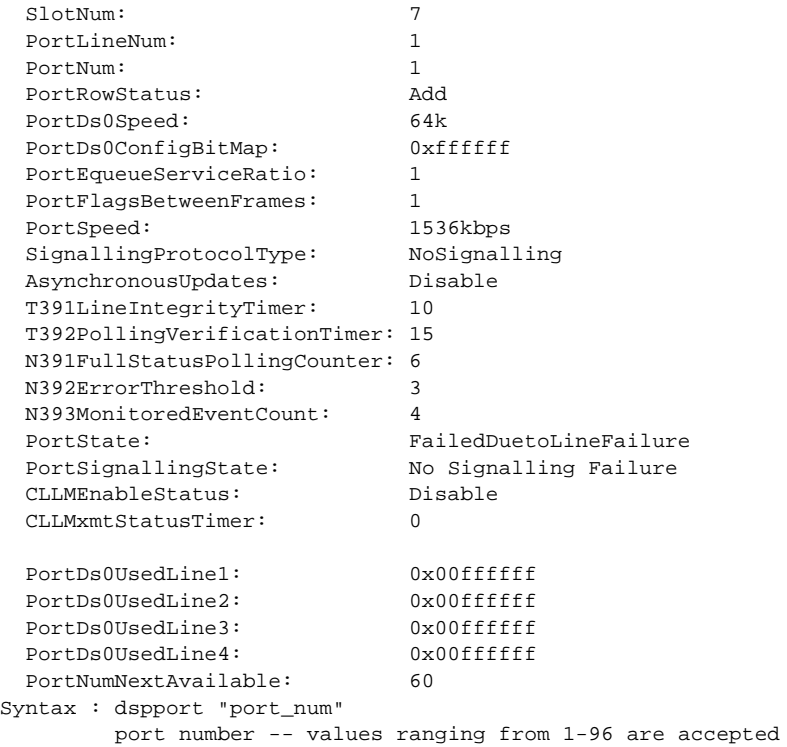

## Example 2

**dspport** 1

## Description

Display port 1 on the current AUSM.

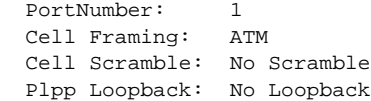

# **dspportcnt**

This command displays counters for a specified port.

Full Name Display port counters

**Syntax** dspportcnt <port number> where:

<port number> port number is in the range 1–96

Related Commands **cnfcd**, **dspcds**

Cards on which the command executes FRSM, AUSM

Attributes

Log: No State: Any Privilege: 1–6

## Example 1

**dspportcnt** 1

## Description

Display port counters on port 1 of the current AUSM.

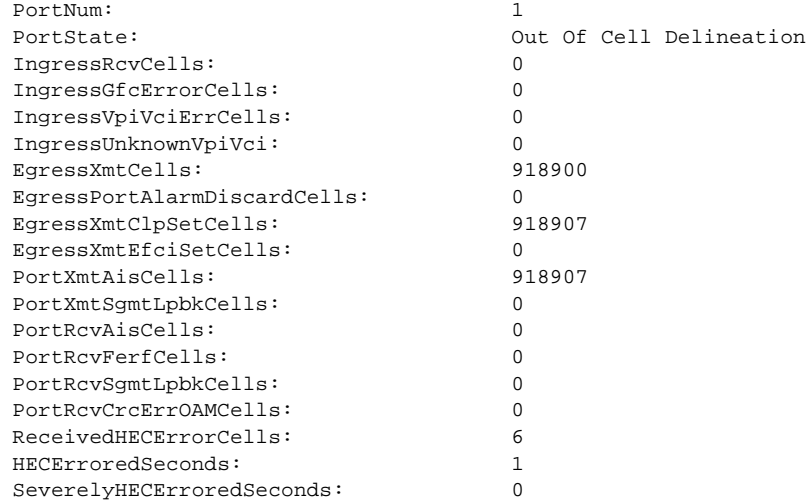

## Example 2

**dspportcnt** 1

## Description

On an FRSM:

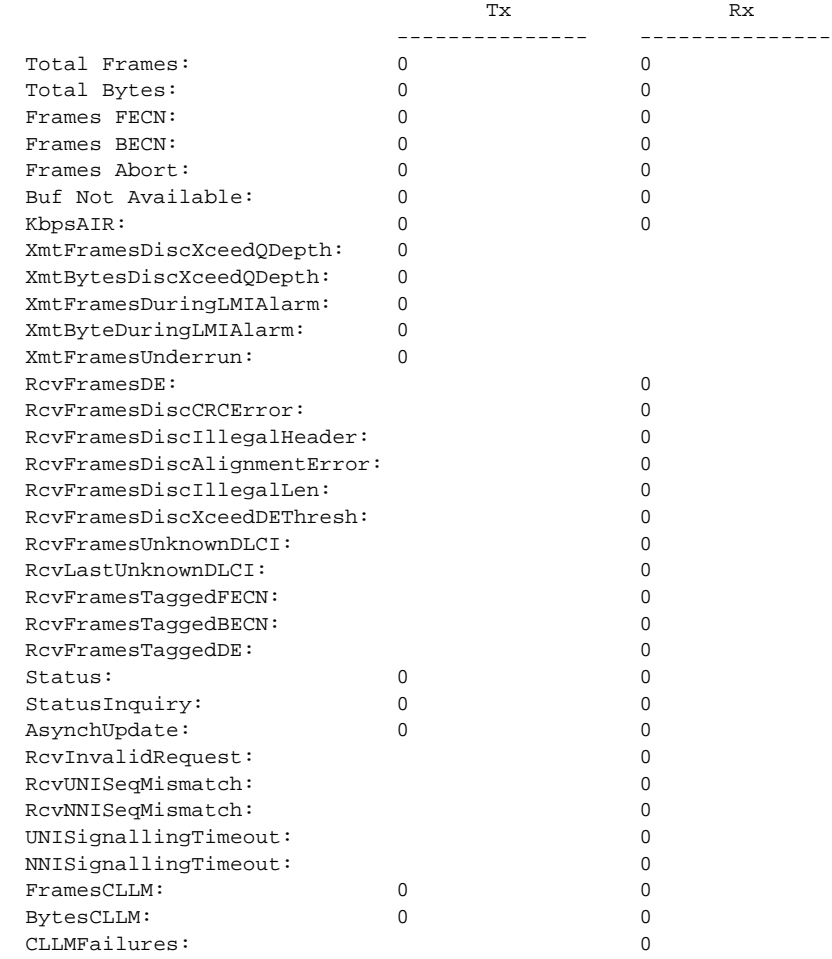

# **dspportstats**

The **dspportstats** command displays statistics information for a specified port on the FRSM.

Full Name Display port statistics **Syntax dspportstats** <line#><1st\_DS0> where: <line#> line number is in the range 1–4 <1st\_DS0> 1st\_DS0 is in the range 1–24, for T1, and 1-32 for E1

## Related Commands **dspchstats**

Cards on which the command executes FRSM

## **Attributes**

Log: No State: Any Privilege: 1–6

## Example

**dspportstats** 1 12

## **Description**

Display statistics information for port 1 on first DS0 of 12.

## System Response

Line Num:1 Physical Port Num: 12 Logical Port Num: 4

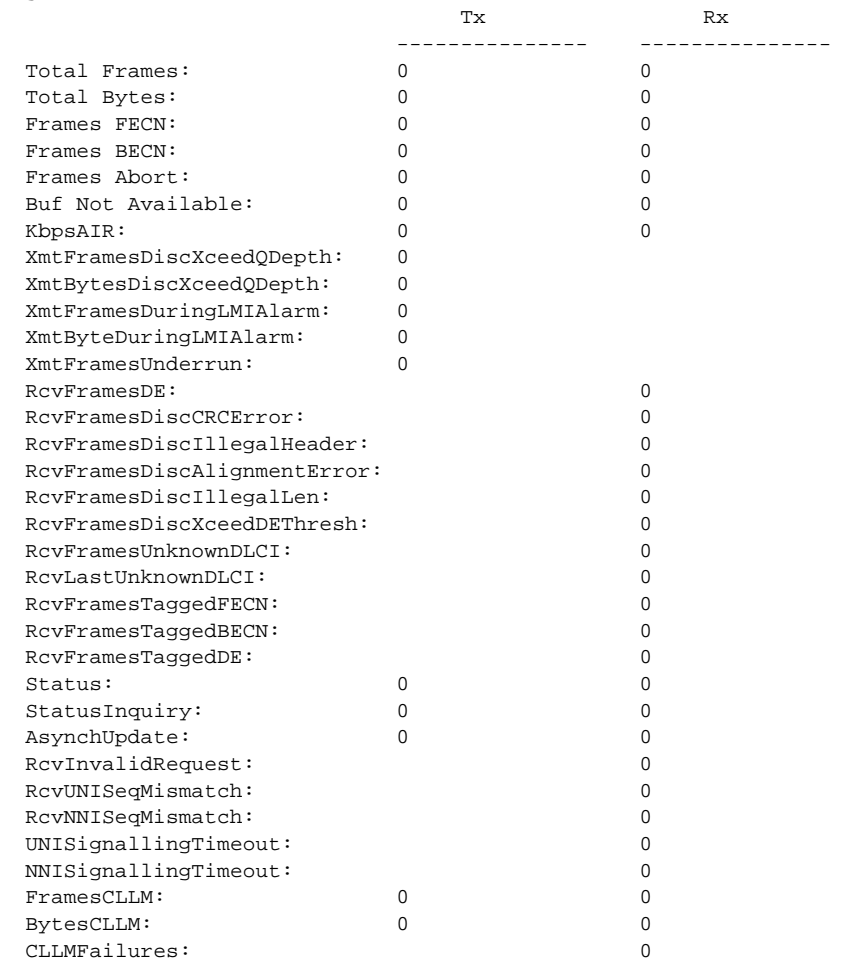

# **dspportq**

The **dspportq** command displays queue information for a specified port and egress queue on the AUSM.

Full Name Display port queue

## **Syntax**

dspportq <port number> <egress queue number>

where:

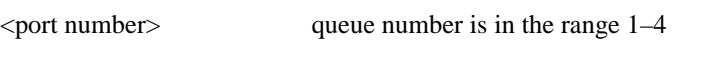

 $\le$  egress queue number  $\ge$  egress queue number is in the range 1–12

## Related Commands **dspportqs**

Cards on which the command executes AUSM, IM-ATM

## **Attributes**

Log: No State: Any Privilege: 1–6

## Example

**dspportq** 1 1

## **Description**

Display queue information for egress queue 1 on port 1.

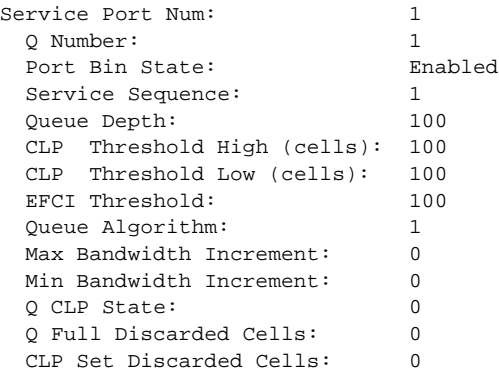

# **dspportqs**

The **dspportqs** command displays queue information for all the egress queues on an AUSM port.

Full Name Display card errors

**Syntax dspportqs** <port number>

Related Commands **dspportq**

Cards on which the command executes AUSM

## **Attributes**

Log: No State: Any Privilege: 1–6

### Example

**dspportqs** 1

#### **Description**

Display egress queue information for all the egress queues on port 1.

#### System Response

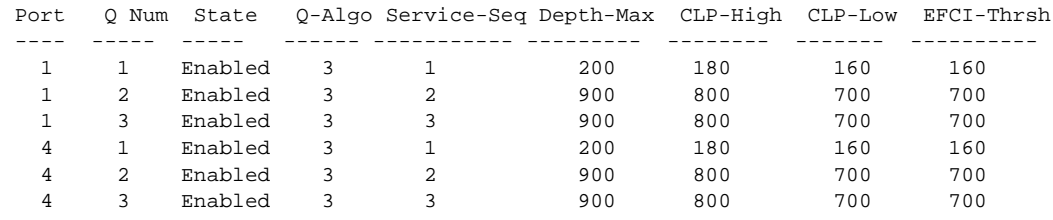

Syntax : dspportqs

# **dspports**

The **dspports** command displays information on all the ports on the current card.

Full Name Display ports

**Syntax dspports**

Related Commands **addport**, **cnfport**, **delport**, **dspport**

Cards on which the command executes FRSM, AUSM, CESM

## **Attributes**

Log: No State: Any Privilege: 1–6

### Example

**dspports**

### **Description**

Display the ports on the current FRSM.

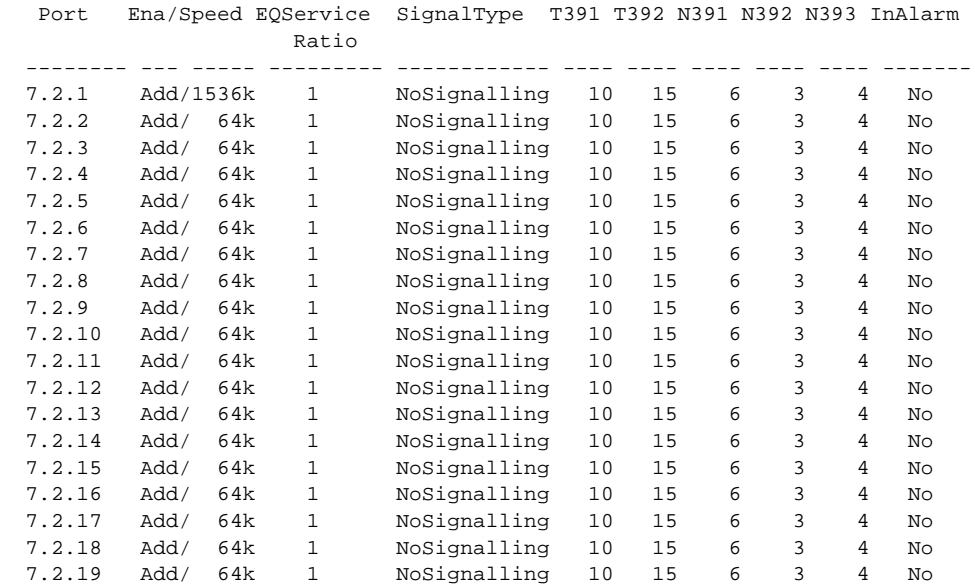

# **dspsdlcport**

Displays an existing SDLC port from a FRASM line.

Full Name Displays SDLC port

**Syntax dspsdlcport** <port number> :

<port number> port number in the range 1-192

Related Commands **addsdlcport**, **dspsdlcports**

Cards on which the command executes FRASM

**Attributes** Log: No State: Any state Privilege: 1–6

Example **dspsdlcport** 69

## **Description**

Displays the current configuration settings for the SDLC port 69. A typical display is shown below.

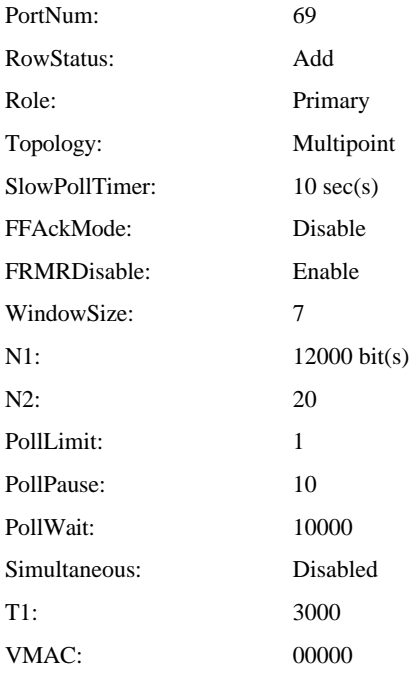

# **dspsdlcports**

Displays the configuration of all existing SDLC FRASM ports.

Full Name Displays SDLC ports

Syntax **dspsdlcports**

Related Commands **addsdlcport**, **dspsdlcport**

Cards on which the command executes FRASM

**Attributes** 

Log: No State: Any state Privilege: 1–6

Example

**dspsdlcports**

#### **Description**

.

Displays the current configuration settings for each existing SDLC port. A typical display for a single port is shown below

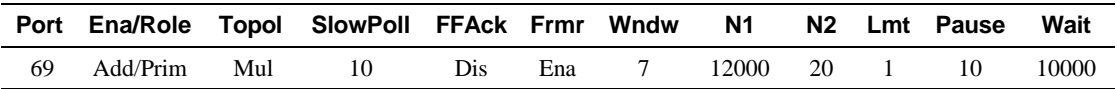

# **dspsdlcportcnt**

This command displays the current values of the SDLC counters for a specified port.

Full Name Display SDLC port count

**Syntax**  $dspsdlcportcnt <$ port\_num> :

<port\_num> port number of the SDLC connection to be routed in the range 1-192

Related Commands **clrsdlcportcnt**

Cards on which the command executes FRASM

**Attributes** Log: Yes State: Active Privilege: 1-2

## Example 1

**dspsdlcportcnt** 12

## Description

Displays the SDLC counter values for port 12.

A typical display is shown below.

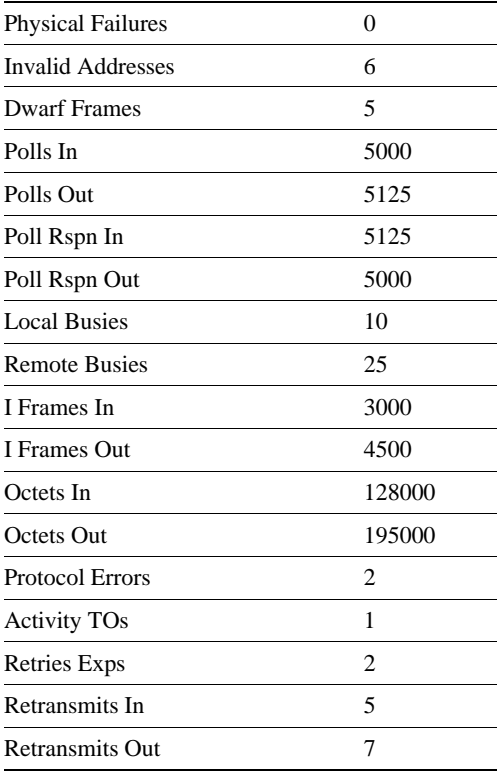
# **dspsrmlns**

The **dspsrmlns** command display the configuration for all lines on the current card. The displayed parameters depend on the card (see example).

Full Name Display lines

**Syntax dspsrmlns**

Related Commands **addln**, **cnfln**, **delln**

Cards on which the command executes SRM-3T3

### **Attributes**

Log: No State: Active on SRM-3T3 Privilege: 1–6

### Example

**dsplns**

#### **Description**

Display lines on the current SRM 3T3 card.

### System Response

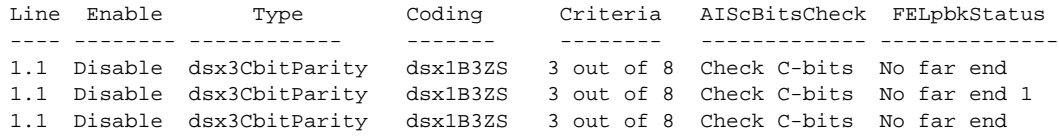

LineNumOfValidEntries: 3

## **dspstungroup**

This command displays a STUN protocol group.

Full Name Display STUN Protocol Group

**Syntax dspstungroup** <group\_num> :

<group\_num> number by which the group is to be known in the range 1-255

Related Commands **addstungroup**, **delstungroup**, **dspstungroups**

Cards on which the command executes FRASM

**Attributes** 

Log: Yes State: Active Privilege: 1

Example **dspstungroup** 2

**Description** 

Displays the current configuration settings for STUN group number 2. A typical display is shown below.

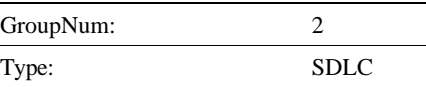

# **dspstungroups**

This command displays all currently active STUN protocol groups.

Full Name Display STUN Protocol Groups

**Syntax dspstungroups**

Related Commands **addstungroup**, **delstungroup**, **dspstungroup**

Cards on which the command executes FRASM

**Attributes** Log: Yes State: Active Privilege: 1

Example **dspstungroups**

#### **Description**

Displays the current configuration settings for each existing STUN group. A typical display for a single port is shown below

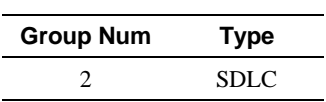

Number of STUN protocol groups:1

# **dspstunport**

This command displays a STUN port.

For more information about using STUN and its commands, refer to the *Cisco MGX 8220 Reference*.

- Chapter 4, "MGX 8220 Service Modules", in section, "Frame Relay Access Service Module"
- Chapter 5, "Service Configuration", in section, "FRASM Connections"

Full Name Display STUN Port

**Syntax** dspstunport <port\_num>:

<port\_num> port number in the range 1-192 for T1

Related Commands **addstunport**, **delstunport**, **dspstunports**

Cards on which the command executes FRASM

#### **Attributes**

Log: Yes State: Active Privilege: 1

Example **dspstunport** 2

**Description** Displays STUN port 2.

# **dspstunports**

This command displays all currently active STUN ports.

For more information about using STUN and its commands, refer to the *Cisco MGX 8220 Reference*.

- Chapter 4, "MGX 8220 Service Modules", in section, "Frame Relay Access Service Module"
- Chapter 5, "Service Configuration", in section, "FRASM Connections"

Full Name Display STUN Ports

**Syntax dspstunports**

Related Commands **addstunport**, **delstunport**, **dspstunport**

Cards on which the command executes FRASM

**Attributes** 

Log: Yes State: Active Privilege: 1

Example **dspstunports**

# **dspstunroute**

This command displays the parameter values for a STUN route.

### Full Name

Display STUN Route

#### Syntax

**dspstunroute** <port\_num> <lsaddress>:

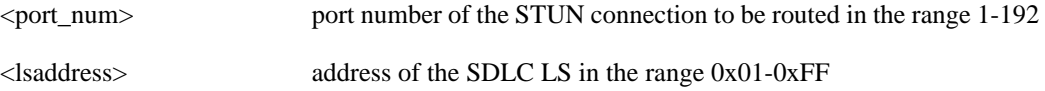

### Related Commands **addstunroute**, **delstunroute**, **dspstunroutes**

Cards on which the command executes FRASM

### **Attributes**

Log: Yes State: Active Privilege: 1

### Example **dspstunroute** 69 3

### Description

Displays the Stun Route for port 69, lsaddress of 3.

A typical display is shown below.

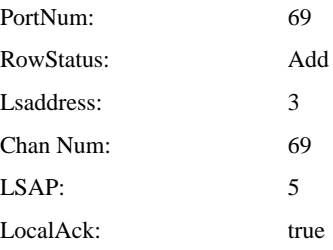

# **dspstunroutes**

This command displays the parameter values for all current STUN routes.

Full Name Display STUN Routes

**Syntax dspstunroutes**

Related Commands **addstunroute**, **delstunroute**, **dspstunroute**

Cards on which the command executes FRASM

**Attributes** Log: Yes State: Active Privilege: 1

Example **dspstunroutes**

### **Description**

A typical display is shown below.

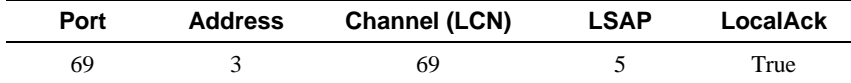

Number of STUN routes: 1

# **dspsarcnt**

The **dspsarcnt** command displays the Segmentation and Reassembly (SAR) counters for the current card.

Full Name Display SAR counters

**Syntax** 

**dspsarcnt** <ChanNum>

where ChanNum is:

- For FRSM, 16-271
- For ASC, 16-1024
- For AUSM, 16-271
- For CESM, 32-279

Cards on which the command executes ASC, FRSM, AUSM, CESM

**Attributes** 

Log: No State: Any Privilege: 1–6

### Example 1

**dspsarcnt** 22

### Description

Display SAR count on the current FRSM, channel 22.

### System Response

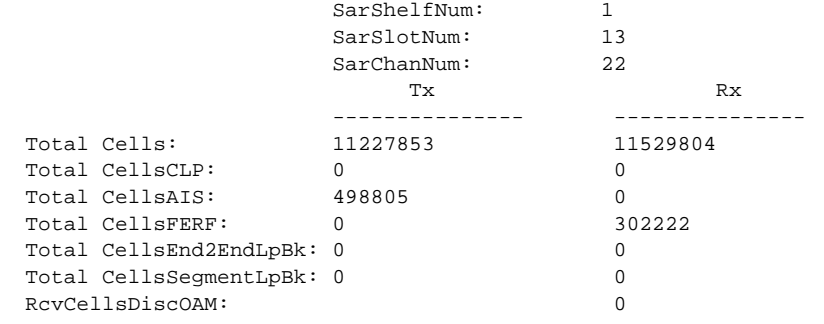

Syntax : dspsarcnt "chan\_num" channel number -- value ranging from 16 to 271

> possible errors are : a) illegal/invalid parameters b) channel doesn't exist

### Example 2

**dspsarcnt** 98

### **Description**

Display SAR count for channel 98 on the current card (an AUSM).

#### System Response

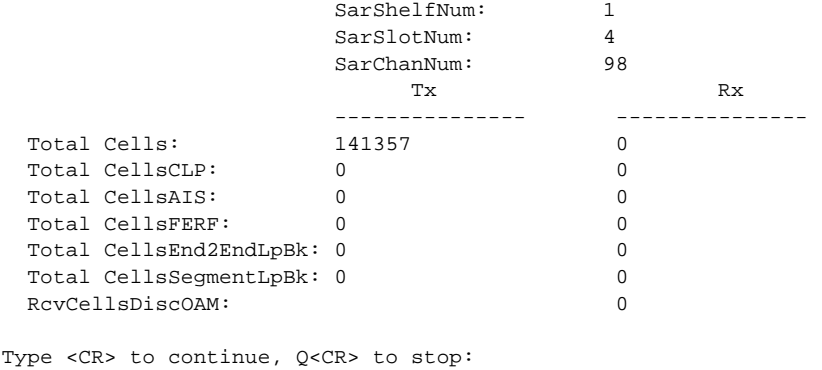

SarShelfNum: 1 SarSlotNum: 4 SarChanNum: 114 Tx Rx --------------- --------------- Total Cells: 283600 296016 Total CellsCLP: 0 0 Total CellsAIS: 0 0 Total CellsFERF: 0 0 Total CellsEnd2EndLpBk: 0 0 0 Total CellsSegmentLpBk: 0 0 0 RcvCellsDiscOAM: 0 Type <CR> to continue, Q<CR> to stop:

**1-210** Cisco MGX 8220 Command Reference, Release 4.1

Q

## **dspshelfalm**

The **dspshelfalm** command displays the shelf alarms for the MGX 8220 shelf. If no alarm number is specified, the status of every alarm is displayed. See the example for the number for each alarm.

In the **dspshelfalm** display, the State column shows whether the alarm has been asserted. "Normal" means that no alarm has been asserted. If an alarm were asserted, State would show "Above Normal" or "Below Normal". The presence of the word "missing" in the State column means that the input is missing or ignored. The content of the Severity column indicates what the severity of the alarm would be if the alarm were asserted.

Full Name Display shelf alarms

**Syntax dspshelfalm** [alarm number]

Related Commands none

Cards on which the command executes ASC

#### **Attributes**

Log: No State: Active Privilege: 1–6

### Example

**dspshelfalm**

### Description

Display the status of all the shelf alarms.

### System Response

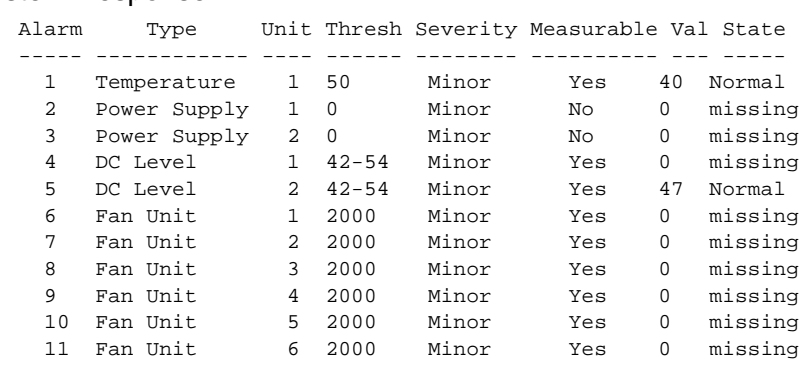

 ASMNumOfValidEntries: 11 ASMShelfAlarmState: 2

# **dspslotlnk**

The **dspslotlnk** command displays SRM-3T3 link information for a specified slot.

Full Name Display slot link

**Syntax dspslotlnk** <slot number> where:

<slot number> slot number for which the links are to be displayed

### Related Commands **delslotlnk**

Cards on which the command executes SRM-3T3

**Attributes** 

Log: No State: Active Privilege: 1

### System Response

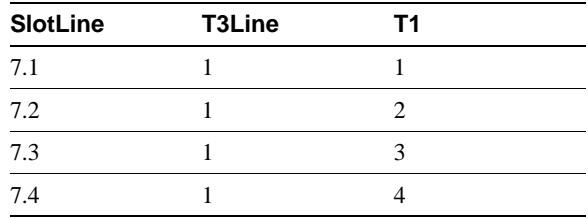

# **dspsmcnf**

The **dspsmcnf** command displays configuration enables for the service modules in the system. The output displays the following for each service module slot:

- Whether a card is present and a configuration exists
- Whether rate control is on or off
- Whether the card is channelized
- The number of the MIB version

#### Full Name

Display service module configuration.

**Syntax dspsmcnf**

Related Commands **clrsmcnf**

Cards on which the command executes ASC

**Attributes** 

Log: Yes State: Any Privilege: 1–6

### Example

**dspsmcnf**

### Description

### System Response

MGX 82203.1.3.ASC.a > dspsmcnf

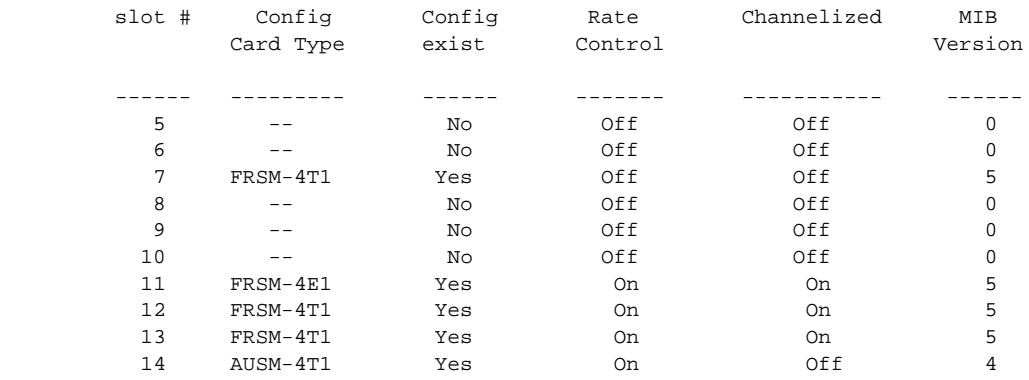

MGX 82203.1.3.ASC.a >

# **dspsrmclksrc**

The **cnfsrmclksrc** command displays the SRM 3T3 clock source for a specified T3 line.

Full Name Display SRM clock source

**Syntax dspsrmclksrc** -ds3<T3 line number> where:

<T3 Line number> SRM-3T3 T3 line number (range 1-3)

Related Commands **cnfsrmclksrc**

Cards on which the command executes SRM-3T3

**Attributes** 

Log: No State: Active Privilege: 1

System Response

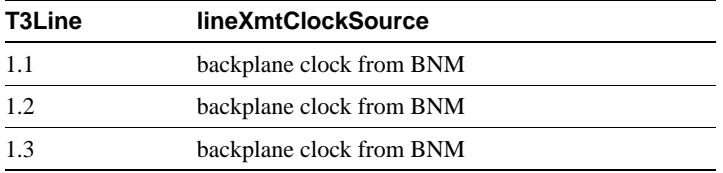

# **dsptrapmgr**

The **dsptrapmgr** command displays a list of a specified SNMP Manager.

Full Name Display trap manager

**Syntax dsptrapmgr** <ipaddr> where:

<ipaddr> IP address of the trap manager to be displayed. In the form n.n.n.n

Related Commands **addtrapmgr, deltrapmgr, dsptrapmgrs**

Cards on which the command executes ASC

**Attributes** 

Log: No State: Any Privilege: 1–6

Example **dsptrapmgr 1.1.1.1**

**Description** 

### System Response

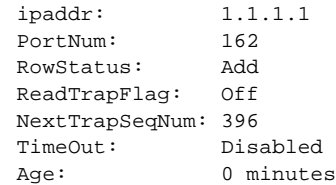

# **dsptrapmgrs**

The **dsptrapmgrs** command displays a list of all the SNMP Managers that receive traps.

Full Name Display trap managers

**Syntax dsptrapmgrs**

Related Commands **cnftrapmgr**

Cards on which the command executes ASC

**Attributes** 

Log: No State: Any Privilege: 1–6

Example

**dsptrapmgrs**

### Description

### System Response

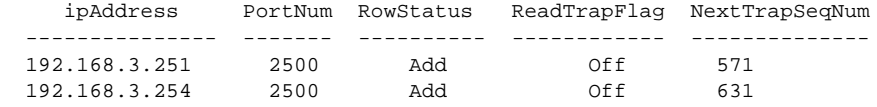

 LastTrapSeqNum: 631 NumOfValidEntries: 2

# **dspred**

Displays currently configured redundant slot links.

Full Name Display redundancy

**Syntax dspred**

Related Commands **addred**, **delred**

Cards on which the command executes ASC

### **Attributes**

Log: No State: Active Privilege: 1-6

## **dspusers**

Displays the users that have been added to the shelf configuration. The screen output shows the user name and highest privilege level and includes a display of the number of those levels above user-privilege.

Full Name Display users

Syntax **dspusers**

Related Commands **adduser**, **deluser**

Cards on which the command executes ASC

### **Attributes**

Log: No State: Active Privilege: 1–6

Example **dspusers**

### Description

Display the users configured for this shelf. The users in this example are Raoul and Duke.

#### System Response

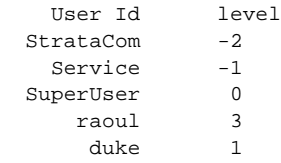

# **Help**

Lists the commands available on the current card. The **Help** command is case-sensitive. This command takes no arguments, so it does not display information on individual commands.

Full Name Help

**Syntax Help**

Related Commands none

Cards on which the command executes ASC, FRSM, AUSM, CESM, IM-ATM

### **Attributes**

Log: No State: Any Privilege: 1–6

## Example

**Help**

### Description

Display the commands available on the current card. In this case, the card is an ASC.

### System Response

dsptrapmgr clrmsgcnt clrsarcnt dspadrxlat cnfalm dspalmcnf cnfcnt clrbnmcnt cnfifip dspifip cnftime cnfdate cnfname cnfclksrc dspclksrc dspshelfalm dspbnmcnt dspcd dspsarcnt dspmsgcnt dspalm dspalms dspalmcnt dspln dsplns dspcds

## **modbert**

The **modbert** command modifies the shelf for bit error rate testing.

Full Name Modify Bit Error Rate Test

**Syntax modbert**

Related Commands **dspbert**, **startbert**, **cnfbert**, **delbert**

Cards on which the command executes ASC

# **myid**

Displays the login name of the current user.

Full Name My ID

**Syntax myid**

Related Commands none

Cards on which the command executes ASC, FRSM, AUSM

**Attributes** 

Log: No State: Any Privilege: 1–6

Example

**myid**

**Description** Display the login name of the current user.

### System Response

StrataCat

## **resetcd**

The **resetcd** command resets the hardware or failure history on the current ASC. Without a slot number, the command resets only the ASC. With a slot number, **resetcd** resets the card in the specified slot.

Full Name Reset card

Syntax **resetcd** [slot number]

Related Commands none

Cards on which the command executes ASC

**Attributes** 

Log: Yes State: Active Privilege: 1-3

## **startbert**

The **startbert** command starts the shelf for bit error rate testing.

Full Name Start Bit Error Rate Test

**Syntax startbert**

Related Commands **dspbert**, **cnfbert**, **modbert**, **delbert**

Cards on which the command executes ASC

## **switchcc**

The **switchcc** command switches control of the MGX 8220 shelf from the active ASC/BNM core card group to the standby ASC/BNM. The ASC in slot 3 is associated with the BNM in slot 1. The ASC in slot 4 is associated with the BNM in slot 2. If the standby cards are not available, the command is not executed.

During a config copy, this command is disabled. If the command is attempted during a config copy, a "Can't execute, BRAM or FLASH is being updated" message is displayed.

Full Name Switch core cards

**Syntax switchcc**

Related Commands none

Cards on which the command executes ASC

### **Attributes**

Log: Yes State: Active Privilege: 1-3

## **tstcon**

Tests the integrity of a connection between an MGX 8220 card and a remote end within the WAN switching network by sending a single collection of supervisory cells to the remote end. The terminal displays only a pass or fail message.

Full Name Test connection

**Syntax tstcon** <channel number> where:

<channel number> range 16–271

Related Commands **dspcons**, **tstconseg**, **tstdelay**

Cards on which the command executes FRSM, AUSM, CESM

Attributes

Log: No State: Active Privilege: 1-4

### **tstconseg**

Tests the integrity of a connection between an MGX 8220 card and service equipment (CPE) by sending a single collection of supervisory cells to the remote end. The terminal displays only a pass or fail message.

Full Name Test connection segment

Syntax **tstconseg** <channel number> where:

<channel number> range 16–271

Related Commands **dspcons**, **tstcon**

Cards on which the command executes FRSM, AUSM

Attributes

Log: No State: Active Privilege: 1-4

# **tstdelay**

Externally tests the integrity of a connection by sending a single collection of supervisory cells to the remote end to the network and back. The terminal displays a pass or fail message and the round trip time in milliseconds.

Full Name Test round trip delay

**Syntax tstdelay** <channel number> where:

<channel number> range 16–271

Related Commands **dspcons**, **tstcon**

Cards on which the command executes FRSM, AUSM, CESM

Attributes

Log: No State: Active Privilege: 1-4

Example

**tstdelay** 16

**Description** Test the delay for a round trip to and from the network on channel 16.

#### System Response

```
MGX 822061.1.10.AUSM.a > tstdelay 16
TestDelay in progress.
TestDelay Passed with 2 ms.
MGX 822061.1.10.AUSM.a >
```
# **upport**

The **upport** command ups a port. No messages appear on screen unless an error occurs.

Full Name Up port

**Syntax upport** <PortNum> where:

 $\langle$ PortNum $>$ PortNum = 1–4

Related Commands **dnport**

Cards on which the command executes AUSM

### **Attributes**

Log: Yes State: Active Privilege: 1

### **users**

Lists the users logged into the current card. The screen display shows the means through which each user logged into the shelf, the slot number of the current card, and the login name of the users.

Full Name Users

**Syntax users**

Related Commands none

Cards on which the command executes ASC

### **Attributes**

Log: No State: Any Privilege: 1–6

#### Example

**users**

#### **Description**

Display the users logged into the current ASC.

### System Response

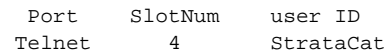

### **version**

The **version** command displays different types of version-related information, such as firmware version, operating system kernel version, the date of the software build, and so on (refer to screen examples).

Full Name Display versions

**Syntax version**

Related Commands none

Cards on which the command executes ASC, FRSM, AUSM, CESM, IM-ATM

#### Attributes

Log: No State: Any Privilege: 1–6

### Example 1

**version**

#### **Description**

```
Display version information on the current card (ASC).
***** StrataCom Inc. MGX 8220 ASC Card *****
Firmware Version = shenlee
Backup Boot version = model-B BT_2.1.2
ASCFRSM Xilinx file = asc025.h
ASCBNM Xilinx file = bnm_newIte
ASCBNM Altera file = bnm155
SRM-T1E1 Xilinx file = srm038.h
SRM-3T3 Encoder file = encoder42_004.ttf
SRM-3T3 Encoder-2 file = encoder80_001.ttf
SRM-3T3 Decoder file = decoder42_004.ttf
SRM-3T3 Clock file = clkctrl_37.ttf
SRM-3T3 I-Cube file = ic320.h
VxWorks (for StrataCom) Version 5.1.1-R3000
Kernel: WIND version 2.4
Made on Thu Mar 20 16:53:19 PST 1997
Boot line:
ln (0.0)
```
#### System Response

```
MGX 82203.1.3.ASC.a > version
```

```
***** Stratacom Inc. MGX 8220 ASC Card *****2
Firmware Version=shenlee
Backup Boot version=model-B BT_2.1.2
ASCFRSM Xilinx file=asc025.h
ASCBNM Xilinx file=bnm_newIte
ASCBNM Altera file=bnm155
SRM-T1E1 Xilinx file=srm038.h
SRM-3T3 Encoder file=encoder42_004.ttf
SRM-3T3 Encoder-2 file=encoder80_001.ttf
SRM-3T3 Decoder file=decoder42_004.ttf
SRM-3T3 Clock file=clkctrl_37.ttf
SRM-3T3 I-Cube file=ic320.h
VxWorks (for STRATACOM) version 5.1.1-R3000.
Kernel: WIND version 2.4.
Made on Wed Feb 14 16:06:24 PST 1996.
Boot line:
sl(0,0)
```
MGX 82203.1.3.ASC.a >

### Example 2

**version**

### **Description**

Display version information on the current card (FRSM).

#### System Response

```
MGX 82203.1.11.FRSM.a > version
```

```
***** Stratacom Inc. MGX 8220 FRSM Card *****
   Firmware Version = eqa2.0.1g
    Backup Boot version = model-B BT_2.0.0
    ASCFRSM Xilinx file = frsm025.h
VxWorks (for STRATACOM) version 5.1.1-R3000.
Kernel: WIND version 2.4.
Made on Wed Feb 14 16:15:08 PST 1996.
Boot line:
```
MGX 82203.1.11.FRSM.a >

Example 3

**version**

### Description

Display version information on the current card (AUSM).

### System Response

MGX 82203.1.14.AUSM.a > version

```
***** StrataCom Inc. MGX 8220 AUSM Card *****
    Firmware Version = model-A 2.0.00
    Backup Boot version = model-A BT_eqa2.0.1
    AUSM Xilinx file = ausmfract.h
VxWorks (for STRATACOM) version 5.1.1-R3000.
Kernel: WIND version 2.4.
Made on Fri Feb 9 18:59:08 PST 1996.
Boot line:
```
MGX 82203.1.14.AUSM.a >

**version**
#### INDEX

#### A

addaimgrp 1-9, 1-10 addbstunport 1-12 addchan 1-14 addchanloop 1-15  $addcon$  1-16 addfrasbnnroute  $1 - 17$ addlink 1-18 addln 1-19 addlnloop 1-20 addlns2aimgrp 1-21  $addls$  1-22 addport 1-23 addred 1-25 addstungroup 1-26 addstunport 1-27 addstunroute 1-28 adduser 1-29

### $\mathbf C$

 $cc$  1-30 Cisco CD-ROM xiii clraimgrpcnt 1-31 clralm 1-32, 1-35 clralment 1-33 clralments 1-34 clrbnmcnt 1-36 clrbsccucount 1-37 clrbscportent 1-38 clrederrs 1-39 clrchancnt 1-40 clrchancnts 1-42 clrllcportent 1-43  $clrlog$  1-44 clrlscount 1-45 clrmsgcnt 1-46 clrportent 1-47 clrportents 1-48 clrsarcnt 1-49 clrscrn 1-50 clrsdlcportent 1-51  $clrsmcnf$  1-52  $clrsmcnf$  1-53 cnfaimgrp 1-54  $cnfbert$  1-55 cnfbnmif 1-56 cnfbscport 1-57 cnfbscportmisc 1-58 cnfchanfst 1-59 cnfchanpol 1-60 cnfchanq 1-61

cnfclksrc 1-62  $cnfdate$  1-63 cnfifip  $1-64$ cnfilmi 1-65 cnfllcport 1-66 cnfllcportflow  $1-67$ cnfllcportmisc 1-68 cnfllcporttime 1-69  $cnfln$  1-70 cnfls  $1-71$ cnflsmisc 1-72, 1-73 cnfname  $1-74$ cnfport 1-75, 1-76 cnfportq 1-77 cnfpwd  $1-78$ cnfsdlcport 1-79 cnfsdlcportmisc 1-80 cnfsdlcportopts 1-81 cnfsdlcportpoll 1-82 cnfsrmclksrc 1-83 cnftime  $1-84$  $cnftmzn$  1-85 cnftmzngmt 1-86 cnftrapmgr 1-87 cnfupcabr 1-88 cnfupccbr  $1 - 89$ cnfupcybr 1-90 copychans 1-91 copyports 1-92

### D

delaimgrp 1-93 delbert 1-94  $delbstungroup$  1-95 delbstunport 1-96 delbstunroute 1-97 delchan 1-98 delchanloop 1-99 delchans 1-100  $delcon$  1-101 delfrasbnnroute  $1 - 102$  $d$ ellink  $1-103$ delln  $1-104$  $dellnloop$  1-105 dellnsfmaimgrp  $1 - 106$ dells  $1-107$ delport 1-108 delports 1-109 delred 1-114, 1-115 delslotlnk 1-110 delstungroup 1-111 delstunport 1-112 delstunroute 1-113

deluser 1-116 dnport 1-117 dspaimgrp 1-118 dspaimgrpcnt 1-119 dspaimgrps 1-120 dspalm 1-121 dspalmcnf 1-123 dspalmcnt 1-125 dspalms 1-128 dspbert 1-129 dspbnmcnt 1-130 dspbnmif 1-131 dspbsccucount 1-135 dspbscport 1-132 dspbscportcnt 1-134 dspbscports 1-133 dspbstungroup 1-137 dspbstungroups 1-138 dspbstunport 1-139 dspbstunports 1-140 dspbstunroute 1-141 dspbstunroutes 1-142 dspcd 1-144 dspcderrs 1-146 dspcds 1-147 dspchan 1-149 dspchancnt 1-151 dspchans 1-154 dspchstats 1-155 dspclksrc 1-143 dspcon 1-157 dspcons 1-159 dspds3ln 1-160 dspds3lns 1-161 dspfrasbnnroute 1-162 dspfrasbnnroutes 1-163 dspifip 1-164 dspilmi 1-165 dspilmicnt 1-166 dspintvl 1-167 dsplink 1-168 dspllcport 1-169 dspllcports 1-171 dspln 1-173 dsplns 1-175 dsploads 1-177 dsplog 1-178 dspls 1-179 dsplscount 1-180 dsplss 1-182 dspmaptbl 1-183 dspmsgcnt 1-185 dspport 1-186 dspportcnt 1-188 dspportq 1-193

dspportqs 1-194 dspports 1-195 dspportstats 1-191 dspred 1-219 dspsarcnt 1-208 dspsdlcport 1-196 dspsdlcportcnt 1-172, 1-199 dspsdlcports 1-198 dspshelfalm 1-211 dspslotlnk 1-213 dspsmcnf 1-214 dspsrmclksrc 1-216 dspsrmlns 1-201 dspstungroup 1-202 dspstungroups 1-203 dspstunport 1-204 dspstunports 1-205 dspstunroute 1-206 dspstunroutes 1-207 dsptrapmgr 1-217, 1-218 dspusers 1-220

#### **H**

Help 1-221

### **M**

modbert 1-223 myid 1-224

### **R**

resetcd 1-225

## **S**

startbert 1-226 switchcc 1-227

# **T**

tstcon 1-228 tstconseg 1-229 tstdelay 1-230

## **U**

upport 1-231 users 1-232

## **V**

version 1-233

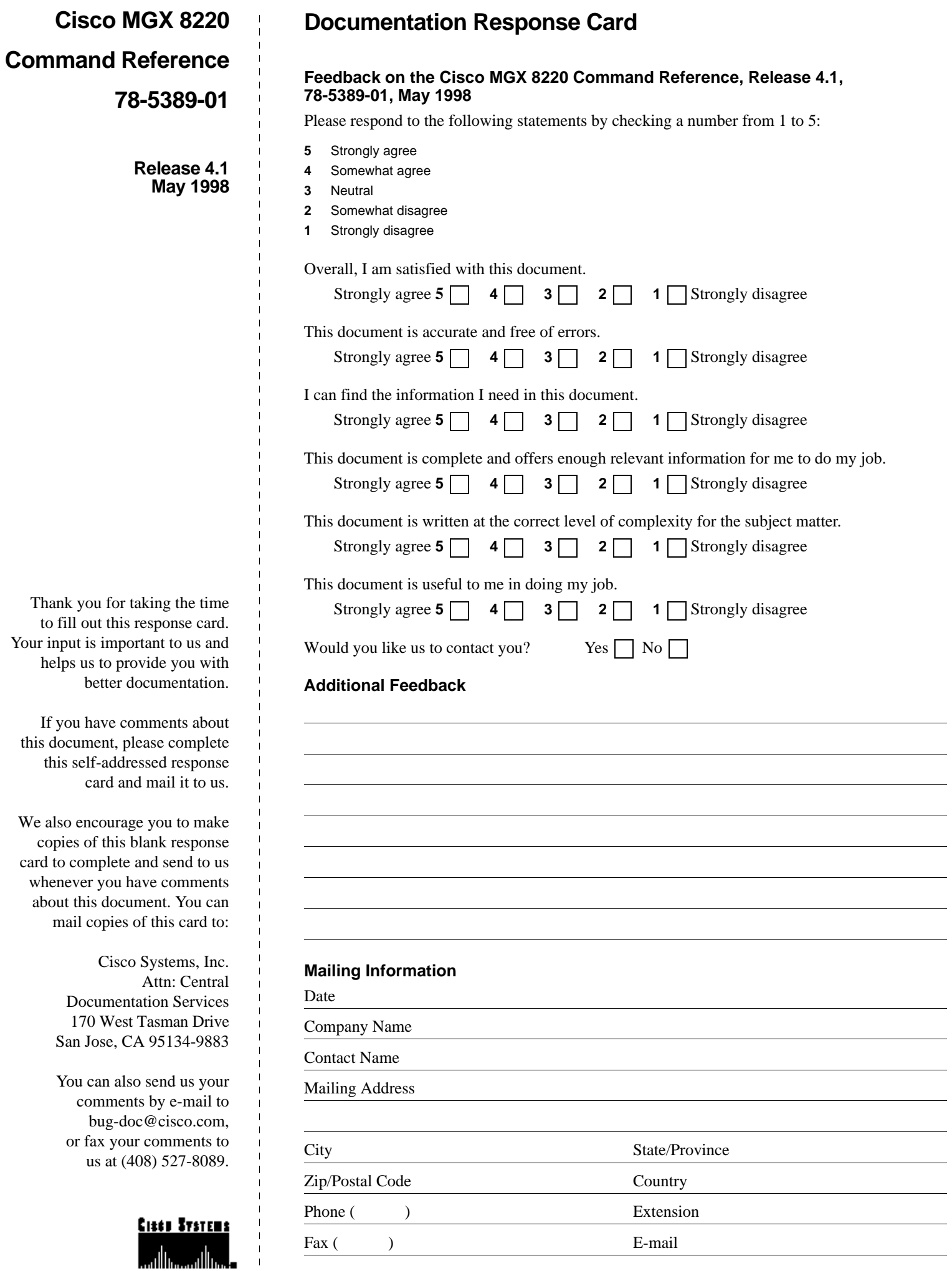

170 WEST TASMAN DRIVE<br>SAN JOSE CA 95134-9883 CISCO SYSTEMS INC ATTN CENTRAL DOCUMENTATION SERVICES POSTAGE WILL BE PAID BY ADDRESSEE

**BUSINESS REPLY MAIL**<br>ERUSINESS REPLY MAIL

UNITED STATES **NECESSARY**<br>IF MAILED HO POSTAGE **IN THE** 

 $\overline{\phantom{a}}$  $\overline{\phantom{a}}$  $\overline{\phantom{a}}$  $\overline{\phantom{a}}$